Deploy XenApp 7.5 and XenDesktop 7.5 with Amazon VPC

Prepared by: Peter Bats

Commissioning Editor: Linda Belliveau

Version: 4.0

Last Updated: April 23, 2014

## Table of Contents

| Introduction4                                                                        |
|--------------------------------------------------------------------------------------|
| Requirements4                                                                        |
| Prerequisites                                                                        |
| Link AWS Marketplace AMIs to your account5                                           |
| Automated deployment using an AWS CloudFormation template                            |
| XenApp or XenDesktop Infrastructure Stack Creation using the CloudFormation template |
| Set up XenApp or XenDesktop on the AWS Infrastructure16                              |
| Configure the Master VDA machine22                                                   |
| Set up machines in Studio using the Master VDA AMI                                   |
| Set up Delivery Groups                                                               |
| Set up NetScaler Gateway Remote Access                                               |
| Set up StoreFront                                                                    |
| Configure NetScaler Gateway using the Enterprise Store wizard41                      |
| Create template AMIs from other templates47                                          |
| Appendix                                                                             |
| Manually deploy XenApp and XenDesktop in AWS48                                       |
| Security and firewall mappings49                                                     |
| Set up the VPC network                                                               |
| Create the VPC network infrastructure52                                              |
| Add security groups                                                                  |
| Add public security group61                                                          |
| Add Private Security Group63                                                         |
| DHCP options                                                                         |
| Create a DHCP options set65                                                          |
| Set up the XenApp or XenDesktop infrastructure instances                             |

## Introduction

This document describes setting up Citrix XenApp or XenDesktop with the Amazon Web Services (AWS) Virtual Private Cloud (VPC).

## Requirements

To deploy a XenApp or XenDesktop 7.5 Site in an Amazon VPC, ensure that you complete the prerequisites and link AWS Marketplace AMIs to your account as follows.

#### Prerequisites

Make sure you perform the following before you begin:

- Plan to take one day for the first-time implementation of the deployment.
- Have an AWS environment set up and running, with an active AWS account and preferably an AWS Identity and Access Management user account that can be used for this specific deployment.
- For this proof of concept (POC) deployment, the IAM user must have administrative rights to your AWS environment. For information about the rights you need, see the XenApp and XenDesktop topic <u>Prepare to Install</u>.
- Subscribe with your AWS account to the NetScaler VPX AMI located in AWS Marketplace.

#### Link AWS Marketplace AMIs to your account

The CloudFormation template uses AWS Marketplace AMIs. Link the AMIs to your account before beginning the install as follows.

1. From the AWS console, select **Find software on AWS MarketPlace** under the additional information section on the right side of the console.

Additional Information

| Getting Started Guide            |
|----------------------------------|
| Documentation                    |
| All EC2 Resources                |
| Find software on AWS Marketplace |
| Forums                           |
| Pricing                          |
|                                  |

Feedback

Feedback Report an Issue

2. Search for NetScaler VPX Platinum Edition – 10 Mbps, and select version 10.1-123.9.

| •               | NetScaler VPX Platinum Edition -<br>Sold by: Citrix   See product video                                                                                                    | 10 Mbps                                                                                                    |
|-----------------|----------------------------------------------------------------------------------------------------|----------------------------------------------------------------------------------------------------|
| CÍTRIX          | Citrix NetScaler is an all-in-one web application delivery controller th<br>application ownership costs, optimizes the user experience, and m<br>advanced L4-7 load balancing and traffic management; proven applii<br>integrated application firewall for application security; and server offi<br>an undisputed leader of service and application delivery, Citrix NetS | akes sure that applications are always available by using<br>cation acceleration such as HTTP compression and caching; an<br>oading to significantly reduce costs and consolidate servers. As |
| Customer Rating | Be the first to review this product                                                                                                    | Continue You will have an opportunity to review your order before                                                                                                    |
| Latest Version  | 10.1-120.13 (Other available versions)                                                                                                    | launching or being charged.                                                                                                    |

3. Select and register to your AWS account.

# Automated deployment using an AWS CloudFormation template

## XenApp or XenDesktop Infrastructure Stack Creation using the CloudFormation template

The following steps show how to use the CloudFormation template to automate building all necessary resources in the Amazon EC2 cloud for a XenApp or XenDesktop Site.

1. On the CloudFormation Stack console tab, use the drop-down box in the upper-right-hand corner to select the region in which you want to build the environment.

| CloudFormation Manager ×     CoudFormation Manager ×     CoudFormation Manager × | tale and a most of the construction of the construction of the con |                              |
|----------------------------------------------------------------------------------|----------------------------------------------------------------------------------------------------|------------------------------|
| Services v Edit v                                                                | cloudformation/home?region=ap-southeast-2#/stacks?filter=active                                                                                                    | Citrix AWS 🖌 Sydney 🖌 Help 👻 |
| Create Stack Update Stack Delete Stack                                           | Welcome to the new CloudFormation console. Send us your feedback or go back to using the old.                                                                                                    | C ¢                          |
| Filter: Active - By Name:                                                        |                                                                                                    | Showing 0 stacks             |
|                                                                                  | Create a Stack AWS Cloudformation allows you to quickly and easily deploy your infrastructure resources and applications on AWS. You can use one of the templates we provide to get started quickly with applications like WordPress or Drupal, one of the many sample templates or create your own template. You do not currently have any stacks. Click the "Create New Stack" button below to create a new AWS Cloudformation Stack. Create New Stack Create New Stack It you already have AWS resources running, we also provide a CloudFormer tool that lets                                                                                                    |                              |
| © 2008 - 2014. Amazon Web Services. Tor, or its official                         | you create a template from your existing resources. This allows you to capture and<br>redeploy applications you already have running. To launch the CloudFormer tool click<br>below.<br>Launch CloudFormer                                                                                                    | Eaedback                     |
| © 2008 - 2014, Amazon Web Services, Inc. or its affi                             | iates. All rights reserved. Privacy Policy Terms of Use                                                                                                    | Feedback                     |

- 2. Click Create New Stack.
- 3. Provide the stack name, and point to the CloudFormation JSON template available at <a href="https://s3.amazonaws.com/cf-XenDesktop/XD75NSonAWS\_CF\_v1\_2.json">https://s3.amazonaws.com/cf-XenDesktop/XD75NSonAWS\_CF\_v1\_2.json</a>, and click **Continue**.

| 🎁 Services 🗸 Edit                           |                                        |                                                                                                    | Citrix AWS 👻 Sydney 🍝 Help 👻                         |
|---------------------------------------------|----------------------------------------|----------------------------------------------------------------------------------------------------|------------------------------------------------------|
| Template<br>Parameters<br>Options<br>Review |                                        | CK<br>you an easier way to create a collection of related AWS resources (a stack) by des<br>ar stack and select a template.           | cribing your requirements in a template. To create a |
|                                             | Name<br>Template<br>Source             | XA75POC .                                                                                                    |                                                      |
|                                             |                                        | Upload template file Choose File No file chosen Provide an S3 URL to template https://s3 amazonaws.com/cf-XenDesktop/XD75onAWS_RDG_CF |                                                      |
|                                             |                                        |                                                                                                    | Cancel Next Step                                     |
| © 2008 - 2014, Amazon Web Se                | rvices, Inc. or its affiliates. All ri | phts reserved. Privacy Policy Terms of Use                                                                                            | Feedback                                             |

4. Provide parameters for the script to run. The template provides the following information, including brief explanations for each parameter, and displays the following default values.

| Default             | Default Value               | Description                                      |
|---------------------|-----------------------------|--------------------------------------------------|
|                     |                             |                                                  |
| ADInstanceType      | m1.medium                   | Amazon EC2 instance type for the Active          |
|                     |                             | Directory Instance                               |
| ADPrivatelP         | 10.0.1.5                    | Fixed private IP for the Active Directory server |
| AZ                  |                             | Name of Availability Zone that will contain      |
|                     |                             | public and private subnets. Select a valid zone  |
|                     |                             | for your region.                                 |
| BastionInstanceType | m1.small                    | Amazon EC2 instance type for the Bastion         |
|                     |                             | instance                                         |
| DMZCDIR             | 10.0.0/24                   | CIDR Block for the public subnet                 |
| DomainAdminPassword | User Provided               | Password for the domain admin user. Must         |
|                     |                             | be at least eight characters and contain         |
|                     |                             | letters, numbers, and symbols.                   |
| DomainAdminUser     | Xenadmin                    | User name for the account that will be added     |
|                     |                             | as a domain administrator. This is separate      |
|                     |                             | from the default administrator account.          |
| DomainDNSName       | xencloud.net                | Fully qualified domain name (FQDN) to be         |
|                     |                             | used for the DHCP scope; for example,            |
|                     |                             | xencloud.com                                     |
| DomainLDIFFormat    | DC=xencloud,DC=net          | LDIF domain (up to 30 characters) for creating   |
|                     |                             | users in the Active Domain Tree                  |
| DomainNetBIOSName   | XENCLOUD                    | NetBIOS name of the domain (up to 15             |
|                     |                             | characters) for users of earlier versions of     |
|                     |                             | Windows; for example, XENCLOUD                   |
| IAMUserAccessKey    | User Supplied               | IAM user access key used to create and           |
|                     |                             | configure the various instances                  |
| KeyPairName         | User Supplied               | Public/private key pairs allow you to securely   |
|                     |                             | connect to your instance after it launches       |
| NATInstanceType     | m1.small                    | Amazon EC2 instance type for the NAT             |
|                     |                             | instances                                        |
| NSCloudFormationURL | https://s3.amazonaws.com    | The public URL for the NetScaler VPX             |
|                     | <u>/cf-</u>                 | CloudFormation v4.4 template                     |
|                     | XenApp/NS_VPX_PLT_10M       |                                                  |
|                     | <u>B_Template_v4.4.json</u> |                                                  |
| NSMIP               | 10.0.1.102                  | Fixed private MIP or SNIP for the NetScaler      |
|                     |                             | NIC connected to the private subnet should       |
|                     |                             | be within the CIDR of the private subnet         |
| NSNSIP              | 10.0.1.100                  | Fixed private IP for the NetScaler NIC           |
|                     |                             | connected to the private subnet should be        |
|                     |                             | within the CIDR of the private subnet            |
| NSSNIP              | 10.0.175                    | Fixed public IP for the NetScaler NIC            |

© 2014 Citrix Systems, Inc. All rights reserved.

|                     |                                                                                      | connected to the public subnet, should be within the CIDR of the public subnet                                                                      |
|---------------------|--------------------------------------------------------------------------------------|----------------------------------------------------------------------------------------------------|
| NSVIP               | 10.0.0.176                                                                           | Fixed VIP for the NetScaler NIC connected to<br>the public subnet, should be within the CIDR<br>of the public subnet                                |
| PrivateCIDR         | 10.0.1.0/24                                                                          | CIDR block for private subnet                                                                                                    |
| RestoreModePassword | User Supplied                                                                        |                                                                                                    |
| SecretAccessKey     | User Supplied                                                                        | IAM user secret access key to be used                                                                                                    |
| ServerNetBIOSName   | DC01                                                                                 | NetBIOS name of the AD server (up to 15 characters)                                                                                                 |
| VDAInstanceType     | c1.xlarge                                                                            | Amazon EC2 instance type for the VDA master instance                                                                                                |
| VdaName             | VDAMaster                                                                            | Primary XenApp server holding the most<br>preferred data collector role for the farm as<br>well as the SQL server                                   |
| VPCCIDR             | 10.0.0/16                                                                            | Secondary XenApp server holding the<br>preferred data collector role for the farm                                                                   |
| VPCName             | XenDesktop 7.5 POC VPC                                                               | Server hosting the StoreFront role. Runs version 1.2 of StoreFront with the database on the XENAPP server.                                          |
| XD7DDCInstanceType  | m3.large                                                                             | Install server used to build the server farm<br>using the App Delivery Setup PowerShell<br>scripts. Can be powered down after the farm<br>is built. |
| XD7ISOLocation      | https://s3.amazonaws.com<br>/cf-<br>XenDesktop/ISO/XenApp_a<br>nd_XenDesktop_7_5.iso | Network address translation server, which<br>allows outbound access to the Internet for<br>the servers in the private subnet                        |
| XDAdminPassword     | User supplied                                                                        | NetScaler VPX instance that is used to provide<br>ICA proxy functionality for the StoreFront<br>server                                              |
| XDAdminUser         | XDFarmAdmin                                                                          |                                                                                                    |

5. Different firmware versions of the NetScaler VPX are supported. Select the version you want by choosing the appropriate JSON template from one of the following firmware versions:

| NSCloudFormationURL                                          | Firmware       |
|--------------------------------------------------------------|----------------|
| https://s3.amazonaws.com/cf-XenApp/NS_VPX_Template_v3.json   | 10.0-71.6008.e |
| https://s3.amazonaws.com/cf-XenApp/NS_VPX_Template_v4.json   | 10.1-119.7     |
| https://s3.amazonaws.com/cf-XenApp/NS_VPX_Template_v4.1.json | 10.1-120.13    |
|                                                              |                |

| 🗧 🔿 C 🔒 https://console. | aws.amazon.com/cloudfor                 | mation/home?region=ap-s                      | outheast-2#/stacks/new                                                                                     |
|--------------------------|-----------------------------------------|----------------------------------------------|----------------------------------------------------------------------------------------------------|
| 🎁 Services - Edit        | T.                                      |                                              | Citrix AWS + Sydney + Help +                                                                               |
| Template<br>Parameters   | Specify Paramete                        | rs                                           |                                                                                                    |
| Options<br>Review        | Below are the parameters a needed below | ssociated with your CloudForm                | nation template. You may review and proceed with the default parameters or make customizations as          |
|                          | Parameters                              |                                              |                                                                                                    |
|                          | ADInstanceType                          | m1.medium                                    | Amazon EC2 instance type for the Active Directory Instance                                                 |
|                          | ADPrivatelp                             | 10.0.1.5                                     | Fixed private IP for the first Active Directory server                                                     |
|                          | AZ                                      | ap-southeast-2a                              | Name of Availability Zone that will contain public & private subnets - Select a valid Zone for your region |
|                          | BastionInstanceType                     | m1.small                                     | Amazon EC2 instance type for the Bastion Instance                                                          |
|                          | DMZCIDR                                 | 10.0.0.0/24                                  | CIOR Block for the Public Subnet                                                                           |
|                          | DomainAdminPasswor<br>d                 | ••••••                                       | Password for the domain admin user. Must be at least 8 characters containing letters, numbers and symbols  |
|                          | DomainAdminUser                         | XenAdmin<br>User name for the account that w | III be added as Domain Administrator. This is separate from the default "Administrator" account            |
|                          | DomainDNSName                           | xencloud.net                                 | Fully qualified domain name (FODN) to be used for the DHCP scope e.g. xendoud.com                          |
|                          | DomainLDIFFormat                        | DC=xencloud,DC=net                           | LDIF domain (upto 30 characters) for creating users in the Active Demain Tree                              |
|                          | DomainNetBIOSName                       | xencloud                                     | NetBIOS name of the domain (upto 15 characters) for users of earlier versions of Windows e.g. CTXCI, OUD   |

6. After specifying the required parameters, select I acknowledge that this template may create IAM resources check box, and click Continue.

7. Add any additional tags on the next screen, and click **Continue**.

| 🎁 Services 🗸 Edit             |                        |                                       |                       |              |                                                                         | Citrix AW | S• Sydn | ey • Help • |
|-------------------------------|------------------------|---------------------------------------|-----------------------|--------------|-------------------------------------------------------------------------|-----------|---------|-------------|
| 'emplate<br>Parameters        | Opti                   | ons                                   |                       |              |                                                                         |           |         |             |
|                               |                        |                                       |                       |              | consists of a key/value pair and w<br>r more information, go to Tagging |           |         |             |
|                               | Tags                   |                                       |                       |              |                                                                         |           |         |             |
|                               |                        | Key (127 characters maximum           | n)                    |              | Value (255 characters maximum)                                          |           |         |             |
|                               | 1                      | Project                               |                       |              | Mobile Workspace POC                                                    |           |         |             |
|                               | <ul> <li>Ad</li> </ul> | lvanced                               |                       |              |                                                                         | Cancel    | Back    | Next Step   |
| D 2005 - 2014, Amazon Web Ser | vices, In              | ic. or its affiliates. All rights res | erved. Privacy Policy | Terms of Use |                                                                         |           | 1       | Feedback    |
|                               |                        |                                       |                       |              |                                                                         |           |         |             |
|                               |                        |                                       |                       |              |                                                                         |           |         |             |
|                               |                        |                                       |                       |              |                                                                         |           |         |             |
|                               |                        |                                       |                       |              |                                                                         |           |         |             |

Verify that the values provided match your environment.

**Note:** It is important to ensure that the availability zone, your access credentials and keypair are correct. If not, go back and correct the error; otherwise, the template creation will fail. Once correct, click **Continue** to start the stack build process.

| Parameters<br>ADInstanceType |                                                                                |  |
|------------------------------|--------------------------------------------------------------------------------|--|
| ADInstanceType               |                                                                                |  |
|                              | m1.medium                                                                      |  |
| ADPrivatelp                  | 10.0.1.5                                                                       |  |
| AZ                           | ap-southeast-2a                                                                |  |
| BastionInstanceType          | mt small                                                                       |  |
| DMZCIDR                      | 10 0 0 0/24                                                                    |  |
| DomainAdminPasswor           |                                                                                |  |
| d                            |                                                                                |  |
| DomainAdminUser              | XenAdmin                                                                       |  |
| DomainDNSName                | xencloud.net                                                                   |  |
| DomainLDIFFormat             | DC=xencloud,DC=net                                                             |  |
| DomainNetBIOSName            | xencloud                                                                       |  |
| IAMUserAccessKey             |                                                                                |  |
| KeyPairName                  | XenCloud                                                                       |  |
| NATInstanceType              | m1.small                                                                       |  |
| NSCloudFormationURL          | https://s3.amazonaws.com/cf-XenApp/NS_VPX_NSIP_Cust_Lic_Template_v4.4.template |  |
| NSMIP                        | 10.0.1.102                                                                     |  |
| NSNSIP                       | 10.0.1.100                                                                     |  |
| NSSNIP                       | 10.0.0.175                                                                     |  |
| NSVIP                        | 10 0.0 176                                                                     |  |
| PrivateCIDR                  | 10.0.1.0/24                                                                    |  |
| RestoreModePasswor           | *************                                                                  |  |
| d                            |                                                                                |  |
| SecretAccessKey 8 8 1        | ************************************                                           |  |
| ServerNetBIOSName            | DC01                                                                           |  |
| VDAInstanceType              | c1 xlarge                                                                      |  |
| VdaName                      | VDA01                                                                          |  |
| VPCCIDR                      | 10.0.0.0/16                                                                    |  |
| VPCName                      | XenDesktop 7.5 VPC                                                             |  |
| XD7DDCInstanceType           | mt large                                                                       |  |
| XD7ISOLocation               | https://s3.amazonaws.com/cf-XenDesktop/ISO/XenApp_and_XenDesktop_7_5.iso       |  |
| XDAdminPassword              |                                                                                |  |
| XDAdminUser                  | XDFarmAdmin                                                                    |  |
| Create IAM Resources         | true                                                                           |  |

8. Click **Create** on the stack creation information screen.

| 📬 Create A New Stack 🔋                                                                                                    |                                                                                                    | _   <b>u</b>   x   |
|----------------------------------------------------------------------------------------------------|----------------------------------------------------------------------------------------------------|--------------------|
| ← → C 📓 https://console.aws.amazon.com/cloudfo                                                                                                    | rmation/home?region=us-west-2#/stacks/new                                                                                                    | ☆ 🔳                |
| DomainNetBIOSName<br>IAMUserAccessKey<br>KayPainName<br>NATInstanceType<br>NSCloudFormationURL<br>NSMIP<br>NSSNIP<br>NSSNIP<br>NSSNIP<br>PrivateCIDR<br>RestoreModePasswor<br>d<br>SecretAccessKey<br>VDAInstanceType<br>VPCIDR<br>VPCIDR<br>VPCName<br>XD7ISOLcoation<br>Create IAM Resources | xencloud<br>AVAJQSQV6E4JDAO7CMA<br>Xencloud<br>m1.small<br>https://s3.smazonaws.com/cf-XenApp/NS_VPX_PLT_10MB_Template_v4.4.json<br>10.0.1.100<br>10.0.1.75<br>10.0.0.175<br>10.0.0.175<br>10.0.175<br>10.0.175<br>10.0.0.175<br>10.0.0.175<br>10.0.0.175<br>10.0.0.175<br>10.0.0.175<br>10.0.0.175<br>10.0.0.175<br>10.0.0.175<br>10.0.0.175<br>10.0.0.175<br>10.0.0.175<br>10.0.0.175<br>10.0.0.175<br>10.0.0.175<br>10.0.0.175<br>10.0.0.175<br>10.0.0.0.15<br>10.0.0.0.15<br>10.0.0.0.15<br>10.0.0.0.15<br>10.0.0.0.15<br>10.0.0.0.15<br>10.0.0.0.15<br>10.0.0.0.15<br>10.0.0.0.0.15<br>10.0.0.0.15<br>10.0.0.0.15<br>10.0.0.0.15<br>10.0.0.0.15<br>10.0.0.0.0.15<br>10.0.0.0.15<br>10.0.0.0.0.0.0.0.0.0.0.0.0.0.0.0.0.0.0. |                    |
| Tags                                                                                                    |                                                                                                    |                    |
| Project                                                                                                    | Mobile Workspace POC                                                                                                    |                    |
| Advanced<br>Notification<br>Timeout<br>Rollback on failure                                                                                                    | none<br>Yes                                                                                                    |                    |
|                                                                                                    |                                                                                                    | Cancel Back Create |
| © 2008 - 2014, Amazon Web Services, Inc. or its affiliates. All                                                                                                    | ights reserved. Privacy Policy Terms of Use                                                                                                    | Feedback           |

The CloudFormation template builds the environment according to the parameters you specified; the template will appear in the CloudFormation Console when completed.

It displays two CloudFormation stacks: one for the EC2 Infrastructure and one for the NetScaler VPX.

| Name       Created       Status       Description         XA75POC-NSVPXStack-6XMVLA4CDAUM       2014-03-08 01:16:36 UTC+0100       CREATE_COMPLETE       **Version 4.4**. NS Version: 10.1-123.9 Netsca         XA75POC       2014-03-08 01:15:21 UTC+0100       CREATE_COMPLETE       **Version 1.00**. This template creates a Virtu | Create Stack Upda                       | te Stack Delete Stack | Welcome to the new CloudFormation co | nsole. Send us your feedback or go back to using the old. | C                                                |
|----------------------------------------------------------------------------------------------------|-----------------------------------------|-----------------------|--------------------------------------|-----------------------------------------------------------|--------------------------------------------------|
| XA75POC-NSVPXStack-6XMVLA4CDAUM       2014-03-08 01:16:36 UTC+0100       CREATE_COMPLETE       "Version 4.4". NS Version: 10.1-123.9 Netsca         XA75POC       XA75POC       2014-03-08 01:16:21 UTC+0100       CREATE_COMPLETE       "Version 1.00". This template creates a Virtue                                                | Filter: Active - By Nar                 | ne:                   |                                      |                                                           | Showing 2 stac                                   |
| XA75POC       2014-03-08 01:15:21 UTC+0100       CREATE_COMPLETE       "Version 1.00". This template creates a Virtue         Overview       Outputs       Resources       Events       Template       Parameters       Tags       Policy                                                                                              | Name                                    |                       | Created                              | Status                                                    | Description                                      |
| Overview Outputs Resources Events Template Parameters Tags Policy                                                                                                    | XA75POC-NSVPX                           | Stack-6XMVLA4CDAUM    | 2014-03-08 01:16:36 UTC+0100         | CREATE_COMPLETE                                           | **Version 4.4**. NS Version: 10.1-123.9 Netsca   |
|                                                                                                    | XA75POC                                 |                       | 2014-03-08 01:15:21 UTC+0100         | CREATE_COMPLETE                                           | **Version 1.00**. This template creates a Virtu. |
|                                                                                                    | Overview Outputs                        | Resources Events Te   | mplate Parameters Tags F             | Policy                                                    | 8 2                                              |
|                                                                                                    |                                         |                       | mplate Parameters Tags F             | Policy                                                    | 8 2                                              |
|                                                                                                    |                                         |                       | emplate Parameters Tags F            | Policy                                                    |                                                  |
|                                                                                                    |                                         |                       | mplate Parameters Tags F             | Policy                                                    |                                                  |
|                                                                                                    |                                         |                       | emplate Parameters Tags F            | Policy                                                    |                                                  |
|                                                                                                    | Overview Outputs<br>elect a stack above |                       | mplate Parameters Tags F             | Policy                                                    | = =                                              |

9. When you select the Outputs section of the Infrastructure Stack, the IP addresses of the main components appear.

| Cre                      | ate Stack Update Stack Delete Stack      | Welcome to the new CloudFormation co         | nsole. Send us your feedback or go back to usi | ing the old.                                  | C +                                                                          |
|--------------------------|------------------------------------------|----------------------------------------------|------------------------------------------------|-----------------------------------------------|------------------------------------------------------------------------------|
| Filte                    | r: Active ▼ By Name:                     |                                              |                                                |                                               | Showing 2 stac                                                               |
|                          | Name                                     | Created                                      | Status                                         |                                               | Description                                                                  |
|                          | XA75POC-NSVPXStack-6XMVLA4CDAUM          | 2014-03-08 01:16:36 UTC+0100                 | CREATE_COMPLETE                                |                                               | **Version 4.4**. NS Version: 10.1-123.9 Netsca                               |
| <b>⁄</b>                 | XA75POC                                  | 2014-03-08 01:15:21 UTC+0100                 | CREATE_COMPLETE                                |                                               | **Version 1.00**. This template creates a Virtu.                             |
| Ove                      | rview Outputs Resources Events Ten       | iplate Parameters Tags F                     | Yolicy                                         |                                               | ==                                                                           |
| Ove<br>Key               | ·                                        | nplate Parameters Tags F<br>Value            |                                                | Description                                   |                                                                              |
| Key                      | ·                                        |                                              |                                                |                                               |                                                                              |
| Key<br>Don               |                                          | Value                                        |                                                | IP address o                                  | 1                                                                            |
| Key<br>Don<br>Des        | iainController                           | Value<br>10.0.1.5                            |                                                | IP address o                                  | f the domain controller.                                                     |
| Key<br>Don<br>Des<br>Bas | xainController<br>ktopDeliveryController | Value           10.0.1.5           10.0.1.79 |                                                | IP address o<br>IP address o<br>External IP a | of the domain controller.<br>If the XenDesktop 7 Desktop Delivery Controller |

If you select the default values, the template constructs a XenApp or XenDesktop Site infrastructure in the AWS cloud similar to the following example:

#### Site infrastructure using the CloudFormation template

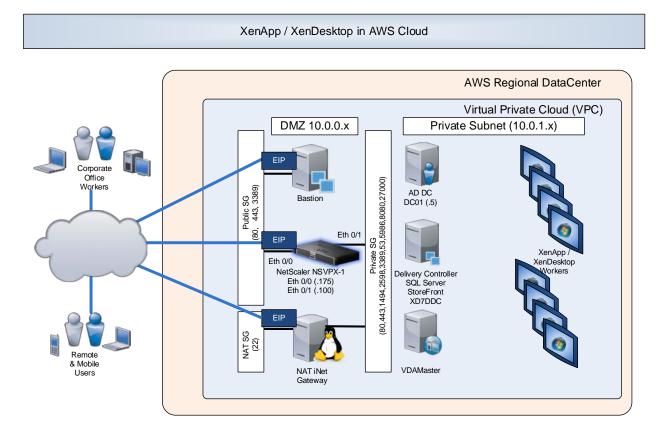

## Set up XenApp or XenDesktop on the AWS Infrastructure

Once you have setup AWS using an AWS CloudFormation template, you can configure XenApp or XenDesktop to deliver virtual desktops and applications from AWS.

- 1. From the EC2 instances management console, select **Download Desktop File** to connect to the Bastion host using RDP.
- 2. Log in with the domain administrator credentials you provided during the CloudFormation Stack creation.

| EC2 Dashboard                                                                                     | Launch Instance Connect Ac           | ions Y                 |                     |                     |                             |                 |              |                                                                |                            | 00           |
|---------------------------------------------------------------------------------------------------|--------------------------------------|------------------------|---------------------|---------------------|-----------------------------|-----------------|--------------|----------------------------------------------------------------|----------------------------|--------------|
| Tags                                                                                              | Filter: All instances * All instance | e types * Q. Search is |                     | ×                   |                             |                 |              |                                                                | < 1 to 9 of 9 in           | nstances > > |
| Reports                                                                                           | Name                                 | ♀ - Instance ID -      | Instance Type -     | Availability Zone - | Instance State +            | Status Checks   |              | Socurity Groups                                                | <ul> <li>VPC ID</li> </ul> | - Private IP |
| Instances                                                                                         | 0001                                 | i-9b7e46ba             | m3.medum            | us-east-1d          | <ul> <li>running</li> </ul> | Ø 2/2 checks pa | ssed         | XA75POC DomainControllerS                                      | vpc-946c9cf1               | 10.0.1.5     |
| pot Requests                                                                                      | VDA Master                           | i#0754ed7              | c1.xlarge           | us-east-1d          | • running                   | Ø 2/2 checks pa | been         | XA75POC-DomanMemberSG-                                         | vpc-545cBcf1               | 10.0.1.194   |
| Reserved Instances                                                                                | TAN 1                                | Fc67942e7              | m1 amali            | us-east-1d          | running                     | Ø 2/2 checks pr | osied :      | XA75POC MATSecurityGroup                                       | vpc-946c9cf1               | 10.0.0.147   |
|                                                                                                   | VPXPrimary                           | i-a5754265             | m1.laras            | wa-wast-td          | a running                   | Ø 2/2 checks pr | maned,       | XA75POC-PmateSecurityGrou                                      | vpc-846cBcf1               | 10.0.1 100   |
| Mta                                                                                               | XD70DC                               | Connect To Ye          |                     |                     |                             |                 |              | XA75POC-DomanMemberSG                                          | spc-346c9cf1               | 10.0.1.54    |
| undle Tasks                                                                                       | BASTION                              | Connect to to          | bur instance        |                     |                             | >               |              | XA75POC-BastrunSecurityOvs                                     | vpc-946c9cf1               | 10.0.0.138   |
|                                                                                                   | XD7Winx64_Mertin_Gold                | You can connect to yo  |                     |                     | top client of your ch       | oice, and by    |              | XDonAWS-PrivateSecurityGro                                     | vpc-199fb7d                | 10.0.1.145   |
| olumes                                                                                            | VPX_TECH_REVIEW_PUBLISH              | downloading and runn   | ing the RDP shortcu | it file below.      |                             |                 |              | default                                                        | vpc-3el49b57               | 10.0.1.100   |
| napshots                                                                                          | 122 1708-e Sample                    |                        | Downlo              | ad Remote Desktor   | File                        |                 |              | detault                                                        | vpc-3et49b57               | 10.0.0.15    |
| Jastic IPs<br>Sacement Groups<br>Load Balancers<br>Jey Pairs<br>Jework Interfaces<br>LITO SCALING |                                      | If you need any assist | User n.<br>Passw    | ord Get Passwo      | ord                         | documentation   |              |                                                                |                            |              |
| aunch Configurations<br>Auto Scaling Groups                                                       | Instance: i i-316d561e (BASTION)     |                        |                     |                     |                             | Close           |              |                                                                |                            |              |
|                                                                                                   | Description Status Checks A          | ontoring Tags          |                     |                     |                             |                 |              |                                                                |                            |              |
|                                                                                                   | Instance ID36                        | d561e                  |                     |                     |                             | Public DNS      |              |                                                                |                            |              |
|                                                                                                   | Instance state runs                  | ing                    |                     |                     |                             | Public IP       | 54 54 217 23 |                                                                |                            |              |
|                                                                                                   | Instance type m1                     |                        |                     |                     |                             | Elastic IP      |              |                                                                |                            |              |
|                                                                                                   |                                      | 0-0-0-138 xencloud net |                     |                     |                             | aitability zone |              |                                                                |                            |              |
|                                                                                                   | Private IPs 10.1                     | 0.138                  |                     |                     | 103                         |                 |              | estor/SecurityGroup-18TYW639D6<br>erSO-184JMFFM9JEYY view rute |                            |              |
|                                                                                                   | Secondary private IPs                |                        |                     |                     | Set                         | oduled events   |              |                                                                |                            |              |
|                                                                                                   | VPC ID spc-                          | 945c9cH                |                     |                     |                             |                 |              | ner 2012 RTM English 6484 Base                                 |                            |              |

 From the Bastion host, RDP to the Delivery Controller (the controller is xd7ddc.xencloud.net when using the default domain name), and log in as the domain administrator using again the DomainAdminUser and DomainAdminPassword provided as parameters during the stack creation event. 4. The XenApp and XenDesktop 7.5 product media is already mounted. Run **AutoSelect.exe** to start the installation.

| N                                                         | 54 - 54.84217230 - Remote Desktop Connection                                                                                                    | - 0 💌                                                                                                    |
|-----------------------------------------------------------|----------------------------------------------------------------------------------------------------|----------------------------------------------------------------------------------------------------|
| Regult lin                                                | 108154 _ d' X                                                                                                    | Rostname : XO7DDC<br>Instance ID : 1-5e675674<br>Private IP Address : 10.0.1.54<br>Availability Zone : us-east-1d |
| Feedback Vog M<br>Properties Open Primars Mar professions | Boothom         Parel         Survey           Survey         Survey         Survey           • Hard Dick Drives (2)         Survey         Survey           • Laced Dok (C)         Survey         Survey         Survey           • Devices with Removable Storage (1)         Storage to 223.08         Survey         Survey           • Devices with Removable Storage (1)         Survey         Survey         Survey         Survey | Instance Size : RJ.large<br>NO64<br>entCongute                                                                    |
|                                                           |                                                                                                    | • 16 19 16 11:53 AM                                                                                               |

#### Note: The credentials file for the root AWS account, retrieved from

https://console.aws.amazon.com/iam/home?#security\_credential is not in the same format for credentials files downloaded for standard AWS users. Because of this, Studio cannot use the file to populate the API and secret key fields when creating a connection. Ensure that you are using IAM credentials files when administering Studio.

- 5. Install XenApp or XenDesktop as required for your environment.
  - a. Select the **Delivery Controller**.
  - b. Select All Core Components.
  - c. Follow the wizard instructions to complete the Delivery Controller Installation.
- 6. Start Citrix Studio, and follow the wizard to create the site. Note that the CloudFormation template has preinstalled SQL Server 2012 on the Delivery Controller.

7. Select the local host as the database server location, and allow the wizard to create the database.

| ×.                    |                                              | 12 X                                              | 54 - 54.84.217.230 - Remote Desktop Conne                                                                   | ction                                     |                   | - 0 ×             |
|-----------------------|----------------------------------------------|---------------------------------------------------|----------------------------------------------------------------------------------------------------|-------------------------------------------|-------------------|-------------------|
| File Action View Help |                                              | le 🕂 👻                                            | 10.0.1.54                                                                                                   | _ 8 ×                                     |                   | - 0 ×             |
| ** 200 800            |                                              |                                                   |                                                                                                    |                                           |                   |                   |
| Console Root          | CITRIX                                       |                                                   |                                                                                                    |                                           | <br>Actions       |                   |
| Citrix StoreFront     |                                              |                                                   |                                                                                                    |                                           | <br>Citrix Studio | *                 |
|                       | Welcome                                      |                                                   | Site Setup                                                                                                  |                                           | View<br>G Refresh |                   |
|                       | Welcome to Cit                               | Studio                                            | Database<br>The database stores all Site configuration, logging, an                                         | d monitoring data.                        | 🛃 Help            |                   |
|                       | Site setup                                   | ✓ Introduction                                    | Database server location:                                                                                   |                                           |                   |                   |
|                       | Deliver desktops and app                     | Database<br>Licensing<br>Connection               | ۸<br>Database name:<br>CrossAWS Mobile Workspace<br>If you do not have permission to edit this databais, go | connection                                |                   |                   |
|                       | Remote PC access<br>Enable your users to rem | Network<br>Storøge<br>App-V Publishing<br>Summary | r you do not nave permaton io kon tria deadale, gi<br>administrator.<br>Cenerate database script            | neriere a script to give to your oasaoase |                   |                   |
|                       | Scale your deployment                        |                                                   |                                                                                                    |                                           |                   |                   |
|                       | Connect this Delivery Co                     |                                                   |                                                                                                    |                                           |                   |                   |
|                       |                                              |                                                   |                                                                                                    | jack Next Cancel                          |                   |                   |
|                       | L                                            |                                                   |                                                                                                    |                                           |                   |                   |
|                       |                                              |                                                   |                                                                                                    |                                           |                   |                   |
|                       |                                              |                                                   |                                                                                                    |                                           |                   |                   |
|                       | A 44                                         |                                                   |                                                                                                    |                                           | <br>              | 1215 PM           |
|                       | 36 🗱                                         |                                                   |                                                                                                    |                                           |                   | Re 10 16 3/7/2014 |

8. Complete the licensing setup.

|                                                                                                    |                                                                                                    |                                                                                                    |             | Actions                                   |
|----------------------------------------------------------------------------------------------------|----------------------------------------------------------------------------------------------------|----------------------------------------------------------------------------------------------------|-------------|-------------------------------------------|
| CITRIX                                                                                                    |                                                                                                    |                                                                                                    |             | Citrix Studio                             |
| Welcome                                                                                                    |                                                                                                    | Site Setup                                                                                                    |             | View<br>G Refresh                         |
| Welcome to Cit<br>To begin, select one of the three or<br>Site only<br>Deliver desktops and app<br>Remete PC access<br>Enable your users to rem<br>Scale your distiguent<br>Connect this Delivery Co | Studio<br>Instante<br>Instante<br>Instante<br>Connection<br>Nationit<br>Sorge<br>App-V Rublahing<br>Surmay | Licensing<br>Marine ward with the <u>instant of the second second sec</u> | rou can add | <ul> <li>Antonio</li> <li>Felp</li> </ul> |

9. Provide your AWS access credentials to allow the Delivery Controller to provision instances on AWS.

| <b>H</b>              |                                                                                                    |                                                                                                  | 54 - 54.84.217.230                        | - Remote Desktop Connection                                                                                                    | - |               | - 0 ×                |
|-----------------------|----------------------------------------------------------------------------------------------------|--------------------------------------------------------------------------------------------------|-------------------------------------------|----------------------------------------------------------------------------------------------------|---|---------------|----------------------|
| File Action View Help |                                                                                                    | la 🖌 👻                                                                                           |                                           | 00.154 <u> </u>                                                                                                    |   |               | - 0 X                |
|                       |                                                                                                    |                                                                                                  |                                           |                                                                                                    |   |               |                      |
| Console Root          | citrejx                                                                                                    |                                                                                                  |                                           |                                                                                                    |   | Actions       |                      |
| Citrix StoreFront     |                                                                                                    |                                                                                                  |                                           |                                                                                                    |   | Citrix Studio |                      |
|                       | Welcome                                                                                                    |                                                                                                  |                                           | Site Setup                                                                                                    |   | View Contract | •                    |
|                       | Welcome to Cit<br>Ta begin, when one of the Orece of<br>Storatup<br>Deliver desktops and app<br>Remote PC acros<br>Enable your users to rem<br>Sore your deskonnet<br>Connect this Delivery Co | Studio<br>Studion<br>Studiase<br>Leanig<br>Consction<br>Wil Scaling<br>Age/ Publishing<br>Summay | hardware], select 'No<br>Connection type: | ype, if machine management is not used (for example wher we<br>machine management)  Amazen EC  Amazen EC  Amazen |   | A Refresh     |                      |
|                       |                                                                                                    |                                                                                                  |                                           |                                                                                                    |   |               |                      |
|                       | 30 😫                                                                                                    |                                                                                                  |                                           |                                                                                                    |   | - 16          | 12:19 PM<br>1/7/2014 |

10. Select the AWS region, your VPC, and the desired availability zone for this connection.

|                    |                                                        | la H v                                    | 10.0.154                                                                       | _ 8 ×             | 10  |                          | - 0 X    |
|--------------------|--------------------------------------------------------|-------------------------------------------|--------------------------------------------------------------------------------|-------------------|-----|--------------------------|----------|
| e Action View Help |                                                        |                                           |                                                                                |                   |     |                          |          |
| Console Root       | сітвіх                                                 |                                           |                                                                                |                   |     | Actions<br>Citrix Studio |          |
| Crimi StorePront   | Wekome                                                 |                                           |                                                                                |                   | _   | View                     |          |
|                    | Welcome to Cit<br>To begin, select one of the three of | Studio                                    | Site Setup<br>Virtual Machine Location<br>Court region: useast-1<br>I want to: | -                 |     | 📸 Refresh<br>🚰 Help      |          |
|                    | Deliver desktops and app                               | ✓ Database<br>✓ Licensing<br>✓ Connection |                                                                                | Creation Services |     |                          |          |
|                    | Remote PC access                                       | VM Location<br>Network                    | Select an availability zone.                                                   |                   | 4   |                          |          |
|                    | Enable your users to rem                               | App-V Publishing<br>Summary               | us-east-1a     us-east-1b     us-east-1c     us-east-1d                        |                   |     |                          |          |
|                    | Scale your deployment                                  |                                           | O us-east-1e                                                                   |                   |     |                          |          |
|                    | Connect this Delivery Co                               |                                           | Use existing virtual machines                                                  |                   |     |                          |          |
|                    |                                                        |                                           | E                                                                              | Jack Next Care    | cet |                          |          |
|                    |                                                        |                                           |                                                                                |                   |     |                          |          |
| L 8                | 363                                                    |                                           |                                                                                |                   |     |                          | 12:24 PM |

11. Select the subnets to host your instances, and then enter a name. In this example, the private subnet, **10.0.1.0/24** is selected to access the VDAs running in this private network, as shown in <u>Site Infrastructure using the CloudFormation template</u>.

| File Action View Help<br>+ + 2 11 12 11<br>Console Root |                                                                                                    |                                                                                                    |                                                                                                    | _ | Actions                  |  |
|---------------------------------------------------------|----------------------------------------------------------------------------------------------------|----------------------------------------------------------------------------------------------------|----------------------------------------------------------------------------------------------------|---|--------------------------|--|
| Citrix Studio                                           | CITRIX                                                                                                    |                                                                                                    |                                                                                                    |   | Citrix Studio            |  |
|                                                         | Welcome to Cit<br>To begin, select one of the three of<br>Site setup<br>Deliver desktops and app<br>Remote PC acces<br>Enable your users to rem | Studio<br>Studiose<br>Database<br>Database<br>Constina<br>VM Location<br>Network<br>Apy-V Putahing<br>Summary | Site Setup Network Note for these resources  Not Side Setup  Network Not one one more retrocks for the virtual machines to use  Not one one more retrocks for the virtual machines to use  Not one one more retrocks for the virtual machines to use  Not one one more retrocks for the virtual machines to use  Not one one more retrocks for the virtual machines to use  Not one one more retrocks for the virtual machines to use  Not one one more retrocks for the virtual machines to use  Not one one more retrocks for the virtual machines to use  Not one one more retrocks for the virtual machines to use  Not one one more retrocks for the virtual machines to use  Not one one more retrocks for the virtual machines to use  Not one one retrocks for the virtual machines to use  Not one one virtual to use one virtual machines to use  Not one one virtual to use one virtual machines to use  Not one one virtual to use one virtual machines to use  Not one one virtual to use one virtual machines to use  Not one one virtual to use one virtual machines to use  Not one one virtual to use one virtual machines to use  Not one one virtual to use one virtual machines to use  Not one one virtual to use one virtual machines to use  Not one one virtual to use one virtual machines to use  Not one one virtual to use one virtual machines to use  Not one one virtual to use one virtual to use one |   | Verr<br>S Patesh<br>Holp |  |
|                                                         | State your deployment                                                                                                    |                                                                                                    | Back hire Cancel                                                                                                    | P |                          |  |

12. Skip the configuration for the App-V Publishing option to complete the Site setup. You can add this feature later.

| We de la de la de | Console Root    | CITRIX                                                                                                    |                                                                                                    |                                                                                                    |                                                                                                    |        | Actions<br>Citrix Stu  | dio |  |
|----------------------------------------------------------------------------------------------------|-----------------|----------------------------------------------------------------------------------------------------|----------------------------------------------------------------------------------------------------|----------------------------------------------------------------------------------------------------|----------------------------------------------------------------------------------------------------|--------|------------------------|-----|--|
|                                                                                                    | Cline Stanfront | Welcome to Cit<br>To bagin, select one of the three of<br>Site relia<br>Deliver desktops and app<br>Remote PC acces<br>Enable your users to rem<br>Scale your users to rem | ✓ Introduction<br>✓ Database<br>✓ Licerning<br>✓ Connection<br>✓ VM Location<br>✓ Network<br>✓ App-V Publishing | Summary<br>Statuses server<br>Database server<br>Database ranne<br>Lisense server<br>Connection typer<br>Connection ranne<br>Connection ranne<br>Conn | AWS Mobile Workspace<br>A<br>CriticAWS Mobile Workspace<br>Jonathers2700<br>Amazon IC2<br>AWW UF-Last-1<br>Studio tools (Mathies Creation Serviced)<br>upg-MdGAT<br>us-set-1d<br>D.0.10/24 (upg-MdG4rR)<br>Not configured | Cancel | View<br>Refres<br>Help |     |  |

When the configuration completes, the wizard displays the Site Setup page.

|                                                                                   | 54 - 54.84.217.230 - Remote Desitop Connection                                            | - 0 ×                                             |
|-----------------------------------------------------------------------------------|-------------------------------------------------------------------------------------------|---------------------------------------------------|
| ile Action Yiew Help                                                              |                                                                                           |                                                   |
| Console Root<br>Citrix Studio (AWS Mo                                             | citrix                                                                                    | Actions<br>Citrix Studio (AWS Mobile Workspace)   |
| Machine Catalogs                                                                  | ull Deployment Actions PowerShep                                                          | View                                              |
| Policies<br>Policies<br>Configuration<br>Administrators<br>Controllers<br>Hosting | Site Setup<br>Follow these sheps to set up and deploy your virtual dektop infrastructure. | E Help                                            |
| Licensing                                                                         | Configuration                                                                             |                                                   |
| App-V Publishi<br>Citrix StoreFront                                               | 1 O Configuration Successful                                                              |                                                   |
|                                                                                   | Machine Calalogs                                                                          |                                                   |
|                                                                                   | 2 Set up machines for desktops and applications or remote PC access                       |                                                   |
|                                                                                   | Delivery Groups                                                                           |                                                   |
|                                                                                   | 3 Set up Delivery Groups to assign desktops and applications to your users                |                                                   |
|                                                                                   |                                                                                           |                                                   |
|                                                                                   |                                                                                           |                                                   |
|                                                                                   |                                                                                           |                                                   |
|                                                                                   |                                                                                           |                                                   |
| н                                                                                 |                                                                                           |                                                   |
| . 2 🕻                                                                             |                                                                                           | <ul> <li>10 10 00 1233 PM<br/>3/7/2014</li> </ul> |

#### **Configure the Master VDA machine**

Once you have configured the Delivery Controller, you must configure a master image by configuring a master VDA machine.

From the Bastion host, RDP to the VDA Master (you can find the IP address from the EC2 console), and log in as the domain administrator, using again the DomainAdminUser and DomainAdminPassword provided as parameters during the stack creation event. Private IP addresses?

|                                                                                             |                                                                                            |                                                                   |                       |                 |                     |                             |                                             |                               | 9                          | trix AWS | • N. Virginia  | ✓ Help ✓   |
|---------------------------------------------------------------------------------------------|--------------------------------------------------------------------------------------------|-------------------------------------------------------------------|-----------------------|-----------------|---------------------|-----------------------------|---------------------------------------------|-------------------------------|----------------------------|----------|----------------|------------|
| EC2 Dashboard                                                                               | Launch Instance Connect                                                                    | Actions V                                                         |                       |                 |                     |                             |                                             |                               |                            |          |                | 0 ¢        |
| Tags                                                                                        | Filter: All instances ~ All insta                                                          | ince types 👻                                                      | Q Search in           | fances .        | ×                   |                             |                                             |                               |                            | IC C 1   | to 9 of 9 Inst | ances >>>  |
| Reports                                                                                     | Name                                                                                       | φ.                                                                | Instance ID -         | Instance Type * | Availability Zone - | Instance State *            | Status Checks                               |                               | Security Groups            | - VP     | PC ID ~        | Private IP |
| INSTANCES                                                                                   | (i) D001                                                                                   |                                                                   | i-9b7e45ba            | m3 medium       | us-east-1d          | 🔵 running                   | 2/2 checks (                                | assed                         | XA75POC-DomainControllerS  | VD       | c-946c9cf1     | 10.0.1.5   |
| Spot Requests                                                                               | VDA Master                                                                                 |                                                                   | i-#6754ed7            | c1.xlarge       | us-east-1d          | o running                   | 2/2 checks a                                |                               | XA75POC-DomainMemberSG     |          | c-946c9cf1     | 10.0 1.194 |
| Reserved Instances                                                                          | NAT                                                                                        |                                                                   | 1-c67942e7            | m1.small        | us-east-1d          | <ul> <li>nunning</li> </ul> | 2/2 checks                                  |                               | XA75POC-NATSecurityGroup   |          | c-946c9cf1     | 10.0.0.147 |
| IMAGES                                                                                      | VPXPrimary                                                                                 |                                                                   | i-a8794289            | m1.large        | us-east-1d          | nunning                     | 2/2 checks a                                |                               | XA75POC-PrivateSecurityGro |          | c-946c9cf1     | 10.0.1.100 |
| AMIs                                                                                        | XD7DDC                                                                                     |                                                                   | i-5e675c7f            | m3 large        | us-east-1d          | anning                      | 2/2 checks                                  |                               | XA75POC-DomainMemberSG     |          | c-946c9cf1     | 10.0.1.54  |
| Bundle Tasks                                                                                | BASTION                                                                                    |                                                                   | i-36d561e             | m1.small        | us-east-1d          | nunning                     | 2/2 checks s                                |                               | XA75POC-BastionSecurityGr  |          | c-946c9cf1     | 10.0 0 138 |
| ELASTIC BLOCK STORE                                                                         | XD7Winx64_Merlin_Gold                                                                      |                                                                   | 3-54a18e2f            | c1.xlarge       | us-east-tc          | stopped                     |                                             |                               | XDonAWS PrivateSecurityGro |          | c-1#0fb7d      | 10.0.1.149 |
| Volumes                                                                                     | VPX_TECH_REVIEW_PUBLISH                                                                    |                                                                   | i-f1df0397            | m1.large        | us-east-1c          | stopped                     |                                             |                               | default                    |          | c-3e49b57      | 10.0.1.100 |
| Snapshots                                                                                   | 122 1708-e Sample                                                                          |                                                                   | i-aedfa880            | m1 large        | us-east-1c          | stopped                     |                                             |                               | default                    |          | c-3ef49b57     | 10 0 0 150 |
| Placement Groups                                                                            |                                                                                            |                                                                   |                       |                 |                     |                             |                                             |                               |                            |          |                |            |
| Load Balancers<br>Key Pars<br>Network Interfaces                                            |                                                                                            |                                                                   |                       |                 |                     |                             |                                             |                               |                            |          |                |            |
| Load Balancers<br>Key Pairs                                                                 | Instance: 1:46764e47 (VDa Masta                                                            | r) Private I                                                      | P 10 0 1 194          |                 |                     |                             |                                             |                               |                            |          |                |            |
| Load Balancers<br>Key Pairs<br>Network Interfaces<br>AUTO SCALIPIG<br>Launch Configurations | Instance: 146754ed7 (VDA Maste                                                             | r) Private I                                                      | P: 10.0.1.194         |                 |                     |                             |                                             |                               |                            |          |                |            |
| Load Balancers<br>Key Pairs<br>Network Interfaces<br>AUTO SCALIPIG<br>Launch Configurations | Instance: 1-45754ed7 (VDA Maste<br>Description Status Checks                               | r) Private I<br>Monitoring                                        | P: 10.0.1.194<br>Tags |                 |                     |                             |                                             |                               |                            |          |                | 880        |
| Load Balancers<br>Key Pars<br>Network Interfaces<br>AUTO SCALING<br>Launch Configurations   | Description Status Checks                                                                  |                                                                   |                       |                 |                     |                             | 100000000000000000000000000000000000000     |                               |                            |          |                |            |
| Load Balancers<br>Key Pairs<br>Network Interfaces<br>AUTO SCALIPIG<br>Launch Configurations | Description Status Checks<br>Instance ID instance state                                    | Monitoring<br>#6754ed7<br>unning                                  |                       |                 |                     |                             | Public IP                                   | 5                             |                            |          |                | 880        |
| Load Balancers<br>Key Pars<br>Network Interfaces<br>AUTO SCALING<br>Launch Configurations   | Description Status Checks<br>Instance ID instance state of<br>Instance type                | Monitoring<br>46754ed7<br>unning<br>1 xlarge                      | Tags                  |                 |                     |                             | Public IP<br>Elastic IP                     |                               |                            |          |                | 880        |
| Load Balancers<br>Key Pars<br>Network Interfaces<br>AUTO SCALING<br>Launch Configurations   | Description Status Checks<br>Instance ID<br>Instance state<br>Instance type<br>Private DNS | Monitoring<br>46754ed7<br>unning<br>:1 xlarge<br>p-10-0-1-194 xen | Tags                  |                 |                     |                             | Public IP<br>Elastic IP<br>railability zone | -<br>us-east-1d               |                            |          |                | 880        |
| Load Balancers<br>Key Pars<br>Network Interfaces<br>AUTO SCALING<br>Launch Configurations   | Description Status Checks<br>Instance ID<br>Instance state<br>Instance type<br>Private DNS | Monitoring<br>46754ed7<br>unning<br>1 xlarge                      | Tags                  |                 |                     |                             | Public IP<br>Elastic IP                     | -<br>us-east-1d<br>XA75POC-Dr | omanMemberSG-184,INFPM89   |          | SPOC-          | 880        |
| Load Balancers<br>Key Pars<br>Network Interfaces<br>AUTO SCALING<br>Launch Configurations   | Description Status Checks<br>Instance ID<br>Instance state<br>Instance type<br>Private DNS | Monitoring<br>46754ed7<br>unning<br>:1 xlarge<br>p-10-0-1-194 xen | Tags                  |                 |                     | 5                           | Public IP<br>Elastic IP<br>railability zone | -<br>us-east-1d<br>XA75POC-Dr | tyGroup-1SPN7P07AF3RN, vie |          | SPOC-          | 880        |

2. The XenApp and XenDesktop 7.5 product media is already mounted. Run **AutoSelect.exe** to start the installation.

3. Select **Virtual Delivery Agent for Windows Server OS** for a XenApp Worker installation. See <u>Server VDI</u> for information on setting up a Server VDI Master VDA.

| 1              | 54                                                                                                    | - 54.84.217.230 - Remote Desktop Connec                                                           | tion                   |        |         | - <b>8</b> ×                                                  |
|----------------|----------------------------------------------------------------------------------------------------|---------------------------------------------------------------------------------------------------|------------------------|--------|---------|---------------------------------------------------------------|
| Regel Bin      | • • • a a<br>XenDesktop 7.5                                                                                                 |                                                                                                   |                        | Pri    |         | : us-east-ld<br>: cl.xlarge<br>: AMD64<br>: 7 GB<br>: 20 ECUs |
|                |                                                                                                    | Prepare Machines and Images                                                                       | Extend Deployment      |        |         |                                                               |
| EC2<br>Micros. | Delivery Controller<br>Start here. Select and install the Delivery<br>Controller and other essential services like          | Virtual Delivery Agent for Windows<br>Server OS<br>Install this agent to deliver applications and | Citrix Director        |        | 0 P     |                                                               |
|                | License Server and StoreFront.                                                                                              | desktops from server-based VMs or<br>physical machines.                                           | Citrix License Server  |        |         |                                                               |
|                |                                                                                                    |                                                                                                   | Citrix StoreFront      |        |         |                                                               |
| 1              |                                                                                                    |                                                                                                   | Citrix Studio          |        |         |                                                               |
|                |                                                                                                    |                                                                                                   | Universal Print Server |        |         |                                                               |
|                | Services and Support<br>gloco. Access product documentation online.<br><i>Romolegge</i> Center Access knowledge base articl | es, security bulletins, and troubleshooting guides.                                               |                        | Cancel | <u></u> |                                                               |
|                |                                                                                                    |                                                                                                   |                        |        |         | • 12:40 PM                                                    |

#### 10. Select Create a Master Image.

| e.                                                                                                    | 2000 - 10 A.                                                                                                    | 54 - 5484217230 - Remote Desktop Connection                                                                                                    | - 6 🔀                                                                                                    |
|----------------------------------------------------------------------------------------------------|----------------------------------------------------------------------------------------------------|----------------------------------------------------------------------------------------------------|----------------------------------------------------------------------------------------------------|
| Pinyce Bo                                                                                                    |                                                                                                    | d objective and output and a set of the                                                                                                    | Hostname : VDAMASTER<br>Instance ID : 1-f6754ed7<br>Private IP Address : 10.0.1.194                                                   |
| PG<br>Forefaces<br>PG<br>Forefaces<br>C2<br>C2<br>Minora<br>C2<br>C2<br>C2<br>C2<br>C2<br>C2<br>C2<br>C2<br>C2<br>C2 | XenDesktop 7.5<br>Environment<br>Con Composed<br>Enviro Comolor<br>Parael<br>Enviro Environ<br>Environ<br>Environ<br>Environ | Exerement<br>Mergeneric<br>Mergeneric<br>Mergene | Availability Eono : av east 34<br>Tatatace Size : ol.xlarge<br>Ltecture : AC64<br>Monory : 7 GB<br>Monory : 28 ESUs<br>Cennace : Bigh |
| a Traj<br>a Traj<br>Biten                                                                                            |                                                                                                    | Jack Nov Const                                                                                                    |                                                                                                    |
| la 🛛 😂 🗱                                                                                                    |                                                                                                    |                                                                                                    | • 68 79 06 12/09M                                                                                                    |

11. Supply the FQDN of the Delivery Controller you configured earlier in this process.

| Periodick     For P       Line     Configuration       View Control     Configuration       View Control     Configuration       View Con                                                                                                    | MASTER<br>6754ed7<br>0.1.194<br>east-1d<br>rlarge | Instance ID : 1<br>Private IP Address : 1<br>Availability Zone : 1<br>Instance Size : 6 |                                       |                                                          |                |                                                                                                    | eyek Ba        |
|----------------------------------------------------------------------------------------------------|---------------------------------------------------|-----------------------------------------------------------------------------------------|---------------------------------------|----------------------------------------------------------|----------------|----------------------------------------------------------------------------------------------------|----------------|
| Corry Trail     Conception       Conception     Conception       Original     Original       Original     Original       Original                                                                                                    | 8<br>ECUs                                         | 1 Memory : 1<br>ng Power : 2                                                            |                                       | Delivery Controller                                      | XenDesktop 7.5 |                                                                                                    | FC3<br>eedback |
| Office       Office       Image: Constant       Image: Constant <td></td> <th></th> <td></td> <td>Configuration</td> <td>* Iniversed</td> <td>Copy Parts</td> <td></td>                                                                                                    |                                                   |                                                                                         |                                       | Configuration                                            | * Iniversed    | Copy Parts                                                                                                    |                |
| Percent     Instance     Instance     Instance       Provide     Server     Server     Server       Data     Server     Server     Server       Data     Server     Server     Server       Data     Server     Server     Server       Data     Server     Server     Server       Data     Server     Server     Server       Server     Server     Server     Server       Server     Server     Server     Server       Server     Server     Server     Server       Server     Server     Server     Server       Server     Server     Server     Server       Tree     Tree     Server     Server                                                                                                    |                                                   |                                                                                         | very Controllers?                     |                                                          |                |                                                                                                    | 102            |
| Image: Second Second             |                                                   | () Xanilap                                                                              |                                       | Do it manually                                           |                | • الله 🕑                                                                                                    |                |
| Bow Survey Constrained Series      Bow Survey Constrained Series      Constrained Series      Con |                                                   |                                                                                         | Edit Delete                           | ad?ddc.xencloud.net                                      |                |                                                                                                    |                |
| Image: Comparison     Image: Comparison       Image: Comparison     Image: Comparison       Image: Comparison                                                                                                    |                                                   |                                                                                         |                                       | Controller address                                       |                |                                                                                                    |                |
|                                                                                                    |                                                   |                                                                                         |                                       | Example controller1 domain.com                           |                |                                                                                                    |                |
|                                                                                                    |                                                   |                                                                                         | ster locations will overvide settings | Note: Any Group Policies that specify Delivery Controlle |                | Decu     Muse     Prove     Muse     Prive     Video     Video     Sont     Local     Local     Local     Local     Local     Local     Local     Trop |                |
| a Tang<br>Tang<br>Tang<br>Tang                                                                                                    |                                                   |                                                                                         | Bask Speel Cancel                     |                                                          |                | ca Terra<br>ca Terra                                                                                                    |                |

12. Review the specified settings for the Master VDA, and then select **Install** to complete the VDA Master installation.

**Note:** You must reboot the machine to complete the addition of the Microsoft Remote Desktop Session host. You can reboot from within the instance; you do not need to use the AWS console to do so. It can take several minutes after reboot before the instance responds to RDP connections again.

| R.                                                                                                    | 1                                                                                                    | 54 - 54.84,217,230 - Remote Desktop Connection                                                                                                    |                            | - 5 💌                                                                                                    |
|----------------------------------------------------------------------------------------------------|----------------------------------------------------------------------------------------------------|----------------------------------------------------------------------------------------------------|----------------------------|----------------------------------------------------------------------------------------------------|
|                                                                                                    | h. 6 + •                                                                                                    | väimistervandoudvet                                                                                                    | - * × /                    | Hostname : VDAMASTER<br>Instance ID : i-f6754ed7<br>Privato IP Address : 10.0.1.194<br>Availability Zone : us-east-1d<br>Instance Size : cl.xlarge |
| Ecc<br>Ferdinkk<br>IIII H<br>Cary Pluk<br>Cary Pluk | XenDesktop 7.5   finiconnen Core Components Core Components Co | Installing prerequisites and components<br>Installing<br>Pereguisites<br>Microsoft Remote Desistop Session Host<br>Microsoft Visual Add C+ 2005 Runtime<br>Microsoft Visual Add C+ 2005 Runtime<br>Microsoft Visual Add C+ 2005 Runtime<br>PeriDesitop<br>Microsoft Visual Add C+ 2005 Runtime<br>Microsoft Visual Add C+ 2005 Runtime<br>Microsoft Visual Add C+ | About 30 minutes remaining | itecture : AMB64<br>A G A G A G A G A G A G A G A G A G A G                                                                                        |
| P Compa<br>is toot<br>2000<br>Tring<br>Tring<br>Tring<br>Tring<br>items<br>1<br>Bitems<br>1                                                                                                    |                                                                                                    |                                                                                                    | Canal                      | - 10 13 (b) 1247/PM                                                                                                    |

13. After the machine reboots, log in to the Master VDA. The XenApp and XenDesktop product media is no longer mounted (it searches for the media), and the installation does not continue.

#### 14. Click Cancel, and remount the media from its location. For example,

C:\Users\Public\Downloads.

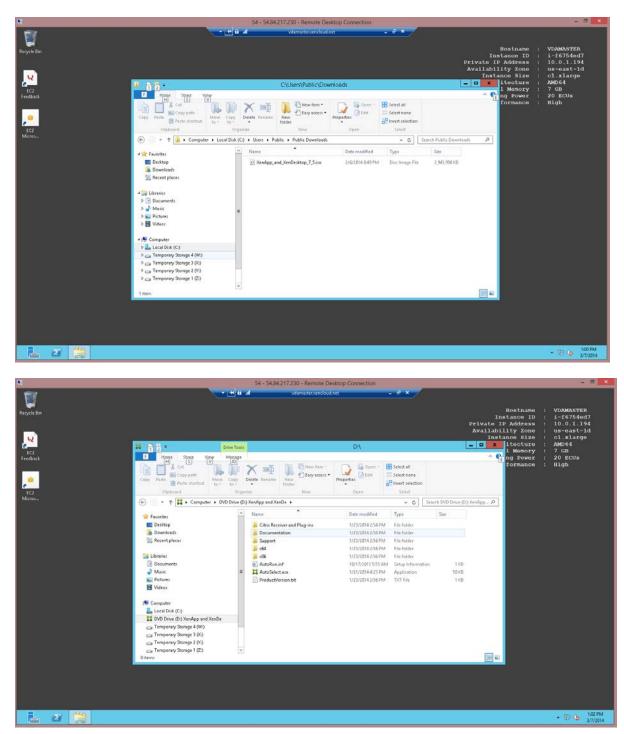

- 15. When the media is mounted, select the **Virtual Delivery Agent for Windows installation**, which automatically continues from where it left off.
- 16. Restart the machine.

Page 26

© 2014 Citrix Systems, Inc. All rights reserved.

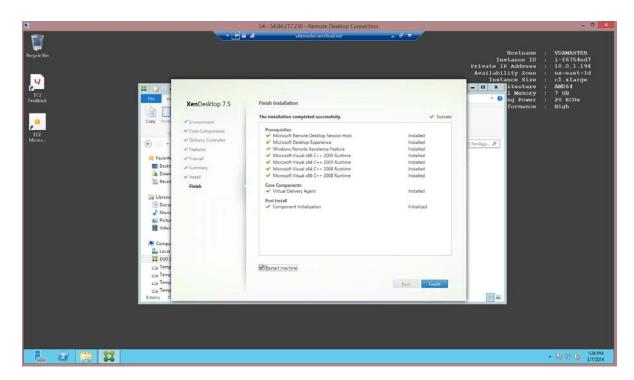

17. After the VDA installation completes, install applications that will be published or available on the users' desktops on the master VDA.

18. After installing additional software, from the EC2 Console, select **Actions > Stop** to shut down the VDA Master Image.

| 🧊 Services 🗸 🗉                                                                                                    | idit 🗸                        |                                  |                                                                                                    |            |                     |                  | Citrix AWS 👻 Oregon 👻                                                    | Help * |
|----------------------------------------------------------------------------------------------------|-------------------------------|----------------------------------|----------------------------------------------------------------------------------------------------|------------|---------------------|------------------|--------------------------------------------------------------------------|--------|
| EC2 Dashboard<br>Events                                                                                                    | Launch Instand                | Connect                          | Actions A                                                                                                    |            |                     |                  | ÷                                                                        | e ¢    |
| Tags                                                                                                    | Filter: All insta             | nces 👻 All ins                   | Instance Management<br>Launch More Like This                                                                                                    | ;          | ×                   |                  | ∣< ≺ 1 to 6 of 6 Instar                                                  | nces > |
| Reports                                                                                                    | Name                          |                                  | Add/Edit Tags<br>Change Instance Type                                                                                                    | ice Type 👻 | Availability Zone - | Instance State + | Status Checks                                                            | - Sec  |
| Instances                                                                                                    | DC01                          |                                  | Create Image                                                                                                    | ge         | us-west-2a          | running          | 2/2 checks passed                                                        | XA7    |
| Spot Requests                                                                                                    | NAT                           |                                  | Bundle Instance (instance store AMI)                                                                                                    | nall       | us-west-2a          | running          | 2/2 checks passed                                                        | XA7    |
| Reserved Instances                                                                                                    | VPXPrimary                    | /                                | Change Termination Protection                                                                                                    | ge         | us-west-2a          | running          | 2/2 checks passed                                                        | XA7    |
| IMAGES                                                                                                    | VDA Maste                     | r                                | View/Change User Data                                                                                                    | rge        | us-west-2a          | running          | 2/2 checks passed                                                        | XA7    |
| AMIs                                                                                                    | XD7DDC                        |                                  | Change Shutdown Behavior<br>Get Windows Password                                                                                                    | ge         | us-west-2a          | running          | 2/2 checks passed                                                        | XA7    |
| Bundle Tasks                                                                                                    | BASTION                       |                                  | Get System Log                                                                                                    | nall       | us-west-2a          | running          | 2/2 checks passed                                                        | XA7    |
| ELASTIC BLOCK STORE<br>Volumes<br>Snapshots<br>NETWORK & SECURITY<br>Security Groups<br>Elastic IPs<br>Placement Groups<br>Load Balancers | Instance: i-9e<br>Description | 918397 (VDA Mas<br>Status Checks | Networking<br>Change Security Groups<br>Attach Network Interface<br>Detach Network Interface<br>Disassociate Elastic IP Address<br>Change Source/Dest. Check<br>Manage Private IP Addresses<br>Actions<br>Terminate | 000        |                     |                  |                                                                          | 888    |
| Key Pairs                                                                                                    |                               | Instance ID                      | Reboot                                                                                                    |            | Public              | DNS -            |                                                                          |        |
| Network Interfaces                                                                                                    |                               | Instance state                   | Stop                                                                                                    |            | Publ                | ic IP            |                                                                          |        |
| AUTO SCALING                                                                                                    |                               | Instance type                    | Start                                                                                                    |            | Elast               |                  |                                                                          |        |
| Launch Configurations                                                                                                    |                               | Private DNS                      | CloudWatch Monitoring                                                                                                    |            | Availability :      |                  |                                                                          |        |
| Auto Scaling Groups                                                                                                    |                               | Private IPs                      | Enable Detailed Monitoring<br>Disable Detailed Monitoring<br>Add/Edit Alarms                                                                                                    |            | Security gro        | YAEFP1YLC        | POC-PrivateSecurityGroup-<br>2027, XA75HybridPOC-<br>berSG-QJI396DVA1A1. |        |

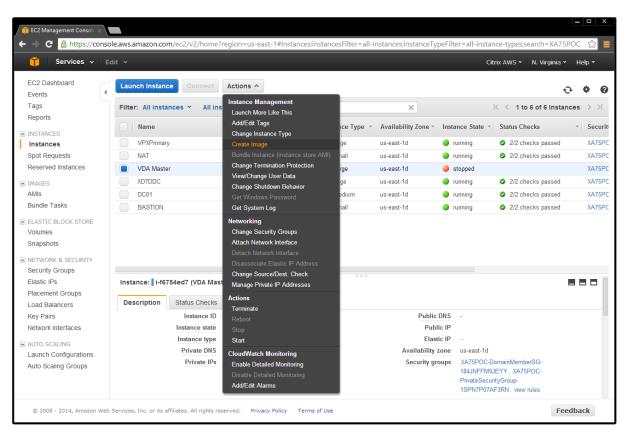

19. After shutdown, create an AMI from your Master VDA by selecting Actions > Create Image.

20. Assign a name and description, and then click Create Image.

| Services                                                             | ▪ Edit ✓                                                |                                                                                    | Citrix AWS 👻 N. Virgini                          | a ∗ Help ×       |
|----------------------------------------------------------------------|---------------------------------------------------------|------------------------------------------------------------------------------------|--------------------------------------------------|------------------|
| EC2 Dashboard<br>Events<br>Tags<br>Reports                           | Launch Instance     Filter: All instance                |                                                                                    | < < 1 to 6 of 6 ins                              | € 💠 😧            |
|                                                                      | Create Image                                            |                                                                                    | ×                                                | - Securi         |
| Spot Requests<br>Reserved Instance                                   | Instance ID<br>Image name                               | ~                                                                                  | sse                                              | d XA75P<br>XA75P |
| <ul> <li>IMAGES</li> <li>AMIs</li> <li>Bundle Tasks</li> </ul>       | Image description<br>No reboot                          |                                                                                    | sse<br>sse                                       | d XA75P          |
| ELASTIC BLOCK ST<br>Volumes<br>Snapshots                             | Instance Volumes<br>Type (j                             | Device () Snapshot () Size (GiB) () Volume Type () IOP                             | s () Delete on<br>Termination ()                 |                  |
| NETWORK & SECU<br>Security Groups<br>Elastic IPs<br>Placement Groups | Root Add New Volume                                     | dev/sda1 snap-5dc7d69f 50 Standard • N/A                                           | 8                                                | 880              |
| Load Balancers<br>Key Pairs<br>Network Interfaces                    | Total size of EBS Volumes:<br>When you create an EBS in | 50 GIB<br>age, an EBS snapshot will also be created for each of the above volumes. |                                                  |                  |
| AUTO SCALING                                                         |                                                         | Private IPs 10.0.1.194 Security                                                    | Cancel Create Image                              |                  |
| Auto Scaling Group                                                   | 3                                                       | index 3 to the second                                                              | 184JNFFM9JEYY, XA75POC-<br>PrivateSecurityGroup- |                  |

**Important:** By default, **Delete on Termination** is selected. **Do not change this setting**. The product works on the assumption that root disk volumes are deleted automatically by Amazon. Unchecking this box can cause the deployment to leak volumes in EBS storage.

Depending on the size of the instance volume, image creation can take a long time. You must wait until the image is fully created before you can see it in Studio.

When the AMI creation process completes, set up machines in Studio using Master VDA AMI.

#### Set up machines in Studio using the Master VDA AMI

Now that the master AMI is configured, use Studio to provision applications and desktops by creating a machine catalog.

1. Open Studio on the Delivery Controller and select **Option 2**.

|                                |                                                                          | 54 - 54.84.217.230 - Remote Desktop Connectio |                                                                                                    | - 0                                 |
|--------------------------------|--------------------------------------------------------------------------|-----------------------------------------------|----------------------------------------------------------------------------------------------------|-------------------------------------|
| ction <u>View</u> <u>H</u> elp | The set                                                                  | 10.0.1.54                                     | - 6 ×                                                                                                    | 1-1-                                |
| 2 10 1 10                      |                                                                          |                                               |                                                                                                    |                                     |
| ola Root                       | alizaux                                                                  |                                               |                                                                                                    | Actions                             |
| itrix Studio (AWS Mo<br>Search | CITRIX                                                                   |                                               |                                                                                                    | Citrix Studio (AWS Mobile Workspace |
| Machine Catalogs               | ull Deployment Actions PowerShell                                        |                                               |                                                                                                    | View                                |
| Delivery Groups<br>Policies    |                                                                          |                                               |                                                                                                    |                                     |
| Logging<br>Configuration       | Site Setup                                                               |                                               | and the second second se | 🚰 Help                              |
| & Administrators               | Follow these steps to set up and deploy your virtual desktop infrastru   | S                                             |                                                                                                    |                                     |
| Controllers<br>Hosting         | Policiw mese steps to set up and deproy your writial desictop intrastru- | CLUFF.                                        |                                                                                                    |                                     |
| 2. Licensing                   |                                                                          |                                               |                                                                                                    |                                     |
| StoreFront                     | Configuration                                                            |                                               |                                                                                                    |                                     |
| StoreFront                     | 1 O Configuration Successful                                             |                                               | Test site configuration                                                                                                    |                                     |
|                                | Configuration Successful                                                 |                                               | ea (est site configuration                                                                                                    |                                     |
|                                | Machine Catalogs                                                         |                                               |                                                                                                    |                                     |
|                                | 0                                                                        |                                               |                                                                                                    |                                     |
|                                | 2 Set up machines for desktops and appli                                 | ications or remote PC access                  | 😰 Test canalog                                                                                                    |                                     |
|                                | Delivery Groups                                                          |                                               |                                                                                                    |                                     |
|                                | 0                                                                        |                                               |                                                                                                    |                                     |
|                                | 3 Set up Delivery Groups to assign deakto                                | ops and applications to your users            | 自 Test delivery group                                                                                                    |                                     |
|                                |                                                                          |                                               |                                                                                                    |                                     |
|                                |                                                                          |                                               |                                                                                                    |                                     |
|                                |                                                                          |                                               |                                                                                                    |                                     |
|                                |                                                                          |                                               |                                                                                                    |                                     |
|                                |                                                                          |                                               |                                                                                                    |                                     |
|                                |                                                                          |                                               |                                                                                                    |                                     |
|                                |                                                                          |                                               |                                                                                                    |                                     |
| 0 15                           |                                                                          |                                               |                                                                                                    |                                     |
|                                |                                                                          |                                               |                                                                                                    |                                     |
| 121                            |                                                                          |                                               |                                                                                                    | • 😼 🐨 😘 🕺                           |

2. Select **Server OS**. If your configuration has Server VDI available on a Desktop OS, you can alternatively choose the **Desktop OS** option.

3. To enable XenApp or XenDesktop to control machine provisioning in AWS, select the settings shown in this example:

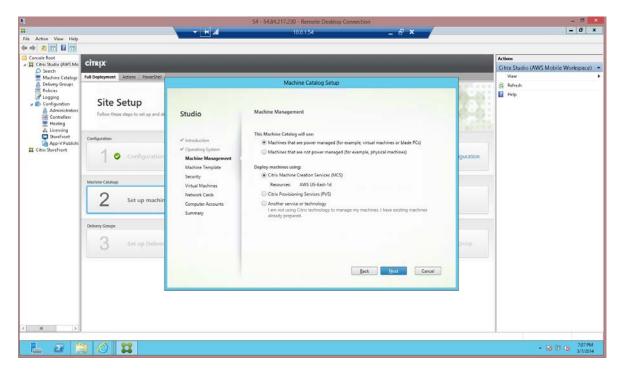

Note: AWS does not support Citrix Provisioning Services.

4. Select the machine template the AMI created in the EC2 console as described in <u>Configure the</u> <u>Master VDA machine</u>.

| ۹.                    |                                     |                      | 54 - 54.84.217.230 - Remote Desktop Connect             | ion                                                      |                   | - 8 💌                                |
|-----------------------|-------------------------------------|----------------------|---------------------------------------------------------|----------------------------------------------------------|-------------------|--------------------------------------|
| п                     |                                     | 👻 😸 all              | 10.0.1.54                                               | _ 8 ×                                                    |                   | - 0 ×                                |
| File Action View Help |                                     |                      |                                                         |                                                          |                   |                                      |
| (+ +) 2 m B m         |                                     |                      |                                                         |                                                          |                   |                                      |
| Console Root          | CITRIX                              |                      |                                                         |                                                          |                   | Actions                              |
| O Search              |                                     |                      |                                                         |                                                          |                   | Citrix Studio (AWS Mobile Workspace) |
| Machine Catalogs      | Full Deployment Actions PowerShell  |                      | Machine Catalog Setup                                   |                                                          |                   | View                                 |
| Policies              |                                     |                      |                                                         |                                                          |                   | Refresh     Help                     |
| Configuration         | Site Setup                          |                      |                                                         |                                                          | 13-57:            | E con                                |
| Administrators        | Follow these steps to set up and de | Studio               | Machine Template                                        |                                                          | 122.275           |                                      |
| Controllers           | Pollow these steps to set up and de | Studio               |                                                         |                                                          | 10.22             |                                      |
| Hosting               |                                     |                      | Select the machine template that the virtual machines w | ill be based upon.                                       | 1. 2. 2. 2. 4. 4. |                                      |
| StoreFront            | Configuration                       | ✓ Introduction       |                                                         | Description                                              |                   |                                      |
| App-V Publishi        | 4.000                               | ✓ Operating System   | O DC01 CF Base 32.3                                     | DC01 Citrix CloudFormation Base *<br>v3.2.3              |                   |                                      |
|                       | Configuration                       | ✓ Machine Management | Citrix Netscaler_v10_0                                  | Citrix Netscaler Version 10.0 Tech                       | iguration         |                                      |
|                       |                                     | Machine Template     |                                                         | Preview                                                  | 1                 |                                      |
|                       |                                     | Security             | Citrix NetScaler and CloudBridge Connector 10.1-        | Connector 10.1-121.14                                    |                   |                                      |
|                       | Machine Catalogs                    | Virtual Machines     | Citrix NetScaler and CloudBridge Connector 10.1-        |                                                          |                   |                                      |
|                       | 2                                   | Network Cards        | Citrix NetScaler and CloudBridge Connector 10.1-        | Connector 10.1-123.9                                     |                   |                                      |
|                       | Z Set up machin                     | Computer Accounts    | Crimit Netocaler and Cloudonidge Connector 10.1-        | Connector 10.1-122.1708.e                                |                   |                                      |
|                       |                                     | Summary              | Citrix NetScaler and CloudBridge Connector 10.1-        | Citrix NetScaler and CloudBridge<br>Connector 10.1-119.7 | -                 |                                      |
|                       | Delivery Groups                     |                      | XAVDAMaster                                             | XenApp 7.5 Master Image                                  |                   |                                      |
|                       |                                     |                      | w2KBAMI-CF-V2.1                                         | w2K8AMI-CF-V2.1                                          |                   |                                      |
|                       | 3 Set up Deliver                    |                      | O DCD1 CF Base v2.0.7                                   | DC01 Citrix CloudFormation Base                          | proto             |                                      |
|                       | 0                                   |                      | Contraction of Classification Contraction 10.1          | v2.0.7                                                   |                   |                                      |
|                       |                                     |                      |                                                         |                                                          | _                 |                                      |
|                       |                                     |                      |                                                         | ack Next Cancel                                          |                   |                                      |
|                       |                                     |                      |                                                         |                                                          |                   |                                      |
|                       |                                     |                      |                                                         |                                                          |                   |                                      |
|                       |                                     |                      |                                                         |                                                          |                   |                                      |
|                       |                                     |                      |                                                         |                                                          |                   |                                      |
|                       |                                     |                      |                                                         |                                                          |                   |                                      |
| < III >               |                                     |                      |                                                         |                                                          |                   |                                      |
| Sec                   |                                     |                      |                                                         |                                                          |                   |                                      |
| 📥 🛛 🕻                 | a 🙆 👥                               |                      |                                                         |                                                          |                   | - 10 10 10 7.39 PM                   |
|                       |                                     |                      |                                                         |                                                          |                   | 3/1/2014                             |

5. Select the required security groups. In this example, you must select the **DomainMemberSG** Security as well as the private security group **PrivateSecurityGroup**. This ensures communication between the Domain controller and the VDAs.

You can also indicate that dedicated hardware is required to host your instances. **Use Shared Hardware** is the default.

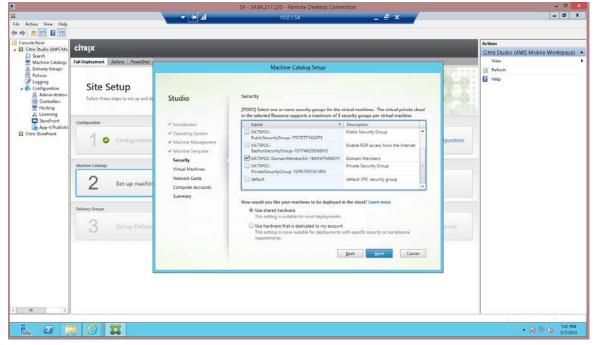

© 2014 Citrix Systems, Inc. All rights reserved.

6. Select the number of machines and instance type to for the machine catalog.

| Atom Ver He     Atom Ver He     Atom Ver  | •                                                                                                    |                                     |                      | 54 - 54.84.217.230 - Remote Deskto         | o Connect | ion                                                                                                    |             |           |                     | × |
|----------------------------------------------------------------------------------------------------|----------------------------------------------------------------------------------------------------|-------------------------------------|----------------------|--------------------------------------------|-----------|----------------------------------------------------------------------------------------------------|-------------|-----------|---------------------|---|
| Tex       Action       Very       Very                                                                                                    | п                                                                                                    |                                     |                      | 10.0.1.54                                  |           | -                                                                                                    | a x         |           | - 0 )               | ¢ |
| Construction Final Resolution Standa Machine Catalog Setup Machine Catalog Setup Machine Catalog Setup File Setup File Se                                                                                                    | File Action View Help                                                                                                    |                                     |                      |                                            |           | 1000 C                                                                                                    |             |           |                     |   |
| Critis Budie Quarter     Critis Budie Quarter     Critis Budie Qua | 4 🔿 🙎 📅 📓 📅                                                                                                    |                                     |                      |                                            |           |                                                                                                    |             |           |                     |   |
| Critis Budie Quarter     Critis Budie Quarter     Critis Budie Qua | and the second second se | a contractor and a contractor       |                      |                                            |           |                                                                                                    |             |           | Actions             | - |
| Autor     Autor     Autor     Autor     Autor     Autor     Autor     Autor     Autor     Autor     State     State <td< td=""><td></td><td>CITRIX</td><td></td><td></td><td></td><td></td><td></td><td></td><td></td><td></td></td<>                                                                                                    |                                                                                                    | CITRIX                              |                      |                                            |           |                                                                                                    |             |           |                     |   |
| A characterization   A characterization   A char                                                                                                    |                                                                                                    | Full Deployment Artists Department  |                      |                                            |           |                                                                                                    |             | -70       |                     | - |
| Parking   Constrained   Advantively   Constrained   Advantively   Constrained   Advantively   Constrained   Advantively   Constrained   Advantively   Constrained   Advantively   Constrained   Advantively   Constrained   Advantively   Constrained   Advantively   Constrained   Constrained                                                                                                    |                                                                                                    | run deployment Pretorio Ponetaren   |                      | Machine Catalog Setup                      |           |                                                                                                    |             |           |                     | - |
| Since Setup   Consideration   Consideration     Consideration                                                                                                    | Policies                                                                                                    |                                     |                      |                                            |           |                                                                                                    |             | 10.000    |                     | - |
| Administeries   Listing   Listing   Listing   Crisis Barefront   Crisis Barefront     Crisis Barefront     Crisis B                                                                                                    | Logging                                                                                                    | Site Setup                          |                      |                                            |           |                                                                                                    |             | 0-0-      | нер                 |   |
| Conclusion       Conclusion       Conclusion       Image: Configuration       Image: Configuration                                                                                                    |                                                                                                    |                                     |                      |                                            |           |                                                                                                    |             | 120203    |                     |   |
| I creating                                                                                                    |                                                                                                    | Follow these steps to set up and de | Studio               | VITUATIWACIBINES                           |           |                                                                                                    |             | 0-01      |                     |   |
| Basefreint<br>Configuration       Implication       Implication       Impl                                                                                                    |                                                                                                    |                                     |                      | How many virtual machines do you want t    | create?   |                                                                                                    |             | 10000     |                     |   |
| Image: Section 2       Image: Section 2         Image: Section 2       Configuration         Image: Section 2       Sectup machine         Image: Section 2       Sectup machine         Image: Sectup machine       Sectup machine         Image: Sectup machine       Sectup machine         Image: Sectup machine       Sectup machine         Image: Sectup machine       Sectup machine <td>🖧 Licensing</td> <td></td> <td></td> <td>2 -+</td> <td></td> <td></td> <td></td> <td></td> <td></td> <td></td>                                                                                                    | 🖧 Licensing                                                                                                    |                                     |                      | 2 -+                                       |           |                                                                                                    |             |           |                     |   |
| Image: Configuration       Image: Configuration       State a machine specification. Learn more       State a machine specification. Learn more       State                                                                                                    | App-V Publishi                                                                                                    | Configuration                       | * Introduction       | Le. June 10                                |           |                                                                                                    |             |           |                     |   |
| Configuration                                                                                                    | Citrix StoreFront                                                                                                    | A 12 Contractor                     | Operating System     | Select a machine specification. Learn more |           |                                                                                                    |             | -         |                     |   |
| Machine Cutations          • Machine Theyslate           • Machine Theyslate           • Machine Theyslate           • Machine Theyslate           • Machine Theyslate           • Machine Theyslate           • Machine Theyslate           • Machine Theyslate           • Machine Theyslate           • Machine Theyslate           • Machine Theyslate           • Machine Theyslate           • Machine           • Machin                                                                                                    | L.1                                                                                                    | Configuration                       | ✓ Machine Management | Name                                       | 4 vCP     | Memory IRA_                                                                                                    | Network spe | iguration |                     |   |
| Medine Classings       Virtual Machines         2       Set up machine         3       Set up Deliver                                                                                                    |                                                                                                    |                                     | ✓ Machine Template   | M1 Small Instance                          | 1         |                                                                                                    |             |           |                     |   |
| 2       Set up machine         2       Set up machine         0       MB tota Large Indurice       8       15.08       Moderation         0       MB tota Large Indurice       8       15.08       Moderation       1         0       MB tota Large Indurice       8       15.08       Moderation       1       1       1       1       1       1       1       1       1       1       1       1       1       1       1       1       1       1       1       1       1       1       1       1       1       1       1       1       1       1       1       1       1       1       1       1       1       1       1       1       1       1       1       1       1       1       1       1       1       1       1       1       1       1       1       1       1       1       1       1       1       1       1       1       1       1       1       1       1       1       1       1       1       1       1       1       1       1       1       1       1       1       1       1       1       1       1                                                                                                    |                                                                                                    |                                     | ✓ Security           | M1 Medium Instance                         | 2         | 3.75 GB                                                                                                    | Moderate    |           |                     |   |
| 2       Set up machin         2       Set up machin         3       Set up Defiver                                                                                                    |                                                                                                    | Machine Catalogs                    | Virtual Machines     |                                            | 4         |                                                                                                    |             |           |                     |   |
| Competer Accounts     Order Volucity     Order Volucity     Order Volu                                                                                                    |                                                                                                    | 0                                   | Network Cards        |                                            |           |                                                                                                    |             |           |                     |   |
| Summary       Mod Subset State Large Instance       20 US Program         Oetherry Grouph       I Mod Voide Industrie       20 US Program         Back       Very Low         Unit       Unit         Back       Unit                                                                                                    |                                                                                                    | Z Set up machin                     | Computer Accounts    |                                            |           | and the second second se |             |           |                     |   |
| Deterry Genge       Origin Memory Edita Large Instance       6.5       17.3       68       Moderate         3       Set up Deliver       Stoow optimized for pooled destaps.       13       3.4.2       68       Moderate       0         Back       Next       Cancel       Cancel       Double       0       0       0       0       0       0       0       0       0       0       0       0       0       0       0       0       0       0       0       0       0       0       0       0       0       0       0       0       0       0       0       0       0       0       0       0       0       0       0       0       0       0       0       0       0       0       0       0       0       0       0       0       0       0       0       0       0       0       0       0       0       0       0       0       0       0       0       0       0       0       0       0       0       0       0       0       0       0       0       0       0       0       0       0       0       0       0       0       0       0<                                                                                                    |                                                                                                    | _                                   |                      |                                            |           |                                                                                                    |             |           |                     |   |
| Betwyn Grupe     3 42.68     Moderate       Bowreptimized for probled destarps     13 342.68     Moderate       Bank     brost     Cancel                                                                                                    |                                                                                                    |                                     | Junnary              |                                            |           |                                                                                                    |             |           |                     |   |
| 3 Set up Deliver<br>Show estimized for pooled desktops<br>Book byna Cancel                                                                                                    |                                                                                                    | Delivery Groups                     |                      |                                            |           |                                                                                                    |             |           |                     |   |
| Back Brost Cancel                                                                                                    |                                                                                                    |                                     |                      |                                            | 15        | 24,2 05                                                                                                    | moderate    |           |                     |   |
| Back Brost Cancel                                                                                                    |                                                                                                    | 3 Set up Deliver                    |                      | Show optimized for pooled desktops         |           |                                                                                                    |             | proup-    |                     |   |
|                                                                                                    |                                                                                                    | 0                                   |                      |                                            |           |                                                                                                    |             |           |                     |   |
|                                                                                                    |                                                                                                    |                                     |                      |                                            |           |                                                                                                    |             |           |                     |   |
|                                                                                                    |                                                                                                    |                                     |                      |                                            | 8         | ack Next                                                                                                    | Cancel      |           |                     |   |
|                                                                                                    |                                                                                                    |                                     |                      |                                            | -         |                                                                                                    |             |           |                     |   |
| 4 10 3                                                                                                    |                                                                                                    |                                     |                      |                                            |           |                                                                                                    |             |           |                     |   |
| 4 M 3                                                                                                    |                                                                                                    |                                     |                      |                                            |           |                                                                                                    |             |           |                     |   |
| 2 m 2                                                                                                    |                                                                                                    |                                     |                      |                                            |           |                                                                                                    |             |           |                     |   |
| 4 10 3                                                                                                    |                                                                                                    |                                     |                      |                                            |           |                                                                                                    |             |           |                     |   |
|                                                                                                    |                                                                                                    |                                     |                      |                                            |           |                                                                                                    |             |           |                     |   |
|                                                                                                    | c m 3                                                                                                    |                                     |                      |                                            |           |                                                                                                    |             |           |                     |   |
|                                                                                                    |                                                                                                    |                                     |                      |                                            |           |                                                                                                    |             |           |                     |   |
| 🔚 🗷 🚊 🖉 🗱 - N 10 (a 244PM                                                                                                    | - 5 1                                                                                                    |                                     |                      |                                            |           |                                                                                                    |             |           | - 100 00 (h 7.44 PM |   |
|                                                                                                    | 1000 627 10                                                                                                    |                                     |                      |                                            |           |                                                                                                    |             |           | 3/7/2014            |   |

7. Select the networking configuration.

| •                                   |                                     | s                            | 54 - 54.84.217.230 - Remote Desktop Connec                | tion                       |           | - 8 ×                                    |
|-------------------------------------|-------------------------------------|------------------------------|-----------------------------------------------------------|----------------------------|-----------|------------------------------------------|
| п                                   |                                     | - + al                       | 10.0.1.54                                                 | _ 8 ×                      |           | = 0 X                                    |
| File Action View Help               |                                     |                              |                                                           |                            |           |                                          |
| Console Root                        |                                     |                              |                                                           |                            |           | ctions                                   |
| a 🗱 Citrix Studio (AWS Mo           | CITRIX                              |                              |                                                           |                            |           | Citrix Studio (AWS Mobile Workspace)     |
| D Search                            | Full Deployment Actions PowerShell  |                              |                                                           |                            |           | View +                                   |
| 8 Delivery Groups                   |                                     |                              | Machine Catalog Setup                                     |                            |           | G Refresh                                |
| Policies                            | et. e .                             |                              |                                                           |                            | B.1851    | Pelp 1                                   |
| a D Configuration                   | Site Setup                          |                              | 100 100 100 100 100 100 100 100 100 100                   |                            | 101321    |                                          |
| Controllers                         | Follow these steps to set up and de | Studio                       | Network Interface Cards                                   |                            | - C-0-    |                                          |
| Hosting                             |                                     |                              | There are multiple Network Interface Cards available or   | the selected Master Image. | - maria   |                                          |
| StoreFront                          | Configuration                       | ✓ Introduction               | Select and enable network interface cards available or    |                            |           |                                          |
| App-V Publishi<br>Citrix StoreFront |                                     | ✓ Operating System           | Name + Associated Network<br>0 10.0.1.0/24 (vpc-946c9ef1) | Enable/disable card        |           |                                          |
|                                     | Configuration                       | ✓ Machine Management         |                                                           |                            | iguration |                                          |
|                                     |                                     | ✓ Machine Template           |                                                           |                            |           |                                          |
|                                     | Machine Catalogs                    | ✓ Security                   |                                                           |                            | -         |                                          |
|                                     | Machine Catalogs                    | ✓ Virtual Machines           | Add card Remove                                           |                            |           |                                          |
|                                     | 2 Set up machin                     | Network Cards                | Select the network that this network interface card wi    | llura                      |           |                                          |
|                                     | 4                                   | Computer Accounts<br>Summary | Name                                                      | •                          |           |                                          |
|                                     | Contract of the No.                 | summary                      | <ul> <li>10.0.1.0/24 (vpc-946c9cf1)</li> </ul>            |                            | -         |                                          |
|                                     | Delivery Groups                     |                              |                                                           |                            |           |                                          |
|                                     | 3 Set up Deliver                    |                              |                                                           |                            | gioup     |                                          |
|                                     | S secup Deriver                     |                              |                                                           |                            | Browlb    |                                          |
|                                     |                                     |                              |                                                           |                            |           |                                          |
|                                     |                                     |                              |                                                           | Back Neut Cancel           |           |                                          |
|                                     |                                     |                              |                                                           |                            |           |                                          |
|                                     |                                     |                              |                                                           |                            |           |                                          |
|                                     |                                     |                              |                                                           |                            |           |                                          |
|                                     |                                     |                              |                                                           |                            |           |                                          |
|                                     |                                     |                              |                                                           |                            |           |                                          |
| C III 2                             |                                     |                              |                                                           |                            |           |                                          |
| -                                   |                                     |                              |                                                           |                            |           | 745 PM                                   |
| 📥 🗷 📋                               | 3 🥝 🞇                               |                              |                                                           |                            |           | ▲ 100 100 100 100 100 100 100 100 100 10 |

8. Configure the computer accounts.

| е;<br>н                                                                                                    |                                                                                                    |                                                                                                    | 54 - 54.84.217.230 - Remote Desktop Connection |          | - <b>3</b> ×                         |
|----------------------------------------------------------------------------------------------------|----------------------------------------------------------------------------------------------------|----------------------------------------------------------------------------------------------------|------------------------------------------------|----------|--------------------------------------|
|                                                                                                    |                                                                                                    |                                                                                                    | 10.0.154 <u>–</u> 🗗 🗙                          |          | - 0 X                                |
| File Action View Help                                                                                                    |                                                                                                    | 1.                                                                                                    |                                                |          |                                      |
| Console Root                                                                                                    | and the second second sec |                                                                                                    |                                                |          | Actions                              |
| J Citrix Studio (AWS Mo                                                                                                    | CITRIX                                                                                                    |                                                                                                    |                                                |          | Citrix Studio (AWS Mobile Workspace) |
| Machine Catalogs                                                                                                    | Full Deployment Actions PowerShei                                                                                                    |                                                                                                    |                                                |          | View 🕨                               |
| A Delivery Groups                                                                                                    |                                                                                                    |                                                                                                    | Machine Catalog Setup                          | 1000 100 | 🙆 Refresh                            |
| <ul> <li>Logang</li> <li>▲ Administer</li> <li>▲ Administer</li> <li>▲ Administ</li></ul> | Site Setup<br>Follow these steps to set up and de<br>Configuration<br>Metrice Catalogs<br>2 Set up machine<br>Configuration<br>3 Set up Deliver                                                                                                    | Studio<br>• Introduction<br>• Operating System<br>• Academ Senset<br>• Academ Senset<br>• Academ Senset<br>• Computer Accounts<br>Summary | Action Directory Computer Accounts             | guration | Help                                 |
| c III >                                                                                                    |                                                                                                    |                                                                                                    |                                                |          | 1                                    |
| 🛓 Z [                                                                                                    | 3 6 😫                                                                                                    |                                                                                                    |                                                |          | • 10 10 0 748 PM                     |

9. Enter a name, and click **Finish**. Note that the process of copying the master image can take a long time to complete. It may take 30 to 40 minutes, or more if there are a lot of machines in the catalog.

| Search                                                                                                    | CÎTR <u>I</u> X<br>Ul Deployment Actions PowerShell                                                                                              | _                                                                                                    | Machine Cata                                                                                                    | log Setup                                                                                                    | _                                                            |           | Actions<br>Citrix Studio (AWS Mobile Workspace)<br>View |
|----------------------------------------------------------------------------------------------------|----------------------------------------------------------------------------------------------------|----------------------------------------------------------------------------------------------------|----------------------------------------------------------------------------------------------------|----------------------------------------------------------------------------------------------------|--------------------------------------------------------------|-----------|---------------------------------------------------------|
| Palcis Loging Configuration Administration Configuration Controlling Administration Controlling Description Description Descr | Site Setup<br>Totor these steps to set up and of<br>Configuration<br>Machine Catalogs<br>2 Set up machine<br>Delivery Geoget<br>3 Set up Deliver | Studio<br>Introduction<br>Activity Management<br>Activity Management<br>Activity<br>Activity<br>Ac | Summary<br>Machine type:<br>Machine management:<br>Provision method:<br>Becourse:<br>Studi<br>Creating Catalog XenApp 7 M<br>Copying the matter image<br>XenApp 7 M3 W2K12 Workers<br>Machine Catalog description fo<br>Windows 2012 M3 Jarge XenAp | Windows Server OS<br>Virtual<br>Machine creation services (MCS)<br>AVX.US.Sect.bd<br>3<br>WZK12 Workers<br>edministrators: (Optional)<br>top 75 Workers<br>suppr this Machine Catalog to a Delive<br>or field a Deliver Group. | ng<br>UNIFTMSJEVY<br>ny Group by selecting<br>Fisiola Cancel | iguration | Refresh       Image: Heige                              |

### Set up Delivery Groups

After setting up machines in the machine catalog, configure Delivery Groups to specify which users can access desktops or applications that you want to provide. Delivery Groups are usually based on user characteristics, such as job function or geographical region.

- 1. In Studio, select the Delivery group node and click Create Delivery Group.
- 2. Click Add Machines, select a machine catalog for this Delivery Group, and then enter the number of machines the group consumes from the machine catalog.
- 3. On the Users page, click **Add users** to add the users or user groups that can access the desktops or applications. You can select user groups by browsing or entering a list of Active Directory users and groups each separated by a semicolon. For Desktop OS Delivery Groups, you can import user data from a file after you create the group.
- 4. On the Delivery Type page, select what the desktops deliver to users:
  - Applications only
  - Desktops only
  - Applications and desktops
- 5. On the StoreFront page, select StoreFront URLs to be pushed to Citrix Receiver so that Receiver can connect to a StoreFront without user intervention. Note that this setting is for Receiver running on VDAs.
- 6. On the Scopes page, define which administrators can access the Delivery Group.
- 7. On the Summary page, check all details and then enter a display name that users and administrators see and a descriptive Delivery Group name that only administrators see.

## Set up NetScaler Gateway Remote Access

After provisioning applications and desktops through Studio, set up access to StoreFront by configuring remote access to NetScaler Gateway. Remote users access and authenticate to the NetScaler Gateway. Upon successful validation, NetScaler Gateway forwards the user request to StoreFront, which generates a list of available application and desktop resources.

## Set up StoreFront

1. Run the StoreFront administration console on the Delivery Controller and enable remote access.

| Eile Action Yiew Help                                                                                     |                                                                                                    |
|----------------------------------------------------------------------------------------------------|----------------------------------------------------------------------------------------------------|
| Chris Seufreet     Sone Force     Date:     Date:     Precourting Web     N NetSciler Oxtewny     Precont | Actions       Stores       Crate Store       Crate Store for Unsubtenticated Users       Epoch Multi-Store Provisioning File       Wew       Refrech       Help       Store Service       Manage Celorkery Controllers       Enable Remote Access       Manage Celorkery Updates       Integrate with Citic Online       Eport Previsioning File       Configure Legacy Support       Remove Store       Image Methy |

2. In the StoreFront Remote Access wizard, enter the parameters of your public NetScaler configuration, such as the FQDN and the NetScaler subnet IP address (SNIP). In this example, the **SNIP** is **10.0.1.102**.

| •                                                                                                    |                            |                               |                         | 54 - 54.84.217.230 -       | Remote Desktop Connection              |                                    |     |                                                        | - 5   |               |
|----------------------------------------------------------------------------------------------------|----------------------------|-------------------------------|-------------------------|----------------------------|----------------------------------------|------------------------------------|-----|--------------------------------------------------------|-------|---------------|
| #                                                                                                    |                            |                               | II                      | 10.0                       | 154                                    | _ 8 ×                              |     |                                                        | - 0   | x             |
| and the second second se | on View Help               |                               |                         |                            |                                        |                                    |     |                                                        |       |               |
| 4 4 2                                                                                                    | H                          |                               |                         | Cit                        | rix StoreFront                         |                                    |     | -                                                      | o x   |               |
| a 🗱 Citri                                                                                                    | File Action View           |                               | Enable Remote Access    |                            |                                        |                                    |     |                                                        |       | -             |
| 2                                                                                                    | ** 🔹 🔟 🗳                   |                               |                         |                            |                                        |                                    |     |                                                        |       | c) 🔺          |
|                                                                                                    | Citrix StoreFront          | Enable Remote Access          |                         | Add NetSca                 | ler Gateway Appliance                  |                                    |     | Actions                                                |       |               |
| E                                                                                                    | Authentication             | Select NetScaler Gateway appl |                         |                            |                                        |                                    |     | Stores                                                 |       |               |
| O.Maning &                                                                                                    | Stores                     |                               |                         |                            |                                        |                                    | 100 | Create Store<br>Create Store for Unauthenticated Use   | 2     |               |
|                                                                                                    | 💸 NetScaler Gatewa         | Remote access:                | StoreFront              | General Settings           |                                        |                                    |     | Export Multi-Store Provisioning File                   | 0     |               |
|                                                                                                    | 🕈 Bracons                  |                               |                         | The display name is visit  | le to users in Citrix Receiver prefere | nces.                              |     | View                                                   |       |               |
| 1                                                                                                    |                            |                               | General Settings        |                            | F                                      |                                    |     | Refresh                                                |       |               |
| 1                                                                                                    |                            | NetScaler Gateway appliances  | Secure Ticket Authority | Display name:              | POC NetScaler Gateway                  |                                    |     | 👔 Help                                                 |       |               |
| 11 Citri                                                                                                    | 1                          |                               | second react managery   | NetScaler Gateway URL:     | https://poc.awsxencloud.net            |                                    |     | Store Service                                          |       |               |
|                                                                                                    |                            |                               |                         | ⊻ersion:                   | 10.0 (Build 69.4) or later             | *                                  |     | Hide Store                                             |       |               |
|                                                                                                    |                            |                               |                         | Subnet I <u>P</u> address: | 10.0.1.102                             |                                    |     | Manage Delivery Controllers                            |       |               |
|                                                                                                    |                            | Default appliance:            |                         | Logon type:                | Domain                                 | •                                  |     | Enable Remote Access<br>Manage Citric Receiver Updates |       |               |
|                                                                                                    |                            | Default appliance:            |                         | Smart card fallback:       | None                                   |                                    |     | Integrate with Citrix Online                           |       |               |
|                                                                                                    |                            |                               |                         | Çaliback URL:              | https://poc.awsxencloud.net            | CitrixAuthService/AuthService.asmx |     | Export Provisioning File                               |       |               |
|                                                                                                    |                            |                               |                         |                            | (                                      |                                    | 21  | Configure Legacy Support                               |       |               |
|                                                                                                    |                            | a sarrier                     |                         |                            |                                        |                                    |     | Remove Store                                           |       |               |
|                                                                                                    |                            | A Service using               |                         |                            |                                        |                                    |     | Help                                                   |       |               |
|                                                                                                    |                            |                               |                         |                            |                                        |                                    |     |                                                        |       |               |
|                                                                                                    |                            |                               |                         |                            |                                        |                                    |     |                                                        |       |               |
|                                                                                                    |                            |                               |                         |                            |                                        |                                    |     |                                                        |       |               |
|                                                                                                    |                            |                               |                         |                            |                                        | Next Cancel                        |     |                                                        |       |               |
|                                                                                                    |                            |                               |                         |                            |                                        |                                    |     |                                                        |       |               |
|                                                                                                    |                            |                               |                         |                            |                                        |                                    |     |                                                        |       |               |
|                                                                                                    |                            |                               |                         |                            |                                        |                                    |     |                                                        |       |               |
|                                                                                                    | Configure remote access fo | r this store                  |                         |                            |                                        |                                    |     |                                                        |       |               |
| < 10                                                                                                    | 2                          |                               |                         |                            |                                        |                                    |     |                                                        |       |               |
|                                                                                                    |                            |                               |                         |                            |                                        |                                    |     |                                                        |       |               |
| 4                                                                                                    | 2 🔚 /                      | 3 🞇 🞇 🗌                       |                         |                            |                                        |                                    |     | - 18 9                                                 | 1 1/7 | 9 PM<br>/2014 |

3. Add the Secure Ticket Authority (STA), which is the Delivery Controller.

|                            |                               |                                               | 54 - 54.84.217.230 - Remote Desktop Cor              | nnection            |                                                 | - 6           | ×     |
|----------------------------|-------------------------------|-----------------------------------------------|------------------------------------------------------|---------------------|-------------------------------------------------|---------------|-------|
|                            |                               | - + al                                        | 10.0.1.54                                            | _ 8 ×               |                                                 | - 0           | ×     |
| Action View Help           |                               |                                               |                                                      |                     |                                                 |               |       |
| * 3                        |                               |                                               | Citrix StoreFront                                    |                     |                                                 | - 🗆 X         |       |
| Console File Action View   | 1                             | Enable Remote Access                          |                                                      |                     |                                                 |               | -     |
| p 🕈 🤿 者 🔟 📓                |                               |                                               |                                                      |                     |                                                 |               | e)    |
| Citrix StoreFront          | Enable Remote Access          |                                               | Add NetScaler Gateway Applian                        | ce                  | Actions                                         |               | -     |
| Authentication             | Select NetScaler Gateway appl |                                               |                                                      |                     | Stores                                          | *             |       |
| Stores                     |                               |                                               |                                                      |                     | Create Store<br>Create Store for Unau           | a             |       |
| NetScaler Gatewo           | Remote access:                | StoreFront                                    | Secure Ticket Authority (STA)                        |                     | Export Multi-Store Pr                           |               | L     |
| Peacons                    |                               |                                               | Issues session tickets in response to application co | onnection requests. | View                                            | •             |       |
|                            |                               | 10 13                                         |                                                      |                     | Refresh                                         |               |       |
|                            | NetScaler Gateway appliances: | ✓ General Settings<br>Secure Ticket Authority | Secure Ticket Authority URLs                         | 1020                | Help                                            |               |       |
| Citri                      |                               | Secure ficket Authority                       |                                                      | *                   | Store Service                                   |               |       |
|                            |                               |                                               |                                                      | 12220               | Hide Store                                      |               | 1     |
|                            |                               |                                               |                                                      |                     | Manage Delivery Cor                             |               |       |
|                            |                               |                                               |                                                      |                     | Enable Remote Acces                             |               | L     |
|                            | Default appliance:            |                                               | Add. Edit. Remove                                    |                     | Manage Citrix Receiv<br>Integrate with Citrix C |               |       |
|                            |                               |                                               | Add Secure Ticket Authority URL                      |                     | Export Provisioning F                           |               | L     |
|                            |                               |                                               |                                                      |                     | Configure Legacy Su                             | pport         |       |
|                            |                               |                                               | STA URL: http://xd7ddc.xencloud.net /scn             | ripts/cbsta.dll     | Remove Store                                    |               | L     |
|                            | A Service using               |                                               | and Die Conference and the                           | and constants       | 🗹 Help                                          |               | L     |
|                            |                               |                                               | OK                                                   | Cancel              |                                                 |               |       |
|                            |                               |                                               |                                                      | Cancel              |                                                 |               |       |
|                            |                               |                                               |                                                      |                     |                                                 |               |       |
|                            |                               |                                               |                                                      | Back Crowle Canc    | cel                                             |               |       |
|                            |                               |                                               |                                                      |                     |                                                 |               | L     |
|                            |                               |                                               |                                                      |                     |                                                 |               | L     |
|                            |                               |                                               |                                                      |                     |                                                 |               |       |
| Configure remote access fo | r this store                  |                                               |                                                      |                     |                                                 |               |       |
| 111 2                      |                               |                                               |                                                      |                     |                                                 |               |       |
|                            |                               |                                               |                                                      |                     |                                                 |               | _     |
| 🛓 🛛 📜 (                    | 3 🞇 🞇                         |                                               |                                                      |                     |                                                 | * 18 18 46 BO | 01 PN |

© 2014 Citrix Systems, Inc. All rights reserved.

4. Click **OK**, and then click **Create** to complete the NetScaler Gateway definition for StoreFront.

|                                        |                                      |                                | 230 - Remote Desktop Connection                  |           | -                                                      |
|----------------------------------------|--------------------------------------|--------------------------------|--------------------------------------------------|-----------|--------------------------------------------------------|
| on View Help                           |                                      | P                              | 10.0.1.54                                        | _ 8 ×     |                                                        |
|                                        |                                      |                                |                                                  |           | ×                                                      |
|                                        |                                      |                                | Citrix StoreFront                                |           |                                                        |
| File Action View Help                  |                                      |                                |                                                  |           |                                                        |
| ** 200                                 |                                      |                                |                                                  |           |                                                        |
| Citrix StoreFront                      | CITRIX                               |                                |                                                  |           | Actions                                                |
| Authentication                         |                                      |                                |                                                  |           | Stores                                                 |
|                                        | Name Authenticated Store Service Yes | Advertised                     | Store URL<br>http://xd7ddc.xencloud.net/Citrix/S |           | Create Store                                           |
| NetScaler Gateway                      | atore service res                    | 16                             | http://xo/doc.devcloud.net/climo/x               | (Cole     | Create Store for Unauthenticated Users                 |
| P Beacons                              |                                      |                                |                                                  |           | Export Multi-Store Provisioning File                   |
|                                        |                                      |                                | Enable Remote Access                             |           | View View                                              |
|                                        |                                      |                                |                                                  |           | Help                                                   |
|                                        |                                      | Enable Remote Access           |                                                  |           |                                                        |
|                                        | Store Service                        | Select NetScaler Gateway appli | ances to provide user access from external r     | networks. | Store Service                                          |
|                                        | (                                    |                                |                                                  |           | Hide Store                                             |
|                                        | Overview                             | Remote access:                 | O Ngne                                           |           | Manage Delivery Controllers                            |
|                                        | Authenticated: Yes                   |                                | No YPN tunnel 1                                  |           | Enable Remote Access<br>Manage Citric Receiver Updates |
|                                        | Advertised: Yes                      |                                | SFull VEN tunnel                                 |           | Integrate with Citrix Online                           |
|                                        | URL: http://xd7ddc.xencloud          |                                | 19                                               |           | Export Provisioning File                               |
|                                        |                                      | NetScaler Gateway appliances:  | POC NetScaler Gateway                            | A         | Configure Legacy Support                               |
|                                        | Status                               |                                |                                                  |           | Brmove Store                                           |
|                                        | A Service using HTTP not HTTPS.      |                                |                                                  |           | Help                                                   |
|                                        |                                      |                                | Add                                              |           |                                                        |
|                                        |                                      | 122010100000                   |                                                  |           |                                                        |
|                                        |                                      | Default appliance:             | POC NetScaler Gateway ~                          |           |                                                        |
|                                        |                                      |                                |                                                  |           |                                                        |
|                                        |                                      |                                | OK                                               | Cancel    |                                                        |
|                                        | L                                    |                                |                                                  |           |                                                        |
|                                        |                                      |                                |                                                  |           |                                                        |
|                                        |                                      |                                |                                                  |           |                                                        |
| Configure remote access for this store |                                      |                                |                                                  |           |                                                        |
|                                        |                                      |                                |                                                  |           | 1                                                      |
| 2                                      |                                      |                                |                                                  |           |                                                        |
| 2 19 6                                 | 11 11                                |                                |                                                  |           | • Re 18 G .                                            |

- 5. Click **OK** to complete the remote access enabling process.
- 6. Enable the NetScaler Gateway function.
  - a. Connect a machine on the private subnet to the NSIP (10.0.1.100).
  - b. Log in to the NetScaler GUI.

7. On the NetScaler Gateway, you must use the subnet IP and enable MAC-based forwarding.

|                                                                                                    |                                                                                                    | 54 - 54.84.217.230 - Remote Deskto                                                                                                    | p Connection |                                                                                                    |                  |                    | - 0    |
|----------------------------------------------------------------------------------------------------|----------------------------------------------------------------------------------------------------|----------------------------------------------------------------------------------------------------|--------------|----------------------------------------------------------------------------------------------------|------------------|--------------------|--------|
| O http://10.0.1.100/menu/neo#noAnch                                                                                                    | the set                                                                                                   | 10.0.1.54                                                                                                    |              | _ 8 ×                                                                                                    |                  |                    | - 0    |
| 1,7 http://100.1.100/menu/neoffnoArich                                                                                                    | D = C 12 Citric Net                                                                                       |                                                                                                    |              | cation acceleration, appl 🎇 Citrix Online Store - Order                                                                                                    |                  | Evaluation - Citri | 20 000 |
| Scaler VPX AWS BYOL                                                                                                    |                                                                                                    |                                                                                                    |              | erste=<br>IS10.1: Build 123.9.nc. Date: Jan 10 2014, 21:02:5:                                                                                                    | User<br>S nsroot | Logbut             | CITRIX |
| Dashboard Configuration Res                                                                                                    | porting                                                                                                   |                                                                                                    |              |                                                                                                    | Documentation    | Download           | 0      |
| System                                                                                                    | NetScaler > System > Settings                                                                             |                                                                                                    |              |                                                                                                    |                  | 0                  | 0      |
| Licenses                                                                                                    |                                                                                                    |                                                                                                    |              |                                                                                                    |                  |                    |        |
| Setting:<br>Diagnotics<br>High Availability<br>NTP Server:<br>Reports<br>Profiles<br># User Administration<br># Authinigs<br># Authing<br># Statup<br># Statup<br># Closter<br># EdgeSignt Monitoring<br># Diagnotics<br># EdgeSignt Monitoring<br># Diagnotics<br># EdgeSignt Monitoring<br># Diagnotics<br># EdgeSignt Monitoring<br># Diagnotics<br># EdgeSignt Monitoring<br># Diagnotics<br># EdgeSignt Monitoring<br># Diagnotics<br># EdgeSignt Monitoring<br># Diagnotics<br># Diagnotics<br># Dia | Modes and Features<br>Configure basic features<br>Configure basic features<br>Configure advanced features | Configure Basic Features           SSL Offloading           TP Compression           Load Balancing           Context Switching           Context Filter           Integrated Caching           Rewrite           Meticsaler Outcomer           Meticsaler Outcomer           Authentication, Authorization and Audit | ×            | Settings<br>Change pibble System settings<br>Change DisULAN settings<br>Change ITTP parameters<br>Change ICP parameters<br>Change Torp strameters<br>Change Torpston parameters<br>Change Exception parameters<br>Change Exception parameters<br>Change Exception parameters<br>Change Exception parameters<br>Change ISSS Key Type |                  |                    |        |
| Network     CloudBridge Connector     Web Interface                                                                                                    |                                                                                                    | Application Firewall                                                                                                    | Close        | 1                                                                                                    |                  |                    |        |
| Backup and Restore                                                                                                    |                                                                                                    |                                                                                                    |              |                                                                                                    |                  |                    |        |
| AppExpert                                                                                                    |                                                                                                    |                                                                                                    |              |                                                                                                    |                  |                    |        |
| Traffic Management                                                                                                    |                                                                                                    |                                                                                                    |              |                                                                                                    |                  |                    |        |
| Optimization                                                                                                    |                                                                                                    |                                                                                                    |              |                                                                                                    |                  |                    |        |
| Security                                                                                                    |                                                                                                    |                                                                                                    |              |                                                                                                    |                  |                    |        |
| NetScaler Gateway                                                                                                    |                                                                                                    |                                                                                                    |              |                                                                                                    |                  |                    |        |
| ow Unlicensed Features                                                                                                    |                                                                                                    |                                                                                                    |              |                                                                                                    |                  |                    |        |

- 8. Create the following network connections:
  - a. **SNIP** with IP address **10.0.1.102** on the NetScaler server
  - b. VIP with IP address 10.0.0.176 on the NetScaler client

The CloudFormation template or the manual setup procedure has already configured these addresses at the AWS layer for the NetScaler VPX.

| tScaler VPX AWS BYOL                                                                                                    |     |                           |                    |         |              | rslipe<br>510.1: Build 123.9.e | c, Date: Jan 10 2014. | User<br>21:02:55 esreet                | Logout C       | TRIX    |
|----------------------------------------------------------------------------------------------------|-----|---------------------------|--------------------|---------|--------------|--------------------------------|-----------------------|----------------------------------------|----------------|---------|
| Dashboard Configuration                                                                                                    | Res | porting                   |                    |         |              |                                |                       | Documentation                          | n Downloads    | 0       |
| 5 System                                                                                                    |     | NetScaler > System > Netv | vork > IPs > IPV4s |         |              |                                |                       |                                        | 0              |         |
| Licenses<br>Settings                                                                                                    |     | IPV4s IPV6s               |                    |         |              |                                |                       |                                        |                |         |
| Diagnostics<br>High Availability                                                                                                    |     | Add. Dpen. Her            | Action *           |         |              |                                |                       |                                        |                | earch * |
| NTP Servers                                                                                                    |     | IP Address                | Traffic Domain ID  | State   | Туре         | Mode                           | ARP                   | ICMP                                   | Virtual Server |         |
| Reports                                                                                                    |     | 10.0.1.100                | 0                  | Enabled | Netscaler IP | Active                         | ENABLED               | ENABLED                                | -N/A-          |         |
| Profiles                                                                                                    |     | 10.0.1.102                | 0                  | Enabled | Subnet IP    | Active                         | ENABLED               | ENABLED                                | -N/A-          |         |
| <ul> <li>User Administration</li> </ul>                                                                                                    |     | 10.0.0.176                | 0                  | Enabled | Virtual IP   | Active                         | ENABLED               | ENABLED                                | ENABLED        |         |
| Authentication     Auditing                                                                                                    |     |                           |                    |         |              |                                |                       | 25 Per Page 🔽                          | 1.5 of 3 + +   | 11      |
|                                                                                                    |     |                           |                    |         |              |                                |                       | (************************************* |                | 1162    |
| # SNMP                                                                                                    |     |                           |                    |         |              |                                |                       |                                        |                |         |
| <ul> <li>SNMP</li> <li>AppFlow</li> </ul>                                                                                                    |     |                           |                    |         |              |                                |                       |                                        |                |         |
|                                                                                                    | •   |                           |                    |         |              |                                |                       |                                        |                |         |
| AppFlow                                                                                                    | •   |                           |                    |         |              |                                |                       |                                        |                |         |
| AppFlow     Cluster                                                                                                    | •   |                           |                    |         |              |                                |                       |                                        |                |         |
| AppFlow     Cluster     EdgeSight Monitoring                                                                                                    | 0   |                           |                    |         |              |                                |                       |                                        |                |         |
| AppFlow     Cluster     EdgeSight Monitoring     Network                                                                                                    | •   |                           |                    |         |              |                                |                       |                                        |                |         |
| <ul> <li>R AppRow</li> <li>Cluster</li> <li>EdgeSight Monitoring</li> <li>Network</li> <li>Interfaces</li> <li>Channels</li> </ul>                                                                                    |     |                           |                    |         |              |                                |                       |                                        |                |         |
| <ul> <li>AppFlow</li> <li>Cluster</li> <li>EdgeSight Monitoring</li> <li>Network</li> <li>Interfaces</li> <li>Channels</li> <li>Traffic Domains</li> </ul>                                                            | •   |                           |                    |         |              |                                |                       |                                        |                |         |
| AppFlow Cluster Cluster EdgeSight Monitoring Network Interfaces Channels Traffic Domains IP Tunnels                                                                                                    | •   |                           |                    |         |              |                                |                       |                                        |                |         |
| AppFlow     Cluster     EdgeSight Monitoring     Interfaces     Channels     Traffic Domains     IP Tunnels     VLANs                                                                                                 | 8   |                           |                    |         |              |                                |                       |                                        |                |         |
| <ul> <li>AppFlow</li> <li>Cluster</li> <li>EdgeSight Monitoring</li> <li>Network</li> </ul> Interfaces <ul> <li>Channels</li> <li>Traffic Domains</li> <li>IP Tunnels</li> <li>VLMs</li> <li>Bridge Groups</li> </ul> | 8   |                           |                    |         |              |                                |                       |                                        |                |         |
| AppFlow     Cluster     EdgeSight Monitoring     Interfaces     Channels     Traffic Domains     IP Tunnels     VLANs                                                                                                 |     |                           |                    |         |              |                                |                       |                                        |                |         |

Configure NetScaler Gateway using the Enterprise Store wizard

1. Launch the Enterprise Store wizard.

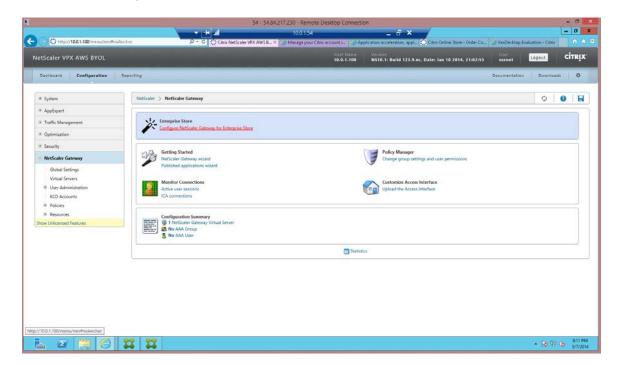

Page 41

© 2014 Citrix Systems, Inc. All rights reserved.

2. Ensure that the VIP used for the NetScaler Gateway virtual server is set to **10.0.0.176**. The CloudFormation template configures this VIP to point to an elastic IP address.

|                                                                                                    |                                                                                                    |                                       | emote Desktop Connection                                     |                                      |
|----------------------------------------------------------------------------------------------------|----------------------------------------------------------------------------------------------------|---------------------------------------|--------------------------------------------------------------|--------------------------------------|
|                                                                                                    |                                                                                                    | 🔫 🕂 all 100.                          | 154 <u>–</u> 🗗 🗙                                             |                                      |
| /10.0.1.100/menu/agee?sta                                                                                                    | andalone=yes                                                                                                    |                                       |                                                              |                                      |
|                                                                                                    |                                                                                                    |                                       |                                                              | CITRI                                |
|                                                                                                    |                                                                                                    |                                       |                                                              | cini                                 |
|                                                                                                    |                                                                                                    |                                       |                                                              |                                      |
|                                                                                                    |                                                                                                    |                                       |                                                              |                                      |
| NetScaler Gatewa                                                                                                    | y Settings                                                                                                    |                                       |                                                              |                                      |
| Name* Ne                                                                                                    | etScalerGW                                                                                                    |                                       |                                                              |                                      |
|                                                                                                    |                                                                                                    |                                       |                                                              |                                      |
|                                                                                                    | 0.0.0.176                                                                                                    |                                       |                                                              |                                      |
| Port* 44                                                                                                    | 13                                                                                                    |                                       |                                                              |                                      |
| Redirect requ                                                                                                    | iests from port 80 to secure port                                                                                                    |                                       |                                                              |                                      |
|                                                                                                    |                                                                                                    |                                       |                                                              |                                      |
| -                                                                                                    |                                                                                                    |                                       |                                                              |                                      |
| Continue                                                                                                    | Cancel                                                                                                    |                                       |                                                              |                                      |
|                                                                                                    |                                                                                                    |                                       |                                                              |                                      |
|                                                                                                    |                                                                                                    |                                       |                                                              |                                      |
|                                                                                                    |                                                                                                    |                                       |                                                              |                                      |
|                                                                                                    |                                                                                                    |                                       |                                                              |                                      |
|                                                                                                    |                                                                                                    |                                       |                                                              |                                      |
|                                                                                                    |                                                                                                    |                                       |                                                              |                                      |
|                                                                                                    |                                                                                                    |                                       |                                                              |                                      |
|                                                                                                    |                                                                                                    |                                       |                                                              |                                      |
|                                                                                                    |                                                                                                    |                                       |                                                              |                                      |
|                                                                                                    |                                                                                                    |                                       |                                                              |                                      |
|                                                                                                    |                                                                                                    |                                       |                                                              |                                      |
|                                                                                                    |                                                                                                    |                                       |                                                              |                                      |
|                                                                                                    |                                                                                                    |                                       |                                                              |                                      |
|                                                                                                    |                                                                                                    |                                       |                                                              |                                      |
|                                                                                                    |                                                                                                    |                                       |                                                              |                                      |
|                                                                                                    |                                                                                                    |                                       |                                                              |                                      |
|                                                                                                    |                                                                                                    |                                       |                                                              |                                      |
|                                                                                                    |                                                                                                    |                                       |                                                              |                                      |
| 2 🚝                                                                                                    |                                                                                                    |                                       |                                                              | • 10 10 to 12                        |
| 2 🗒                                                                                                    | 6 2 2                                                                                                    |                                       |                                                              | • 😿 🕫 😡 👷                            |
| 27 📜                                                                                                    | 6 2 2                                                                                                    |                                       |                                                              | • 10 10 0 950<br>3/7/                |
| 2                                                                                                    |                                                                                                    |                                       |                                                              |                                      |
| 2                                                                                                    |                                                                                                    |                                       | emote Desktop Connection                                     | 2.1                                  |
|                                                                                                    |                                                                                                    | 54 - 54.84.217.230 - 8<br>• 100.      |                                                              | - 10 (2) (2)<br>20<br>- (2)<br>- (2) |
| 22 🔡                                                                                                    |                                                                                                    |                                       |                                                              | - 1                                  |
|                                                                                                    |                                                                                                    |                                       |                                                              | 2.1                                  |
| /10.0.1.100/menu/agezista                                                                                                    | indiktore vyr r                                                                                                    |                                       |                                                              | 2.1                                  |
|                                                                                                    | indiktore vyr r                                                                                                    |                                       |                                                              | 2.1                                  |
| /10.0.1.100/menu/lagae7sta<br>NetScaler Gatewa<br>Name                                                                                                    | endatione nyrr<br>y Settings<br>Ø Address                                                                                                    | v trij ani 1000<br>Ref.               | 15.4 - 5 ×<br>Redirect requests from port 80 to secure port. | 2.1                                  |
| /10.0.1.100/menu/ligee?sta<br>NetScaler Gatewa                                                                                                    | nsäkterenyer<br>ny Settings                                                                                                    | • 🛃 aff 100.                          | 154 <u>-</u> 8 ×                                             | 2.1                                  |
| /10.0.1.100/menu/Ager?rta<br>NetScaler Gatewa<br>Name<br>NetScalerGW                                                                                                    | endatione nyrr<br>y Settings<br>Ø Address                                                                                                    | v trij ani 1000.<br>Ref.              | 15.4 - 5 ×<br>Redirect requests from port 80 to secure port. | -                                    |
| /10.0.1.100/menu/lagae7sta<br>NetScaler Gatewa<br>Name                                                                                                    | endatione nyrr<br>y Settings<br>Ø Address                                                                                                    | v trij ani 1000.<br>Ref.              | 15.4 - 5 ×<br>Redirect requests from port 80 to secure port. | 2.1                                  |
| /100.1.100/www.vgee?hts<br>NetScaler Gatewa<br>Name<br>NetScalerGW<br>Certificate                                                                                                    | nstationaryss<br>ny Settings<br>19 Address<br>10,0.0.176                                                                                                    | v trij ani 1000.<br>Ref.              | 15.4 - 5 ×<br>Redirect requests from port 80 to secure port. | -                                    |
| /10.0.1.100/menu/Ager?rta<br>NetScaler Gatewa<br>Name<br>NetScalerGW                                                                                                    | endatione nyrr<br>y Settings<br>Ø Address                                                                                                    | v trij ani 1000.<br>Ref.              | 15.4 - 5 ×<br>Redirect requests from port 80 to secure port. | -                                    |
| /1001100/menu/tgee?hts<br>NetScaler Gatewa<br>Name<br>NetScalerGW<br>Certificate<br>Certificate                                                                                                    | existionaryy)<br>av Settings<br>Ø Adaress<br>10.0.0.176<br>poc.awsxencloud.net                                                                                                    | v trij ani 1000.<br>Ref.              | 15.4 - 5 ×<br>Redirect requests from port 80 to secure port. | -                                    |
| /100.1.100/www.vgee?hts<br>NetScaler Gatewa<br>Name<br>NetScalerGW<br>Certificate                                                                                                    | existionaryy)<br>av Settings<br>Ø Adaress<br>10.0.0.176<br>poc.awsxencloud.net                                                                                                    | v trij ani 1000.<br>Ref.              | 15.4 - 5 ×<br>Redirect requests from port 80 to secure port. | -                                    |
| /1001100/menu/igee?th<br>NetScaler Gatewa<br>Name<br>NetScalerGW<br>Certificate<br>Certificate<br>Certificate<br>Authentication Se                                                                                                    | Indutionaryss<br>Iny Settings<br>IP Address<br>10.0.0.176<br>IP oc.awsxencloud.net<br>sttings                                                                                                    | • • • • • • • • • • • • • • • • • • • | 15.4 - 5 ×<br>Redirect requests from port 80 to secure port. | -                                    |
| VID01100/menu/ige+7ts<br>NetScaler Gatewa<br>Name<br>NetScalerGW<br>Certificate<br>Certificate<br>Certificate<br>Authentication Se<br>Primary Authenticat                                                                                                    | Induktion ayes<br>any Settings<br>P Address<br>10.0.0.176<br>poc.avesxencloud.net<br>strings<br>scor LDAP                                                                                                    | v trij ani 1000.<br>Ref.              | 15.4 - 5 ×<br>Redirect requests from port 80 to secure port. | -                                    |
| VID01100/menu/ige+7ts<br>NetScaler Gatewa<br>Name<br>NetScalerGW<br>Certificate<br>Certificate<br>Certificate<br>Authentication Se<br>Primary Authenticat                                                                                                    | Indutionaryss<br>Iny Settings<br>IP Address<br>10.0.0.176<br>IP oc.awsxencloud.net<br>sttings                                                                                                    | • • • • • • • • • • • • • • • • • • • | 15.4 - 5 ×<br>Redirect requests from port 80 to secure port. | -                                    |
| VID01100/menu/ige+7ts<br>NetScaler Gatewa<br>Name<br>NetScalerGW<br>Certificate<br>Certificate<br>Certificate<br>Authentication Se<br>Primary Authenticat                                                                                                    | ny Settings<br>P Address<br>10.0.0.176<br>poc.awsxencloud.net<br>ettings<br>ficer' LDAP                                                                                                    |                                       | 15.4 - 5 ×<br>Redirect requests from port 80 to secure port. | -                                    |
| VIDD1100/menu//get7th<br>NetScaler Gatewa<br>NetScalerGW<br>Certificate<br>Certificate<br>Certificate<br>Certificate<br>Drimay Authentication Se<br>Drimay Authentication Se<br>Drimay Authentication Se<br>Drimay Authentication Se                                                                                                    | ny Settings<br>P Address<br>10.0.0.176<br>poc.awsxencloud.net<br>ettings<br>ficer' LDAP (<br>Configure New<br>10.0.0.1 .                                                                                                    |                                       | 15.4 - 5 ×<br>Redirect requests from port 80 to secure port. | -                                    |
| VID01100/menu/iget7ts<br>NetScaler Gatewa<br>Name<br>NetScalerGW<br>Certificate<br>Certificate<br>Certificate<br>Certificate<br>Certificate<br>Certificate<br>Certificate<br>Certificate<br>Certificate<br>Certificate<br>Certificate<br>Certificate<br>Certificate<br>Certificate<br>Certificate<br>Certificate                                                                                                    | ny Settings<br>P Address<br>10.0.0.176<br>poc.awsxencloud.net<br>ettings<br>ficer' LDAP                                                                                                    |                                       | 15.4 - 5 ×<br>Redirect requests from port 80 to secure port. | -                                    |
| VIDD1100/menu//get7th<br>NetScaler Gatewa<br>NetScalerGW<br>Certificate<br>Certificate<br>Certificate<br>Certificate<br>Drimay Authentication Se<br>Drimay Authentication Se<br>Drimay Authentication Se<br>Drimay Authentication Se                                                                                                    | Indiatoneuyer<br>any Settings<br>P Address<br>10.0.0.176<br>poc.awsxencloud.net<br>titings<br>foor"<br>LDAP<br>Configure New<br>10.0.0.1 .<br>10.0.0.1 .<br>200                                                                                                    |                                       | 15.4 - 5 ×<br>Redirect requests from port 80 to secure port. | -                                    |
| VID01100/menu/ige+7ts NetScaler Gatewa Name NetScalerGW Certificate Certificate Certificate Poimay Authentication Se Poimay Authenticat P Address* Port* Time out (second)                                                                                                    | nodaktone-uyer:<br>ay Settings<br>P Address<br>10.0.0.176<br>poc.awr.xencloud.net<br>ettings<br>mov" LDAP (<br>10.0.0.17<br>10.0.0.176<br>10.0.0.176<br>10.0.0.0.176<br>10.0.0.0.0.0.0.0.0.0.0.0.0.0.0.0.0.0.0. |                                       | 15.4 - 5 ×<br>Redirect requests from port 80 to secure port. | -                                    |
| NotScaler Gatewa<br>NetScaler Gatewa<br>NetScalerGW<br>Certificate<br>Certificate<br>Quanty Authentication Se<br>Vonay Authentication Se<br>Vonay Authentication Se                                                                                                    | avdMoNevyrs  av Settings  P Address 10.0.0.176  poc.awrxencloud.net  ettings for LDAP  Configure New  10  0  10  3  c= xencloud.dc=net                                                                                                    |                                       | 15.4 - 5 ×<br>Redirect requests from port 80 to secure port. | <br>                                 |
| NotScaler Gatewa<br>NetScaler Gatewa<br>New<br>NetScalerGW<br>Certificate<br>Certificate<br>Certificate<br>Oumay Authentication Se<br>Pomay Authentication Se<br>Pomay Authentication Se<br>Pomay Authentication Se<br>Pomay Authentication Se<br>Pomay Authentication Se<br>Pomay Authentication Se<br>Pomay Authentication Se<br>Pomay Authentication Second Second Seco                                                                                                    | Indiblohauyes IP Address IP Address ID.0.0.175  Poc.awsxencloud.net  strings Stor* LDAP I Configure New I I 0 0 . 1 . 3209 I* 3 dc=xencloud.dc=net ixendmin@vencloud.net I I readmin@vencloud.net I I readmin@vencloud.net I I I I I I I I I I I I I I I I I I I                                                                                                    |                                       | 15.4 - 5 ×<br>Redirect requests from port 80 to secure port. | <br>                                 |
| NotScaler Gatewa<br>NetScaler Gatewa<br>NetScalerGW<br>Certificate<br>Certificate<br>Quanty Authentication Se<br>Vonay Authentication Se<br>Vonay Authentication Se                                                                                                    | Indiblohauyes IP Address IP Address ID.0.0.175  Poc.awsxencloud.net  strings Stor* LDAP I Configure New I I 0 0 . 1 . 3209 I* 3 dc=xencloud.dc=net ixendmin@vencloud.net I I readmin@vencloud.net I I readmin@vencloud.net I I I I I I I I I I I I I I I I I I I                                                                                                    |                                       | 15.4 - 5 ×<br>Redirect requests from port 80 to secure port. | <br>                                 |
| NotScaler Gatewa<br>NetScaler Gatewa<br>New<br>NetScalerGW<br>Certificate<br>Certificate<br>Certificate<br>Oumay Authentication Se<br>Pomay Authentication Se<br>Pomay Authentication Se<br>Pomay Authentication Se<br>Pomay Authentication Se<br>Pomay Authentication Se<br>Pomay Authentication Se<br>Pomay Authentication Se<br>Pomay Authentication Second Second Seco                                                                                                    | Indibiology  Indibiology  Indi                                                                                                    |                                       | 15.4 - 5 ×<br>Redirect requests from port 80 to secure port. | <br>                                 |
| NotScaler Gatewa<br>NetScaler Gatewa<br>New<br>NetScalerGW<br>Certificate<br>Certificate<br>Cert | Indibiology //  IP Address ID.0.0.175 ID.0.0.175 ID.0.0.175 ID.0.0.175 ID.0.0.175 ID.0.0.175 ID.0.0.175 ID.0.0.175 ID.0.0.1 ID.0.0.1 ID.0.0 ID.0.0                                                                                                    |                                       | 15.4 - 5 ×<br>Redirect requests from port 80 to secure port. | <br>                                 |
| VIDD.1.100/www.v/gee?htm<br>NetScaler Gatewa<br>Name<br>NetScalerGW<br>Certificate<br>Certificate<br>Certificate<br>Certificate<br>Drimary Authenticat<br>Drimary Authenticat                                                                                                    | Indibiology //  IP Address ID.0.0.175 ID.0.0.175 ID.0.0.175 ID.0.0.175 ID.0.0.175 ID.0.0.175 ID.0.0.175 ID.0.0.175 ID.0.0.1 ID.0.0.1 ID.0.0 ID.0.0                                                                                                    |                                       | 15.4 - 5 ×<br>Redirect requests from port 80 to secure port. | _ :<br>                              |
| NoteScaler Gatewa<br>NeteScaler Gatewa<br>NeteScalerGW<br>Certificate<br>Certificate<br>Durnay Authentication Se<br>Durnay Authentication S                                                                                                    |                                                                                                    |                                       | 15.4 - 5 ×<br>Redirect requests from port 80 to secure port. |                                      |
| NotScaler Gatewa<br>NetScaler Gatewa<br>New<br>NetScalerGW<br>Certificate<br>Certificate<br>Cert |                                                                                                    | Port     443                          | 15.4 - 5 ×<br>Redirect requests from port 80 to secure port. |                                      |
| NoteScaler Gatewa<br>NeteScaler Gatewa<br>NeteScalerGW<br>Certificate<br>Certificate<br>Durnay Authentication Se<br>Durnay Authentication S                                                                                                    |                                                                                                    |                                       | 15.4 - 5 ×<br>Redirect requests from port 80 to secure port. | _ :<br>                              |
| NotScaler Gatewa<br>NetScaler Gatewa<br>NetScaler Gatewa<br>Certificate<br>Certificate<br>Outsay Authentication Se<br>Outsay Authentication Se<br>Outsay Authentication Se<br>Outsay Authentication<br>Dear<br>Dear<br>Dear<br>Dear<br>Authentication See<br>Dear<br>Dear<br>Dear<br>Dear<br>Dear<br>Dear<br>Dear<br>De                                                                                                    | And Modeleyes                                                                                                    |                                       | 15.4 - 5 ×<br>Redirect requests from port 80 to secure port. | _ :<br>                              |
| NotScaler Gatewa<br>NetScaler Gatewa<br>NetScaler Gatewa<br>Certificate<br>Certificate<br>Outsay Authentication Se<br>Outsay Authentication Se<br>Outsay Authentication Se<br>Outsay Authentication<br>Dear<br>Dear<br>Dear<br>Dear<br>Authentication See<br>Dear<br>Dear<br>Dear<br>Dear<br>Dear<br>Dear<br>Dear<br>De                                                                                                    |                                                                                                    |                                       | 15.4 - 5 ×<br>Redirect requests from port 80 to secure port. | _ :<br>                              |
| NotScaler Gatewa<br>NetScaler Gatewa<br>NetScaler Gatewa<br>Certificate<br>Certificate<br>Outsay Authentication Se<br>Outsay Authentication Se<br>Outsay Authentication Se<br>Outsay Authentication<br>Dear<br>Dear<br>Dear<br>Dear<br>Authentication See<br>Dear<br>Dear<br>Dear<br>Dear<br>Dear<br>Dear<br>Dear<br>De                                                                                                    | And Modeleyes                                                                                                    |                                       | 15.4 - 5 ×<br>Redirect requests from port 80 to secure port. |                                      |

| Authentication Settings Primary Authentication - Li 10.0.1.5_LDAP_pol Enterprise Store Settings O XenMobile Optiogment Type* StoreFront FODN* Ad Use HTTPS                                                                                                    | s<br>176<br>rsxencloud.net | Port<br>443 | Redirect<br>No | requests from part 20 to secure part | CİTRJ<br>Edt<br>Edt |
|----------------------------------------------------------------------------------------------------|----------------------------|-------------|----------------|--------------------------------------|---------------------|
| ame IP Address<br>NetScalerGW IP Address<br>VetScalerGW ID.0.0.1<br>Certificate poc.aw<br>Authentication Settings<br>Primary Authentication - LI<br>10.0.1.5_LDAP_pol<br>Enterprise Store Settings<br>Caendrout Type* Store<br>StoreFront FQDH* ad<br>Use HTTPS | :<br>176<br>vsxencloud.net |             |                | requests from part 80 to secure part | Edit                |
| ame IP Address<br>NetScalerGW IP Address<br>VetScalerGW ID.0.0.1<br>Certificate poc.aw<br>Authentication Settings<br>Primary Authentication - LI<br>10.0.1.5_LDAP_pol<br>Enterprise Store Settings<br>Caendrout Type* Store<br>StoreFront FQDH* ad<br>Use HTTPS | :<br>176<br>vsxencloud.net |             |                | requests from part 20 to secure part | Edit                |
| ame IP Address<br>NetScalerGW IP Address<br>VetScalerGW ID.0.0.1<br>Certificate poc.aw<br>Authentication Settings<br>Primary Authentication - LI<br>10.0.1.5_LDAP_pol<br>Enterprise Store Settings<br>Caendrout Type* Store<br>StoreFront FQDH* ad<br>Use HTTPS | :<br>176<br>vsxencloud.net |             |                | requests from part 20 to secure part |                     |
| ame IP Address<br>NetScalerGW IP Address<br>VetScalerGW ID.0.0.1<br>Certificate poc.aw<br>Authentication Settings<br>Primary Authentication - LI<br>10.0.1.5_LDAP_pol<br>Enterprise Store Settings<br>Caendrout Type* Store<br>StoreFront FQDH* ad<br>Use HTTPS | :<br>176<br>vsxencloud.net |             |                | requests from part 80 to secure part |                     |
| Authentication Settings Primary Authentication - Li to.0.1.5_LDAP_pol Enterprise Store Settings Q AenMobile Q AenMobile Q SteenForm (2004) StoreForm (2004) Q Use HTTPS                                                                                         | 176<br>rsxencloud.net      |             |                | requests from part 20 to secure part |                     |
| Certificate Certificate Poc.aw Authentication Settings Primary Authentication - Li 10.0.1.5_LDAP_pol Enterprise Store Settings OxenMobile XenAbile Oxployment Type* StoreFront FQDF* ad Use HTPS                                                                | vsxencloud.net             | 443         | No             |                                      |                     |
| Centificate poc.aw<br>Authentication Settings<br>Primary Authentication - Li<br>10.0.1.5_LDAP_pol<br>Enterprise Store Settings<br>OxerMobile • XenAr<br>Oxployment Type* 50<br>StoreFrant FODP* xd                                                              |                            |             |                |                                      |                     |
| Authentication Settings Primary Authentication - Li 10.0.1.5_LDAP_pol Enterprise Store Settings O XenMobile Optiogment Type* StoreFront FODN* Ad Use HTTPS                                                                                                    |                            |             |                |                                      | Edit                |
| Primary Authentication - Li<br>10.0.1.5_LDAP_pol<br>Enterprise Store Settings<br>XenMobile  XenAp<br>Deployment Type* So<br>StoreFront FQDH* xd<br>Von HTTPS                                                                                                    | DAP                        |             |                |                                      | Edit                |
| Primary Authentication - Li<br>10.0.1.5_LDAP_pol<br>Enterprise Store Settings<br>XenMobile  XenAp<br>Deployment Type* So<br>StoreFront FQDH* xd<br>Von HTTPS                                                                                                    | DAP                        |             |                |                                      | East                |
| 10.0.1.5_LDAP_pol<br>Enterprise Store Settings<br>O XenMobile O XenAp<br>Deployment Type* So<br>StoreFrant (CODP* ad<br>Use HTTPS                                                                                                    | DAP                        |             |                |                                      |                     |
| 10.0.1.5_LDAP_pol<br>Enterprise Store Settings<br>O XenMobile O XenAp<br>Deployment Type* So<br>StoreFrant (CODP* ad<br>Use HTTPS                                                                                                    |                            |             |                |                                      |                     |
| XenMobile     XenAş Deployment Type <sup>4</sup> Storefrant PQDM <sup>4</sup> ud Use HTTPS                                                                                                    |                            |             |                |                                      |                     |
| XenMobile     XenAş Deployment Type <sup>4</sup> Storefrant PQDM <sup>4</sup> ud Use HTTPS                                                                                                    |                            |             |                |                                      |                     |
| Deployment Type" Sb<br>StoreFront FQDN" xd<br>Use HTTPS                                                                                                    |                            |             |                |                                      |                     |
| Deployment Type" Sb<br>StoreFront FQDN" xd<br>Use HTTPS                                                                                                    | pp / XenDesktop            |             |                |                                      |                     |
| StoreFront FQDN* ad                                                                                                    | oreFront                   |             |                |                                      |                     |
|                                                                                                    | 17ddc.xencloud.net         |             |                |                                      |                     |
|                                                                                                    |                            |             |                |                                      |                     |
| Receiver for Web Path* /C                                                                                                    |                            |             |                |                                      |                     |
| -                                                                                                    | itrix/StoreWeb             |             |                |                                      |                     |
| Single Sign-on Domain* xet                                                                                                    | ncloud                     |             |                |                                      |                     |
| STA URL* htt                                                                                                    | tp://xd7ddc.xencloud.net × |             |                |                                      |                     |
|                                                                                                    |                            |             |                |                                      |                     |
| Done Cancel                                                                                                    |                            |             |                |                                      |                     |
|                                                                                                    |                            |             |                |                                      |                     |

3. Look up the elastic IP address for your VIP using the EC2 console. The CloudFormation output section shows the EIP associated with the VIP (NSGWVIP).

| Ť                          | Services 🕶 Edit 😁                      |                                      |                                                   |                                 | Citrix AWS 👻 N. Virginia 👻 Help 👻                           |
|----------------------------|----------------------------------------|--------------------------------------|---------------------------------------------------|---------------------------------|-------------------------------------------------------------|
| Crea                       | ate Stack Update Stack Delete Stack    | Welcome to the new CloudFormation co | onsole. Send us your feedback or go back to using | ; the old.                      | C 4                                                         |
| Filter                     | r: Active - By Name:                   |                                      |                                                   |                                 | Showing 2 stack                                             |
|                            | Name                                   | Created                              | Status                                            | Desc                            | ription                                                     |
|                            | XA75POC-NSVPXStack-6XMVLA4CDAUM        | 2014-03-08 01:16:36 UTC+0100         | CREATE_COMPLETE                                   | **Ver                           | sion 4.4**. NS Version: 10.1-123.9 Netsca.                  |
| 1                          | XA75POC                                | 2014-03-08 01:15:21 UTC+0100         | CREATE_COMPLETE                                   | **Vers                          | sion 1.00**. This template creates a Virtu                  |
| Ove                        | rview Outputs Resources Events T       | emplate Parameters Tags F            | Policy                                            |                                 | 88                                                          |
|                            |                                        | emplate Parameters Tags F<br>Value   |                                                   | escription                      | 88                                                          |
| Key                        |                                        | Value<br>10.0.1.5                    | De                                                | escription<br>address of the do |                                                             |
| Key<br>Dom                 |                                        | Value                                | De<br>IP                                          | address of the do               |                                                             |
| Key<br>Dom<br>Desł         | ainController                          | Value<br>10.0.1.5                    | De<br>IP                                          | address of the do               | main controller.                                            |
| Key<br>Dom<br>Desł<br>Bast | ainController<br>dopDeliveryController | Value<br>10.0.1.5<br>10.0.1.79       | ри<br> Р<br> Р<br> Р<br> Р<br> Р<br> Р<br> Р<br>  | address of the do               | main controller.<br>InDesktop 7 Desktop Delivery Controller |

- 4. Complete the XenApp or XenDesktop configuration:
  - Place a certificate on your NetScaler Gateway, and assign this in DNS. Alternatively, place an entry in your hosts file to the elastic IP address.
  - Create a Delivery Group from your XenApp or XenDesktop machines and publish your applications and desktops.

| 🔹 Citrix Access Gateway 👘 🔜 |                                                        | _ <b>D</b> X |
|-----------------------------|--------------------------------------------------------|--------------|
|                             | index.html                                             | 슈 =          |
|                             |                                                        |              |
| Citrix <b>Receiv</b>        | Ver Please log on<br>User name:<br>Password:<br>Log On |              |
|                             |                                                        |              |

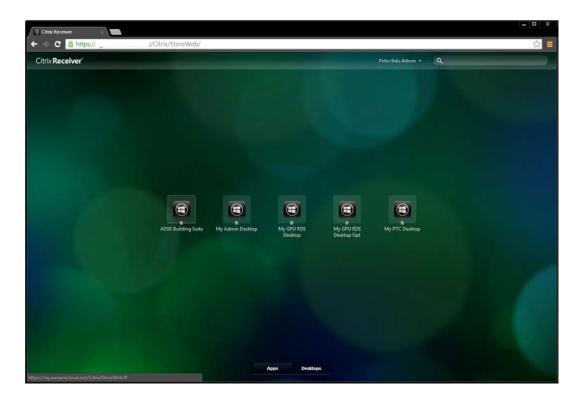

### Examples

The following example shows a desktop launched using an AWS g2.2xlarge instance (template), which allows for HDX 3D Pro support:

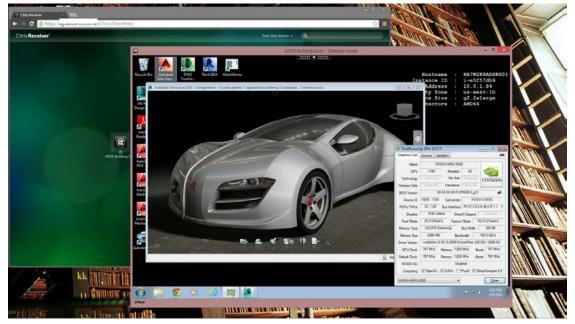

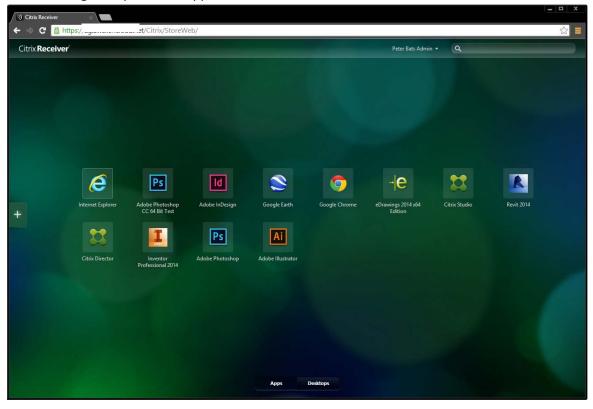

The following example shows applications available in Receiver:

The following example shows launched applications:

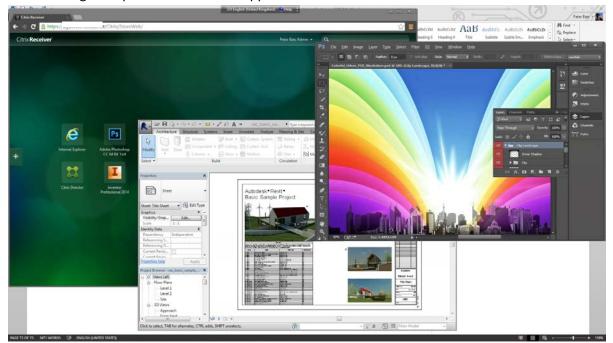

## Create template AMIs from other templates

You can create template AMIs by launching an instance from a virtual machine (VM) that you imported from Citrix XenServer, Microsoft Hyper-V, VMware Workstation, or VMware vSphere. You create the template AMI by:

- Exporting your existing Windows images or template from your on-premises virtualization environment using the environment's virtualization tools.
- Importing the image or template to Amazon EC2 using the Amazon EC2 command line or API tools.

See the <u>Importing EC2 Instances</u> in the <u>AWS EC2 User guide</u> for detailed instructions on importing existing VMs.

Once you import your template, and create an instance from it as described in <u>Importing EC2 Instances</u>, you can turn it in to an AMI as with any other instance.

# Appendix

## Manually deploy XenApp and XenDesktop in AWS

An alternative to using an <u>AWS CloudFormation template</u>, you can deploy XenApp and XenDesktop on AWS using manual procedures, as shown in the following example.

Site infrastructure using the manual deployment

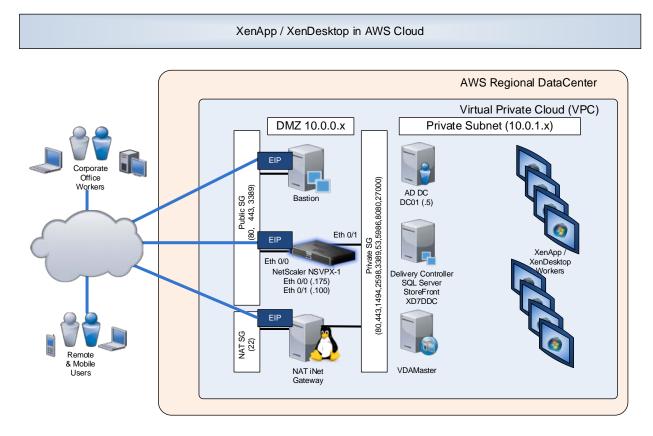

## Security and firewall mappings

This section lists network specifics used in this manual set up example.

### NAT Security Group

|      | Inbou    | Outbound  |  |      |         |           |
|------|----------|-----------|--|------|---------|-----------|
| Туре | Traffic  | Source    |  | Туре | Traffic | Source    |
| All  | All      | privateSG |  | All  | All     | 0.0.0.0/0 |
| ТСР  | 22 (SSH) | 0.0.0/0   |  |      |         |           |

## Public Network Security Group (publicSG) rules

|      | Inbou       | nd        |      | Outbour | nd        |
|------|-------------|-----------|------|---------|-----------|
| Туре | Traffic     | Source    | Туре | Traffic | Source    |
| All  | All         | publicSG  | All  | All     | 0.0.0/0   |
|      | All         | publicSG  |      | All     | privateSG |
| ICMP | All         | 0.0.0.0/0 | ICMP | All     | 0.0.0/0   |
| ТСР  | 22 (SSH)    | 0.0.0.0/0 |      |         |           |
|      | 80 (HTTP)   | 0.0.0/0   |      |         |           |
|      | 443 (HTTPS) | 0.0.0/0   |      |         |           |
|      | 1494 (CA)   | 0.0.0/0   |      |         |           |
|      | 2598 (Sess) | 0.0.0/0   |      |         |           |
|      | 3389 (RDP)  | 0.0.0/0   |      |         |           |

## Private Network Security Group (privateSG) rules

|      | Inbou       | ınd       |      | Outboun  | ld        |
|------|-------------|-----------|------|----------|-----------|
| Туре | Traffic     | Source    | Туре | Traffic  | Source    |
| All  | All         | NATSG     | All  | All      | 0.0.0/0   |
|      | All         | privateSG |      | All      | privateSG |
| ICMP | All         | publicSG  | ICMP | All      | 0.0.0/0   |
| ТСР  | 53 (DNS)    | publicSG  | UDP] | 52 (DNS) | 0.0.0/0   |
|      | 80 (HTTP)   | publicSG  |      |          |           |
|      | 135         | publicSG  |      |          |           |
|      | 389         | publicSG  |      |          |           |
|      | 443 (HTTPS) | publicSG  |      |          |           |
|      | 1494 (CA)   | publicSG  |      |          |           |
|      | 2598 (Sess) | publicSG  |      |          |           |
|      | 3389 (RDP)  | publicSG  |      |          |           |
|      | 49152 -     |           |      |          |           |
|      | 65535       | publicSG  |      |          |           |
| UDP  | 53 (DNS)    | publicSG  |      |          |           |
|      | 389 (LDAP)  | publicSG  |      |          |           |

### Relevant AMIs for XenApp and XenDesktop Site in US-East-1

| Function   | AMI Name                                 | AMI ID       | Network | IP Address |
|------------|------------------------------------------|--------------|---------|------------|
| Domain     | Microsoft Windows Server 2012 Base       | ami-814642e8 | private | 10.0.1.5   |
| Controller | Microsoft Windows Server 2008 R2 Base    | ami-37b1b45e |         |            |
|            |                                          | ami-3701045e |         |            |
| Delivery   | Microsoft Windows Server 2012 with SQL   | ami-e743478e | private | 10.0.1.15  |
| Controller |                                          | ami-a1b9bcc8 |         |            |
|            | Microsoft Windows Server 2008 R2 with    |              |         |            |
|            | SQL                                      |              |         |            |
| NetScaler  | NetScaler VPX Platinum Edition - 10 Mbps | ami-c995aaa0 | Public  |            |
| Gateway    |                                          |              | CNUD    | 10.0.0.175 |
|            |                                          |              | SNIP    | 10.0.0.175 |
|            |                                          |              | VIP     | 10.0.0.176 |
|            |                                          |              | Private |            |
|            |                                          |              | NSIP    | 10.0.1.100 |
|            |                                          |              | SNIP    | 10.0.1.102 |
|            |                                          |              | JINF    | 10.0.1.102 |
| Bastion    | Microsoft Windows Server 2012 Base       | ami-814642e8 | public  | DHCP       |
|            | Microsoft Windows Server 2008 R2 Base    | ami-37b1b45e |         |            |
| NAT        | ami-vpc-nat-1.1.0-beta.x86-64-ebs        | ami-f619c29f | public  | DHCP       |
| VDAMaster  | Microsoft Windows Server 2012 Base       | ami-814642e8 | private | DHCP       |
|            | Microsoft Windows Server 2008 R2 Base    | ami-37b1b45e |         |            |

**Note:** The Amazon VPC wizard automatically creates the NAT server. Therefore, you do not need to create the AMI.

## Set up the VPC network

### Create the VPC network infrastructure

Creating a Site involves creating the Virtual Private Cloud (VPC) network infrastructure in your Amazon Web Services account.

1. Log in to your AWS account, and navigate to the VPC tab. Click **Get Started Creating your VPC**.

| 🎁 VPC Management Consol 🛞                                                                                                    |                                                                                                    |                                                                                                    |                           |                                    |
|----------------------------------------------------------------------------------------------------|----------------------------------------------------------------------------------------------------|----------------------------------------------------------------------------------------------------|---------------------------|------------------------------------|
| ← ⇒ C 🔒 https://console.                                                                                                    | e.aws.amazon.com/vpc/home?region=ap-southeast-2#s=Home                                                                                                    |                                                                                                    |                           | ☆ 📕                                |
| 🎁 Services 🗸 Edit                                                                                                    | t v                                                                                                    |                                                                                                    | Citrix AWS 👻 Sy           | lney 🗙 Help 🗙                      |
| Services      Edit      VPC:     AII VPCs     VPC Dashboard      VPC Dashboard      VIRTUAL PRIVATE CLOUDS      Your VPCs Subnets Route Tables Internet Gateways DHCP Options Sets Elastic IPs      SECURITY Network ACLs Security Groups      VPN CONNECTIONS Customer Gateways V/PN Connections | Your Virtual Private Cloud ■ Amazon VPC enables you to create a virtual network topology - including subnets and route tables - for your EC2 resources. Click the button below to create a Virtual Private Cloud. © Cet started creating a VPC  Context Your Virtual Private Cloud will be created in the Asia Pacific (Sydney) region | AWS Service Health<br>✓ Amazon VPC (Asia Pacific - Sydney)<br>✓ Amazon EC2 (APAC - Sydney)<br>Related Links<br>> VPC Documentation<br>> All VPC Resources<br>> Forums<br>> Contact Us | Details<br>Service is ope | rating normally<br>rating normally |
| © 2008 - 2014, Amazon Web Se                                                                                                    | ervices, Inc. or its affiliates. All rights reserved. Privacy Policy Terms of Use                                                                                                    |                                                                                                    |                           | Feedback                           |

2. Select VPC with Public and Private Subnets.

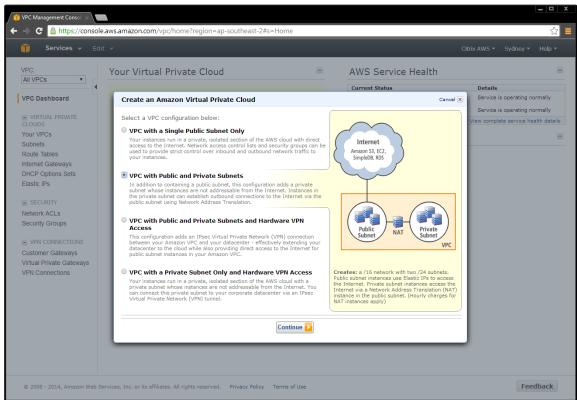

- 3. To create a hybrid setup between your on premise environment:
  - a. Select VPC with Public and Private Subnets and Hardware VPN.
  - b. Alternatively, deploy the CloudBridge on your NetScaler, which creates the VPN for you.

This sample deployment uses the default network settings. Adjust them accordingly.

| Create an Amazon Virtual Private Cloud                                                          |                                                             | Cancel 🗙 |
|-------------------------------------------------------------------------------------------------|-------------------------------------------------------------|----------|
| VPC with Public and Private Subnets                                                             |                                                             |          |
| Please review the information below, then click <b>Create VPC</b> .                             |                                                             |          |
| One VPC with an Internet Gateway                                                                |                                                             |          |
| IP CIDR block: 10.0.0/16 (65,531 available IPs)                                                 | Edit VPC IP CIDR Block                                      |          |
| Two Subnets                                                                                     |                                                             |          |
| Public Subnet: 10.0.0/24 (251 available IPs)<br>Private Subnet: 10.0.1.0/24 (251 available IPs) | Edit Public Subnet IP Range<br>Edit Private Subnet IP Range |          |
| Additional subnets can be added after the VPC has been created.                                 |                                                             |          |
| One NAT Instance with an Elastic IP Address                                                     |                                                             |          |
| Instance Type: m1.small<br>Key Pair Name:                                                       | Edit NAT Instance Type<br>Edit Key Pair                     |          |
| Note: Instance rates apply. View rates.                                                         |                                                             |          |
| Hardware Tenancy                                                                                |                                                             |          |
| Tenancy: Default                                                                                | Edit Hardware Tenancy                                       |          |
| Create VPC                                                                                      |                                                             |          |
| Create an Amazon Virtual Private Cloud                                                          |                                                             | Cancel 🗙 |
| VPC with Public and Private Subnets                                                             |                                                             |          |
| Your VPC has been successfully created.<br>You can now launch instances into your VPC.          |                                                             |          |
|                                                                                                 |                                                             | Close    |

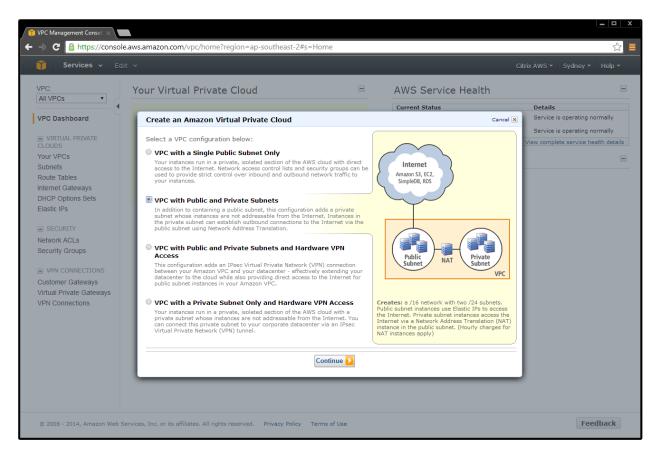

When the VPC is automatically created, it includes the public and private subnets, the router, NAT gateway, and the Internet gateway.

### Add security groups

The security groups in Amazon VPC provide communication between the Internet and public network, and the public and private network. The security groups contain ACLs and are the basis of the firewalls shown in the <u>network diagram</u>.

You must create the following security groups.

#### Add NAT Security Group

1. On the VPC tab, select **Security Groups > Create Security Group**.

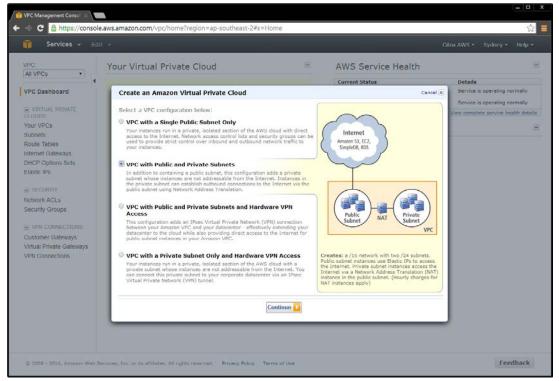

| 🞁 VPC Management Consol                                                                |                                              |                                   |                                           |                             |
|----------------------------------------------------------------------------------------|----------------------------------------------|-----------------------------------|-------------------------------------------|-----------------------------|
| 🗲 🔿 C 🔒 https://cons                                                                   | sole.aws.amazon.com/vpc/home                 | ?region=ap-southeast-2#           | s=SecurityGroups                          | ☆<br>=                      |
| 🎁 Services 🗸 I                                                                         |                                              |                                   |                                           |                             |
| VPC:<br>All VPCs                                                                       | Create Security Group                        | Delete                            |                                           | (* <b>6</b>                 |
| VPC Dashboard                                                                          | Viewing: VPC Security Groups                 |                                   |                                           | ≪ ≪ 1 to 1 of 1 Items >> >> |
| VIRTUAL PRIVATE CLOUDS Your VPCs Output                                                | Name                                         | VPC<br>vpc-32332f50 (10.0.0.0/16) | Description<br>default VPC security group |                             |
| Subnets<br>Route Tables                                                                |                                              |                                   |                                           |                             |
| Internet Gateways<br>DHCP Options Sets<br>Elastic IPs                                  |                                              |                                   | NATSG                                     |                             |
| <ul> <li>SECURITY</li> <li>Network ACLs</li> <li>Security Groups</li> </ul>            |                                              |                                   | VAT Security Group                        |                             |
| VPN CONNECTIONS     Customer Gateways     Virtual Private Gateways     VPN Connections |                                              |                                   | Cancel Yes, Create                        |                             |
|                                                                                        | 0 Security Groups selected                   |                                   |                                           |                             |
|                                                                                        | Select a security group at                   | nove                              |                                           |                             |
|                                                                                        |                                              |                                   |                                           |                             |
| © 2008 - 2014, Amazon We                                                               | b Services, Inc. or its affiliates. All righ | nts reserved. Privacy Policy      | Terms of Use                              | Feedback                    |

- 2. Add ACL rules for inbound and outbound traffic. Select:
  - a. Create a new rule
  - b. Port number
  - c. Source IP address

| VPC Management Consci<br>C Anttps://conso                                                                                                    | le.aws.amazon.com/vpc/l       | nome?region=ap-southeast        | -2#s=SecurityGroups                                                                           | ☆<br>-                     |
|----------------------------------------------------------------------------------------------------|-------------------------------|---------------------------------|-----------------------------------------------------------------------------------------------|----------------------------|
| Services - E                                                                                                    |                               |                                 |                                                                                               |                            |
| VPC                                                                                                    | Create Security Group         | (pattice)                       |                                                                                               | C 🗢 😡                      |
| VPC Dashboard                                                                                                    | Viewing: VPC Security Gr      | oups • ()                       |                                                                                               | ≪ < 1 to 1 of 1 Items >> ) |
| I VIRTUAL PRIMATE                                                                                                    | Name                          | VPC                             | Description                                                                                   |                            |
| CLOUDS<br>Your VPCs                                                                                                    | 🔲 🌘 default                   | vpc-32332f50 (10.0.0.0          | (16) default VPC security group                                                               |                            |
| Internet Gateways<br>DHCP Options Sets<br>Elastic IPs<br>SECURITY<br>Network ACLS<br>Security Groups<br>Provide Gateways<br>Virtual Private Gateways<br>Virtual Private Gateways |                               | Descript                        | Group Cancel R<br>me: NATSG<br>INAT Security Group<br>PC: vpc-3233250 •<br>Cancel Yes, Create |                            |
|                                                                                                    | 0 Security Groups select      | ed                              |                                                                                               |                            |
|                                                                                                    | Select a security gro         |                                 |                                                                                               |                            |
| © 2004 - 2014 downers Web                                                                                                    | Services for as its efflicted | All rights reserved. Privacy Pe | an Tamadan                                                                                    | Feedback                   |

**Note:** A source IP address of 0.0.0/0 indicates that you want to allow all inbound or outbound traffic.

3. Create ACL rules to match the inbound and outbound traffic table.

| North Contract of the                                                                                                    | Edit 🗸                 |                                                                                                    |                        | ion=ap-southeast-2#       |                            | Citrix AWS - | Sydney        | • He  | 습p · |
|----------------------------------------------------------------------------------------------------|------------------------|----------------------------------------------------------------------------------------------------|------------------------|---------------------------|----------------------------|--------------|---------------|-------|------|
| VPC.                                                                                                    | Lorenza                | ate Security Grou                                                                                       | up Dele                | te                        |                            |              | C             | ¢     | 0    |
| VPC Dashboard                                                                                                    | 4<br>Viewin            | g: VPC Security                                                                                         | Groups •               | )                         |                            | I< <         | 1 to 2 of 2 1 | Items | >    |
| VIRTUAL PRIVATE                                                                                                    |                        | Name                                                                                                    | V                      | PC                        | Description                |              |               |       |      |
| CLOUDS                                                                                                    |                        | 🍐 default                                                                                               | v                      | pc-32332f50 (10.0.0.0/16) | default VPC security group |              |               |       |      |
| Your VPCs<br>Subnets                                                                                                    | 1                      | > NATSG                                                                                                 | . v                    | pc-32332(50 (10 0 0 0/16) | NAT Security Group         |              |               |       |      |
| Elastic IPs<br>SECURITY<br>Network ACLs                                                                                                    |                        |                                                                                                    |                        |                           |                            |              |               |       |      |
| Elastic IPs SECURITY Network ACLs Security Groups VPN CONNECTIONS                                                                          |                        | curity Group selec<br>Security Group                                                                    |                        |                           |                            |              | -             | -     |      |
| Elastic IPs<br>SECURITY<br>Network ACLs<br>Security Groups<br>VPN CONNECTIONS<br>Customer Gateways                                         |                        | Security Grou                                                                                           | <b>ip:</b> NATSG       |                           |                            |              | 8             |       | •    |
| Elastic IPs SECURITY Network ACLs Security Groups VPN CONNECTIONS Customer Gateways Virtual Private Gateways                               | Det<br>Cr              | Security Grou                                                                                           |                        |                           |                            |              | 8             |       | •    |
| Elastic IPs SECURITY Network ACLs Security Groups VPN CONNECTIONS Customer Gateways Virtual Private Gateways                               | Det<br>Crine           | Security Grou<br>tails Inbound<br>eate a Cust                                                           | Outboun                | d Tags                    |                            |              | 8             |       |      |
| DHCP Options Sets<br>Elastic IPs<br>Security Croups<br>VPN CONNECTIONS<br>Customer Gateways<br>Virtual Private Gateways<br>VPN Connections | Del<br>Cri<br>ne<br>Po | Security Grou<br>tails Inbound<br>eate a Cust a<br>w rule:<br>rt range:<br>(e.g., 0<br>0.0.00<br>0.0.00 | Outboun<br>Crive Prule | d Tags                    |                            |              | 8             | •     |      |

#### NAT Security Group rules

| Inbound |          |           | Outbound |      |         |           |
|---------|----------|-----------|----------|------|---------|-----------|
| Туре    | Traffic  | Source    |          | Туре | Traffic | Source    |
| All     | All      | privateSG |          | All  | All     | 0.0.0.0/0 |
| ТСР     | 22 (SSH) | 0.0.0.0/0 |          |      |         |           |

#### NAT instance

The VPC Wizard creates the NAT instance.

Go to the EC2/Instances page, and locate the instance. Right-click the instance, and change the security group to **NATSG**.

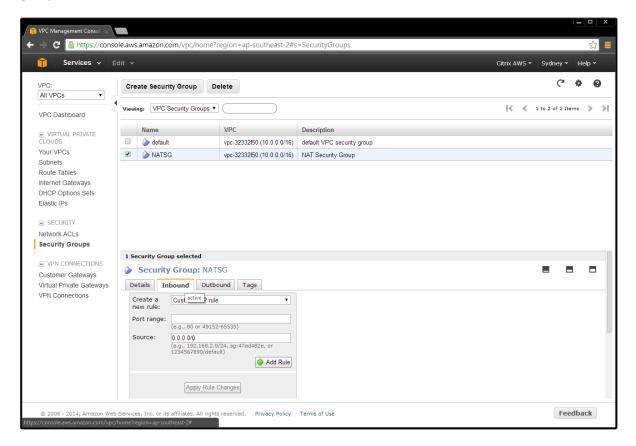

## Add public security group

1. On the VPC tab, select **Security Groups > Create Security Group**.

| Services 🗸 🛛                                          | dit 👻    |                           |                            |                            | Citrix AWS 👻 Sydney 👻 Help |
|-------------------------------------------------------|----------|---------------------------|----------------------------|----------------------------|----------------------------|
| PC:<br>All VPCs                                       | Create   | e Security Group          |                            |                            | C \$                       |
| /PC Dashboard                                         | Viewing: | · VPC Security Groups ▼   |                            |                            | Ҝ 💰 1 to 2 of 2 Items 🔉    |
| VIRTUAL PRIVATE                                       | N        | Name                      | VPC                        | Description                |                            |
|                                                       |          | ≽ default                 | vpc-32332f50 (10.0.0.0/16) | default VPC security group |                            |
| our VPCs<br>Subnets                                   |          | ➢ NATSG                   | vpc-32332f50 (10.0.0.0/16) | NAT Security Group         |                            |
| Route Tables<br>nternet Gateways<br>DHCP Options Sets |          |                           | Create Security Gro        | Dup Cancel X               |                            |
| HCP Options Sets<br>Elastic IPs                       |          |                           | Create Security Gro        | up Cancel 🗵                |                            |
| lastic in s                                           |          |                           | Name:                      | publicSG                   |                            |
| SECURITY                                              |          |                           | Description:               | Public Security Group      |                            |
| letwork ACLs                                          |          |                           | VPC:                       | vpc-32332f50 V             |                            |
| Security Groups                                       |          |                           |                            |                            |                            |
| VPN CONNECTIONS                                       |          |                           |                            |                            |                            |
| Customer Gateways                                     |          |                           |                            | Cancel Yes, Create         |                            |
| /irtual Private Gateways                              |          |                           |                            |                            |                            |
| PN Connections                                        |          |                           |                            |                            |                            |
|                                                       |          |                           |                            |                            |                            |
|                                                       |          | urity Groups selected     |                            |                            |                            |
|                                                       | Sele     | ect a security group abov | ve                         |                            | 8 8                        |
|                                                       |          |                           |                            |                            |                            |
|                                                       |          |                           |                            |                            |                            |
|                                                       |          |                           |                            |                            |                            |

- 2. Add ACL rules for inbound and outbound traffic. Select:
  - a. Create a new rule
  - b. Port number
  - c. Source IP address

Note: Entering a Source IP address of 0.0.0.0/0 allows all inbound or outbound traffic.

3. Create ACL rules to match the **Public Network Security Group (publicSG) rules** table.

| VPC Management Consol 🚿                                                             |                                                                                                    |                                        |                            |                              |
|-------------------------------------------------------------------------------------|----------------------------------------------------------------------------------------------------|----------------------------------------|----------------------------|------------------------------|
|                                                                                     | ole.aws.amazon.com/vpc/home                                                                                                    | region=ap-southeast-2#s                | s=SecurityGroups           |                              |
| 📬 Services 🗸 E                                                                      |                                                                                                    |                                        |                            | Citrix AWS × Sydney × Help × |
| VPC:<br>All VPCs                                                                    |                                                                                                    | Delete                                 |                            | C 💠 😡                        |
| VPC Dashboard                                                                       | Viewing: VPC Security Groups                                                                                                    |                                        |                            | Ҝ 🐇 1 to 3 of 3 Items 🔉 🔰    |
| VIRTUAL PRIVATE                                                                     | Name                                                                                                    | VPC                                    | Description                |                              |
| CLOUDS                                                                              | 🗹    publicSG                                                                                                    | vpc-32332f50 (10.0.0/16)               | Public Security Group      |                              |
| Your VPCs<br>Subnets                                                                | default                                                                                                    | vpc-32332f50 (10.0.0/16)               | default VPC security group |                              |
| Route Tables                                                                        | NATSG                                                                                                    | vpc-32332f50 (10.0.0/16)               | NAT Security Group         |                              |
| DHCP Options Sets<br>Elastic IPs<br>SECURITY<br>Network ACLs<br>Security Groups     | 1 Security Group selected<br>Security Group: pub<br>Details Inbound Outt                                                                                                    | blicSG                                 |                            |                              |
| VPN CONNECTIONS<br>Customer Gateways<br>Virtual Private Gateways<br>VPN Connections | Create a<br>new rule:<br>Port range:<br>Source:<br>All TCP<br>All UDP<br>All CMP<br>All TCMP<br>All CMP<br>All CMP<br>All CMP<br>All CMP<br>All CMP<br>All CMP<br>All CMP<br>All CMP<br>All CMP<br>All CMP<br>All CMP<br>All CMP<br>All CMP<br>All CMP<br>All CMP<br>All CMP<br>All CMP<br>All CMP<br>All CMP<br>MAP<br>SMTP<br>MAP<br>SMTPS<br>SMTPS<br>SMTPS | e elee elee elee elee elee elee elee e |                            |                              |
| © 2008 - 2014, Amazon Web                                                           | Services, Inc. or its MS SQL                                                                                                    |                                        | Terms of Use               | Feedback                     |

## Public Network Security Group (publicSG) rules

|      | Inbou       | nd        |      | Outbour | nd        |
|------|-------------|-----------|------|---------|-----------|
| Туре | Traffic     | Source    | Туре | Traffic | Source    |
| All  | All         | publicSG  | All  | All     | 0.0.0.0/0 |
|      | All         | publicSG  |      | All     | privateSG |
| ICMP | All         | 0.0.0/0   | ICMP | All     | 0.0.0.0/0 |
| ТСР  | 22 (SSH)    | 0.0.0.0/0 |      |         |           |
|      | 80 (HTTP)   | 0.0.0.0/0 |      |         |           |
|      | 443 (HTTPS) | 0.0.0.0/0 |      |         |           |
|      | 1494 (CA)   | 0.0.0.0/0 |      |         |           |
|      | 2598 (Sess) | 0.0.0.0/0 |      |         |           |
|      | 3389 (RDP)  | 0.0.0/0   |      |         |           |

© 2014 Citrix Systems, Inc. All rights reserved.

## Add Private Security Group

1. On the VPC tab, select **Security Groups > Create Security Group**.

| 🧊 Services 🗸 🛛                                                                                                    |                                                                                               |                |                                                                                        |        |
|----------------------------------------------------------------------------------------------------|-----------------------------------------------------------------------------------------------|----------------|----------------------------------------------------------------------------------------|--------|
| VPC:<br>All VPCs •                                                                                                    | Create Security Group                                                                         | Delete         |                                                                                        | C* 🌩 🕑 |
| VIRTUAL PRIVATE CLOUDS Your VPCs Subnets Route Tables Internet Gateways DHCP Options Sets Elastic IPs SECURITY Network ACLs Security Groups VPN CONNECTIONS Customer Gateways Virtual Private Gateways VPN Connections | Name<br>publicSG<br>default<br>NATSG<br>O Security Groups selected<br>Select a security group | d Description: | default VPC security group NAT Security Group Cencel  privateSG Private Security Group |        |

- 4. Add ACL rules for inbound and outbound traffic. Select:
  - a. Create a new rule
  - b. Port number
  - c. Source IP address

**Note:** Entering a Source IP address of 0.0.0.0/0 allows all inbound or outbound traffic. Create ACL rules to match the table.

| VPC Management Consol 🚿                                                                                                    |                                                                                                    |                            |                            |                  | _ <b>□</b>   X |
|----------------------------------------------------------------------------------------------------|----------------------------------------------------------------------------------------------------|----------------------------|----------------------------|------------------|----------------|
|                                                                                                    | ble.aws.amazon.com/vpc/home?                                                                                                    | region=ap-southeast-2#s    | =SecurityGroups            |                  | ☆ 📕            |
| 🎁 Services 🗸 E                                                                                                    |                                                                                                    |                            |                            | Citrix AWS 👻 Syd | ney • Help •   |
| VPC:<br>All VPCs                                                                                                    | Create Security Group                                                                                                    | relete                     |                            | 尾 🗶 1 to 4       | C" & @         |
| VPC Dashboard                                                                                                    | Name                                                                                                    | VPC                        | Description                |                  |                |
| VIRTUAL PRIVATE<br>CLOUDS                                                                                                    | privateSG                                                                                                    | vpc-32332f50 (10.0.0.0/16) | Private Security Group     |                  |                |
| Your VPCs                                                                                                    | publicSG                                                                                                    | vpc-32332f50 (10.0.0.0/16) | Public Security Group      |                  |                |
| Subnets<br>Route Tables                                                                                                    | 🔲 🍐 default                                                                                                    | vpc-32332f50 (10.0.0.0/16) | default VPC security group |                  |                |
| Internet Gateways                                                                                                    | NATSG                                                                                                    | vpc-32332f50 (10.0.0/16)   | NAT Security Group         |                  |                |
| DHCP Options Sets<br>Elastic IPs<br>SECURITY<br>Network ACLs<br>Security Groups<br>VPN CONNECTIONS<br>Customer Gateways<br>Virtual Private Gateways<br>VPN Connections | 1 Security Group selected<br>Security Group: priv<br>Details Inbound Outb<br>Create a<br>new rule: Custom TCP rul<br>Port range: Custom UDP rul<br>Custom UDP rul<br>Custom ICMPro<br>Custom protocol<br>All TCP<br>All TCP<br>All TCMP<br>All Traffic<br>SSH<br>SMTP<br>DNS<br>HTTP<br>POP3<br>MAP<br>LDAP<br>HTTPS<br>SMTPS | e Tags<br>e V<br>e         |                            |                  |                |
| © 2008 - 2014, Amazon Web                                                                                                    | Services, Inc. or its MS SQL                                                                                                    |                            | Terms of Use               |                  | Feedback       |

| Inbound |             |           |  |      | Outbound |           |  |  |
|---------|-------------|-----------|--|------|----------|-----------|--|--|
| Туре    | Traffic     | Source    |  | Туре | Traffic  | Source    |  |  |
| All     | All         | NATSG     |  | All  | All      | 0.0.0/0   |  |  |
|         | All         | privateSG |  |      | All      | privateSG |  |  |
| ICMP    | All         | publicSG  |  | ICMP | All      | 0.0.0/0   |  |  |
| ТСР     | 53 (DNS)    | publicSG  |  | UDP] | 52 (DNS) | 0.0.0/0   |  |  |
|         | 80 (HTTP)   | publicSG  |  |      |          |           |  |  |
|         | 135         | publicSG  |  |      |          |           |  |  |
|         | 389         | publicSG  |  |      |          |           |  |  |
|         | 443 (HTTPS) | publicSG  |  |      |          |           |  |  |
|         | 1494 (CA)   | publicSG  |  |      |          |           |  |  |
|         | 2598 (Sess) | publicSG  |  |      |          |           |  |  |
|         | 3389 (RDP)  | publicSG  |  |      |          |           |  |  |
|         | 49152 -     |           |  |      |          |           |  |  |
|         | 65535       | publicSG  |  |      |          |           |  |  |
| UDP     | 53 (DNS)    | publicSG  |  |      |          |           |  |  |
|         | 389 (LDAP)  | publicSG  |  |      |          |           |  |  |

Private Network Security Group (privateSG) rules

## DHCP options

## Create a DHCP options set

There is a domain controller running DNS in the private network. The controller enables Citrix servers to authenticate and communicate with each other. To implement this communication:

- Create a new DHCP options set that contains your DNS server IP address.
- Add an open-source DNS server on the Internet in case a server needs to access the Internet.

#### **DHCP Options Set**

1. Navigate to the VPC tab, and select **DHCP Options Set > Create DHCP Options Set**.

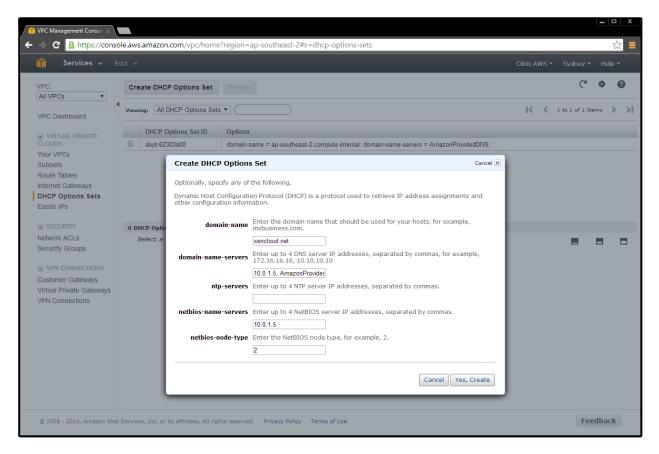

2. Select the VPC, right-click on your selection, and choose **Change DHCP Options Set to the new set**.

| 🎁 VPC Management Consol                                                                                                    |                                     |                       |                          |                            |                                                  |                     |         | <b>— — X</b> |
|----------------------------------------------------------------------------------------------------|-------------------------------------|-----------------------|--------------------------|----------------------------|--------------------------------------------------|---------------------|---------|--------------|
| ← ⇒ C 🔒 https://conso                                                                                                    | le.aws.amazon.com/                  | vpc/home?reg          | jion=ap-soutł            | neast-2#s=vpcs             |                                                  |                     |         | ☆            |
| 🎁 Services 🗸 Ed                                                                                                    |                                     |                       |                          |                            |                                                  |                     |         |              |
| VPC:<br>All VPCs  VPC Dashboard                                                                                                    | Create VPC D Viewing: All Virtual I | Car 🔅 😧               |                          |                            |                                                  |                     |         |              |
| VIRTUAL PRIVATE                                                                                                    | VPC ID                              | State                 | CIDR                     | DHCP Options Set           | Main Route Table                                 | Default Network ACL | Tenancy | Default VPC  |
| CLOUDS<br>Your VPCs                                                                                                    | Vpc-32332f50                        | available             | 10.0.0.0/16              | dopt-62303a00              | rtb-4e9d822c                                     | acl-aeeff0cc        | default | false        |
| Subnets<br>Route Tables<br>Internet Gateways<br>DHCP Options Sets<br>Elastic IPs<br>SECURITY<br>Network ACLs<br>Security Groups<br>VPN CONNECTIONS<br>Customer Gateways<br>Virtual Private Gateways<br>VPN Connections |                                     | Tags<br>6 resolution. | Choose a<br>VPC.<br>DHCP | none<br>dopt-62<br>dopt-4a | 303a28 ▼<br>303a00<br>303a28<br>ancel Yes, Chang |                     |         | 8 8 8        |
| © 2008 - 2014, Amazon Web                                                                                                    | Services, Inc. or its affili        | ates. All rights re   | eserved. Priva           | cy Policy Terms of Use     |                                                  |                     |         | Feedback     |

### Set up the XenApp or XenDesktop infrastructure instances

#### Launch and configure a domain controller AMI

Create a domain controller for the Site as follows.

- 1. Select AMIs in the EC2 tab.
- Depending on operating system you use, perform a search in the Amazon AMIs for Windows Server 2012 Base or Windows Server 2008 R Base. Ensure that the machine is deployed to your subnet, and make sure it is in the private subnet 10.0.1.0/24.

| 🞁 EC2 Management Console 🗴                                                |                                                                                                    | - 🗆 X   |
|---------------------------------------------------------------------------|----------------------------------------------------------------------------------------------------|---------|
|                                                                           | mazon.com/ec2/v2/home?region=ap-southeast-2#LaunchInstanceWizard:                                                                                     | ☆ 📕     |
| 📬 Services 🗸 Edit 🗸                                                       | Citrix AWS ▼ Sydney ▼ H                                                                                                    | Help ¥  |
| 1. Choose AMI 2. Choose Instance Type                                     | De 3. Configure Instance 4. Add Storage 5. Tag Instance 6. Configure Security Group 7. Review                                                         |         |
| Step 3: Configure Instar                                                  | ince Details                                                                                                    |         |
| Configure the instance to suit your requi role to the instance, and more. | uirements. You can launch multiple instances from the same AMI, request Spot Instances to take advantage of the lower pricing, assign an access manag | jement  |
| Number of instances                                                       | s (j) 1                                                                                                    |         |
| Purchasing option                                                         | n 🕕 🔲 Request Spot Instances                                                                                                    |         |
| Network                                                                   | k (j) vpc-32332/50 (10.0.0.0/16)                                                                                                    |         |
| Subnet                                                                    | t () subnet-25/31640(10.0.1.0/24)   ap-southeast-2a   Create new subnet 251 IP Addresses available                                                    |         |
| Public IP                                                                 | P (i) Automatically assign a public IP address to your instances                                                                                      |         |
| IAM role                                                                  | e 🚯 None 🔻                                                                                                    |         |
| Shutdown behavior                                                         | r (j) Stop •                                                                                                    |         |
| Enable termination protection                                             | n 🕕 Protect against accidental termination                                                                                                    |         |
| Monitoring                                                                | g (i) Enable CloudWatch detailed monitoring<br>Additional charges apply.                                                                              |         |
| EBS-optimized instance                                                    | e (j) Launch as EBS-optimized instance<br>Additional charges apply.                                                                                   |         |
| Tenancy                                                                   | Y (i)     Shared tenancy (multi-tenant hardware)       •     Additional charges will apply for dedicated tenancy.                                     |         |
|                                                                           | Cancel Previous Review and Launch Next: Add                                                                                                    | Storage |
| © 2008 - 2014, Amazon Web Services, Ir                                    | Inc. or its affiliates. All rights reserved. Privacy Policy Terms of Use Feedba                                                                       | ack     |

3. Assign the IP address for this server.

| 🞁 EC2 Management Console 🕱                 |                                                                                   |                                                |                            | _ <b>□</b>   X    |
|--------------------------------------------|-----------------------------------------------------------------------------------|------------------------------------------------|----------------------------|-------------------|
| ← ⇒ C 🔒 https://console.aws.amazo          | on.com/ec2/v2/home?region=ap-south                                                | neast-2#LaunchInstanceWizard:                  |                            | ☆ =               |
| 🎁 Services 🗸 Edit 🗸                        |                                                                                   |                                                | Citrix AWS 🗸               | Sydney 🕶 Help 👻   |
| 1. Choose AMI 2. Choose Instance Type      | 3. Configure Instance 4. Add Storage                                              | 5. Tag Instance 6. Configure Security Group 7. | Review                     |                   |
| Step 3: Configure Instance                 | e Details                                                                         |                                                |                            |                   |
|                                            | 251 IP Addresses available                                                        |                                                |                            |                   |
| Public IP (j                               | i Automatically assign a public IP a                                              | address to your instances                      |                            |                   |
| IAM role (j                                | 1) None                                                                           | Ŧ                                              |                            |                   |
| Shutdown behavior 🧃                        | 1) Stop                                                                           | T                                              |                            |                   |
| Enable termination protection (i           | i) Protect against accidental termin                                              | nation                                         |                            |                   |
| Monitoring (j                              | Enable CloudWatch detailed mon<br>Additional charges apply.                       | nitoring                                       |                            |                   |
| EBS-optimized instance (j                  | <ol> <li>Launch as EBS-optimized instand<br/>Additional charges apply.</li> </ol> | ice                                            |                            |                   |
| Tenancy (j                                 | Shared tenancy (multi-tenant hardware     Additional charges will apply for ded   |                                                |                            |                   |
| ▼ Network interfaces                       |                                                                                   |                                                |                            |                   |
| Device Network Interface Sul               | ubnet Primary IP                                                                  | Secondary IP addresses                         |                            |                   |
| eth0 New network interface 🔻 sub           | ubnet-25f31640 1 ▼ 10.0.1.5                                                       | Add IP                                         |                            |                   |
| Add Device                                 |                                                                                   |                                                |                            |                   |
| Advanced Details                           |                                                                                   |                                                |                            |                   |
|                                            |                                                                                   | Cancel                                         | Previous Review and Launch | Next: Add Storage |
| © 2008 - 2014, Amazon Web Services, Inc. o | or its affiliates. All rights reserved. Privacy P                                 | folicy Terms of Use                            |                            | Feedback          |

4. Assign a friendly name to the AMI to make it easily identifiable in the Amazon console.

| C  C                         C Introduction Interpretation     Interpretation     C Interpretation     Interpretation        Interpretation        Interpretation     C Interpretation     C Interpretation     C Interpretation Interpretation     C Interpretation Interpretation Interpretation     C Interpretation Interpretation  Interpretation Interpretation |                                |
|----------------------------------------------------------------------------------------------------|--------------------------------|
| 1. Choose AMI       2. Choose Instance Type       3. Configure Instance       4. Add Storage       5. Tag Instance       6. Configure Security Group       7. Review         Step 5: Tag Instance         A tag consists of a case-sensitive key-value pair. For example, you could define a tag with key = Name and value = Webserver. Learn more about tagging your Amazon         Key       (127 characters maximum)         Value       (255 characters maximum)         Name       DC01                                                                                                    | ☆] 〓                           |
| Step 5: Tag Instance         A tag consists of a case-sensitive key-value pair. For example, you could define a tag with key = Name and value = Webserver. Learn more about tagging your Amazo         Key       (127 characters maximum)         Name       DC01                                                                                                    | ix AWS ▼ Sydney ▼ Help ▼       |
| A tag consists of a case-sensitive key-value pair. For example, you could define a tag with key = Name and value = Webserver. Learn more about tagging your Amazon Key (127 characters maximum) Value (255 characters maximum) Name DC01                                                                                                    |                                |
| Key     (127 characters maximum)       Name     DC01                                                                                                    |                                |
| Name DC01                                                                                                    | on EC2 resources.              |
|                                                                                                    |                                |
| Create Tag (Up to 10 tags maximum)                                                                                                    | 8                              |
| Cancel Previous Review and Launch                                                                                                    | Next: Configure Security Group |

© 2014 Citrix Systems, Inc. All rights reserved.

5. Place the domain controller in the network by launching the AMI into the appropriate network and security group. This example places the domain controller in the private network.

|              | C Attps://console.aws.ar              | mazon.com/ec2/v2/home?region=ap-s                                                               | outheast-2#LaunchInstanceWizard:                                                                             |                       | \$                           |
|--------------|---------------------------------------|-------------------------------------------------------------------------------------------------|----------------------------------------------------------------------------------------------------|-----------------------|------------------------------|
| Î            | Services 🗸 Edit 🗸                     |                                                                                                 |                                                                                                    | Citrix AWS            | ▼ Sydney <del>×</del> Help ▼ |
| 1. Cho       | oose AMI 2. Choose Instance Typ       | e 3. Configure Instance 4. Add Storage                                                          | 5. Tag Instance 6. Configure Security Group                                                                  | 7. Review             |                              |
| ter          | o 6: Configure Secu                   | irity Group                                                                                     |                                                                                                    |                       |                              |
| secu<br>rver | rity group is a set of firewall rules | s that control the traffic for your instance. C<br>n your instance, add rules that allow unrest | On this page, you can add rules to allow specific traff<br>ricted access to the HTTP and HTTPS ports. You ca |                       |                              |
|              | Assign a security                     | group: Oreate a new security group                                                              |                                                                                                    |                       |                              |
|              |                                       | Select an existing security gro                                                                 | quo                                                                                                    |                       |                              |
|              | Security Group ID                     | Name                                                                                            | Descript                                                                                                    | tion                  | Actions                      |
|              | sg-43cd2826                           | default                                                                                         | default V                                                                                                    | PC security group     | Copy to new                  |
|              | sg-51cd2834                           | NATSG                                                                                           | NAT Sec                                                                                                    | urity Group           | Copy to new                  |
| 4            | sg-e0cd2885                           | privateSG                                                                                       | Private S                                                                                                    | ecurity Group         | Copy to new                  |
|              | sg-2acd284f                           | publicSG                                                                                        | Public Se                                                                                                    | curity Group          | Copy to new                  |
|              | und rules for sg-e0cd2885             |                                                                                                 |                                                                                                    |                       | 885                          |
| Туре         | (1)                                   | Protocol (j)                                                                                    | Port Range (j)                                                                                               | Source (j)            |                              |
|              | MP                                    | All                                                                                             | N/A                                                                                                    | sg-2acd284f (publicS0 | G)                           |
| -            | om TCP Rule                           | TCP                                                                                             | 53                                                                                                    | sg-2acd284f (publicS0 | 3)                           |
|              |                                       | TCP                                                                                             | 80                                                                                                    | sg-2acd284f (publicS0 | 3)                           |
|              | om TCP Rule                           | TCP                                                                                             | 135                                                                                                    | sg-2acd284f (publicS0 | 3)                           |
| Custo        | JIII TOP Rule                         |                                                                                                 |                                                                                                    |                       |                              |

6. Review the settings, and then select Launch.

| Services 🗸               | - 10             |                  |                               |                                               |                                 |                              |
|--------------------------|------------------|------------------|-------------------------------|-----------------------------------------------|---------------------------------|------------------------------|
| Services +               | Edit 🗸           |                  |                               |                                               |                                 | Citrix AWS 👻 Sydney 👻 Help 👻 |
| Choose AMI 2. Choose     | Instance Type    | 3. Configure     | Instance 4. Add Storage       | 5. Tag Instance 6. Configure Sect             | urity Group 7. Review           |                              |
| ep 7: Review I           | nstance          | Launch           |                               |                                               |                                 |                              |
| ase review your instance | launch details   | s. You can go l  | back to edit changes for e    | each section. Click <b>Launch</b> to assign a | a key pair to your instance and | complete the launch process. |
| AMI Details              |                  |                  |                               |                                               |                                 | Edit AM                      |
| Microsoft                | Nindows Ser      | ver 2012 Bas     | e - ami-2b23bd11              |                                               |                                 |                              |
|                          |                  |                  | ith 64-bit architecture. [Eng | lish]                                         |                                 |                              |
|                          | pe: ebs Virtuali | zation type: hvm |                               |                                               |                                 |                              |
|                          |                  |                  |                               |                                               |                                 |                              |
| Instance Type            |                  |                  |                               |                                               |                                 | Edit instance type           |
| Instance Type            | ECUs             | VCPUs            | Memory (GiB)                  | Instance Storage (GiB)                        | EBS-Optimized Available         | Network Performance          |
| m3.medium                | 3                | 1                | 3.75                          | 1 x 4                                         | -                               | Moderate                     |
|                          |                  |                  |                               |                                               |                                 |                              |
| Security Groups          |                  |                  |                               |                                               |                                 | Edit security group          |
|                          |                  |                  |                               |                                               | Description                     |                              |
| Security Group ID        |                  |                  | Name                          |                                               |                                 |                              |
| sg-e0cd2885              |                  |                  | privateSG                     |                                               | roup                            |                              |
| All selected security    | groups inbo      | und rules        |                               |                                               |                                 |                              |
|                          |                  |                  |                               |                                               |                                 |                              |
| Security Group ID        |                  | Туре             |                               | Protocol (j)                                  | Port Range (j)                  | Source (j)                   |
| sg-e0cd2885              |                  | All ICMP         |                               | All                                           | N/A                             | sg-2acd284f (publicSG)       |
| sg-e0cd2885              |                  | Custom TC        | P Rule                        | TCP                                           | 53                              | sg-2acd284f (publicSG)       |
|                          |                  | UTTO             |                               | TOD                                           | 00                              |                              |
|                          |                  |                  |                               |                                               |                                 | Cancel Previous Laun         |

© 2014 Citrix Systems, Inc. All rights reserved.

7. Choose an existing AWS keypair, or create a new one.

| C 🔒 https://console.aws.amazo               | n.com/ecz/vz/nomerregi      | on=ap-southeast-2#LaunchInstan                                                        | cewizard:                                     | ร์                           |
|---------------------------------------------|-----------------------------|---------------------------------------------------------------------------------------|-----------------------------------------------|------------------------------|
| Services 🗸 Edit 🗸                           |                             |                                                                                       |                                               | Citrix AWS 👻 Sydney 👻 Help   |
| Choose AMI 2. Choose Instance Type          | 3. Configure Instance 4. Ad | ld Storage 5. Tag Instance 6. Con                                                     | figure Security Group 7. Review               |                              |
| ep 7: Review Instance L                     | aunch                       |                                                                                       |                                               |                              |
|                                             |                             | ges for each section. Click Launch to                                                 | assign a key pair to your instance and c      | complete the launch process. |
| AMI Details                                 |                             |                                                                                       |                                               | Edit Al                      |
| Microsoft Windows Serve                     | r 2012 Base - ami-2h23hd    | 11                                                                                    |                                               | Edity                        |
| Free tier Microsoft Windows 2012 Stand      |                             |                                                                                       |                                               |                              |
| eligible Root Device Type: ebs Virtualizati | Select an existi            | ng key pair or create a i                                                             | new key pair ×                                |                              |
| Instance Type                               | A key pair consists of a    | public key that AWS stores, and a pr                                                  | rivate key file that you store. Together,     | Edit instance typ            |
|                                             | they allow you to connect   | t to your instance securely. For Wind                                                 | ows AMIs, the private key file is required    |                              |
| Instance Type ECUs                          | securely SSH into your in   |                                                                                       | ux AMIs, the private key file allows you to   | Network Performance          |
| m3.medium 3                                 | Choose an existing          | key pair                                                                              | ¥                                             | Moderate                     |
|                                             | Select a key pair           |                                                                                       |                                               |                              |
| Security Groups                             | XA_6.5_CloudWork            | s                                                                                     | T                                             | Edit security group          |
|                                             |                             |                                                                                       |                                               |                              |
| Security Group ID                           |                             | at I have access to the selected privat<br>file, I won't be able to log into my insta | ie key file (XA_6.5_CloudWorks.pem),<br>ance. |                              |
| sg-e0cd2885                                 |                             |                                                                                       |                                               | _                            |
| All selected security groups inboun         |                             |                                                                                       | Cancel Launch Instances                       |                              |
| Security Group ID                           | Туре (і)                    | Protocol (j)                                                                          | Port Range (i)                                | Source (j)                   |
| sg-e0cd2885                                 | All ICMP                    | All                                                                                   | N/A                                           | sg-2acd284f (publicSG)       |
| sg-e0cd2885                                 | Custom TCP Rule             | TCP                                                                                   | 53                                            | sg-2acd284f (publicSG)       |
|                                             | UTTO                        | TOD                                                                                   | 00                                            |                              |
|                                             |                             |                                                                                       |                                               | Cancel Previous Lau          |

#### Launch remaining XenApp or XenDesktop AMIs

Launch the remaining XenApp or XenDesktop AMIs using the parameters in the following table. Ensure that you launch them into the correct network (private or public as applicable), and assign an IP address and the elastic IP addresses.

| Function               | AMI Name                                     | AMI ID       | Network        | IP Address |
|------------------------|----------------------------------------------|--------------|----------------|------------|
| Domain<br>Controller   | Microsoft Windows Server 2012<br>Base        | ami-814642e8 | private        | 10.0.1.5   |
|                        | Microsoft Windows Server 2008<br>R2 Base     | ami-37b1b45e | private        | 10.0.1.5   |
| Delivery<br>Controller | Microsoft Windows Server 2012<br>with SQL    | ami-e743478e | private        | DHCP       |
|                        | Microsoft Windows Server 2008<br>R2 with SQL | ami-a1b9bcc8 | private        | DHCP       |
| VDA Master             | Microsoft Windows Server 2012<br>Base        | ami-814642e8 | private        | DHCP       |
|                        | Microsoft Windows Server 2008<br>R2 Base     | ami-37b1b45e | private        | DHCP       |
| Bastion                | Microsoft Windows Server 2012<br>Base        | ami-814642e8 | public         | DHCP       |
|                        | Microsoft Windows Server 2008<br>R2 Base     | ami-37b1b45e | public         | DHCP       |
| NetScaler VPX          | NetScaler VPX Platinum Edition -<br>10 Mbps  | ami-c995aaa0 | public/private | 10.0.1.100 |

Note: The Amazon VPC wizard automatically creates the NAT server, so you should not need this AMI.

#### Launch the NetScaler AMI

- 1. Ensure that you subscribe to NetScaler VPX in the AWS Marketplace.
- 2. In **Community AMIs** of the EC2 Console launch wizard, launch the AMI searching for the **AMI IDs**.

For detailed instructions, see <u>https://s3.amazonaws.com/awsmp-usageinstructions/CitrixUI.html</u>.

| 👖 VPC Management Consol 💉 🕅 AWS Marke | etplace: NetSca 🗙 🧧 EC2 Management Co                                                       | onsol 🗙 🙀 EC2 Management C  | onsol ×                                                                                                    | _ <b>□</b> X          |
|---------------------------------------|---------------------------------------------------------------------------------------------|-----------------------------|----------------------------------------------------------------------------------------------------|-----------------------|
| ← → C 🔒 https://aws.amazon.com        | /marketplace/ordering?ie=UTF8&s                                                             | tatus=SUCCESS&appActio      | n=SUBSCRIBE_RESULTS&appActionToken=j2Flj2Blad4Sn                                                                  | n6Rplj2B45f9TCKj2 😭 🗮 |
| •                                     | and AWS hourly usage fees apply whe                                                         | -                           | se fees will appear on your monthly bill.                                                                         |                       |
| Usage Instruc                         | tions<br>s://s3.amazonaws.com/awsmp-usageinstr                                              |                             | Related Links         AWS Management Console ☑         Your Software         Continue shopping on AWS Marketplace |                       |
|                                       | n will receive an email shortly to confirm y                                                | our subscription            |                                                                                                    |                       |
| <ul> <li>Once you've re</li> </ul>    | ceived the email, you can click the "Launc<br>w the instructions to launch an instance of   | h with EC2 Console" buttons |                                                                                                    |                       |
|                                       | nd and launch these AMIs by searching fo<br>y AMIs" tab of the EC2 Console 례 Laund          |                             |                                                                                                    |                       |
|                                       | his information at a later time by visiting th<br>by-step instructions 🖪 for launching Mark |                             |                                                                                                    |                       |
| Select a Vers                         | ion                                                                                         |                             |                                                                                                    |                       |
| 10.1-123.9, relea                     | sed 01/30/2014 V                                                                            |                             |                                                                                                    |                       |
| Region                                | ID                                                                                          |                             |                                                                                                    |                       |
| US East (Virginia                     | ) ami-c995aaa0                                                                              | Launch with EC2 Console     |                                                                                                    |                       |
| US West (Oregon                       |                                                                                             | Launch with EC2 Console     |                                                                                                    |                       |
| US West (Northe                       |                                                                                             | Launch with EC2 Console     |                                                                                                    |                       |
| EU West (Ireland                      |                                                                                             | Launch with EC2 Console     |                                                                                                    |                       |
| Asia Pacific (Sing                    |                                                                                             | Launch with EC2 Console     |                                                                                                    |                       |
| Asia Pacific (Syd                     |                                                                                             | Launch with EC2 Console     |                                                                                                    |                       |
| Asia Pacific (Tok<br>South America (S |                                                                                             | Launch with EC2 Console     |                                                                                                    |                       |
| South America (S                      | au rauloj ami-/1501062                                                                      | Launch with EC2 Console     |                                                                                                    |                       |

3. Deploy the instance into the private subnet.

| 🎽 VPC Management Consol 🗙 🖕 AWS Mari                                       | ketplace. NelSci 🛪 🔰 🔀 C2 Management Consoli 🙁 👔 EC2 Management Consoli 🗴                                                                     |               | x  |
|----------------------------------------------------------------------------|----------------------------------------------------------------------------------------------------|---------------|----|
| ⇐ ⇒ C                                                                      | azon.com/ec2/v2/home?region=ap-southeast-2#LaunchInstanceWizard:ami=ami-7940de43                                                              | ŝ             | ≡  |
| 🎁 Services 🗸 Edit 🗸                                                        | Citrix AWS ∽ Sydney                                                                                                    | y 👻 Help 👻    |    |
| 1. Choose AMI 2. Choose Instance Type                                      | 3. Configure Instance 4. Add Storage 5. Tag Instance 6. Configure Security Group 7. Review                                                    |               |    |
| Step 3: Configure Instan                                                   | ice Details                                                                                                    |               | _  |
| Configure the instance to suit your requir role to the instance, and more. | rements. You can launch multiple instances from the same AMI, request Spot Instances to take advantage of the lower pricing, assign an access | management    |    |
| Number of instances                                                        | 0 1                                                                                                    |               |    |
| Purchasing option                                                          | (i)                                                                                                    |               |    |
| Network                                                                    | (i) vpc-32332f50 (10.0.0.0/16)                                                                                                    |               |    |
| Subnet                                                                     |                                                                                                    |               |    |
| Public IP                                                                  | 249 IP Addresses available  Automatically assign a public IP address to your instances                                                        |               |    |
|                                                                            |                                                                                                    |               |    |
| IAM role                                                                   | (i) None •                                                                                                    |               |    |
| Shutdown behavior                                                          | (i) Stop •                                                                                                    |               |    |
| Enable termination protection                                              | Protect against accidental termination                                                                                                    |               |    |
| Monitoring                                                                 | <ol> <li>Enable CloudWatch detailed monitoring<br/>Additional charges apply.</li> </ol>                                                       |               |    |
| EBS-optimized instance                                                     | <ul> <li>Launch as EBS-optimized instance<br/>Additional charges apply.</li> </ul>                                                            |               |    |
| Tenancy                                                                    | Shared tenancy (multi-tenant hardware)     Additional charges will apply for dedicated tenancy.                                               |               |    |
|                                                                            | Cancel Previous Review and Launch Next                                                                                                    | t: Add Storag | je |
| © 2008 - 2014, Amazon Web Services, In                                     | nc. or its affiliates. All rights reserved. Privacy Policy Terms of Use                                                                       | Feedback      |    |

#### 4. Ensure that this instance has two interfaces:

- Public subnet
- Private subnet:
  - i. **eth0** is connected to the private subnet
  - ii. Primary IP address (NSIP) is 10.0.1.100
  - iii. Secondary IP address (SNIP) is 10.0.1.102

|                                                                                                    | or configuration of the state of the                                                 | FC2 Management Cor                                                                    | nsoli 🙁 🦲 EC2 Mana | gement Consol 🛪                                                   |             |                | (=            |      |
|----------------------------------------------------------------------------------------------------|--------------------------------------------------------------------------------------|---------------------------------------------------------------------------------------|--------------------|-------------------------------------------------------------------|-------------|----------------|---------------|------|
| -> C 🔒 https://console.aws.an                                                                                                    | nazon.com/ec2/\                                                                      | /2/home?region=ap-s                                                                   | southeast-2#Laund  | hInstanceWizard:ami=a                                             | mi-7940de43 |                |               | ☆    |
| 🎁 Services 🗸 Edit 🗸                                                                                                    |                                                                                      |                                                                                       |                    |                                                                   |             | Citrix AWS 🕶   | Sydney 🕶 Hel  | lp • |
| Choose AMI 2. Choose Instance Typ                                                                                                    | oe 3. Configure In                                                                   | nstance 4. Add Storage                                                                | e 5. Tag instance  | 6. Configure Security Grou                                        | p 7. Review |                |               |      |
| tep 3: Configure Insta                                                                                                    | nce Details                                                                          | 3                                                                                     |                    |                                                                   |             |                |               |      |
| Shutdown behavior                                                                                                    | r (i) Stop                                                                           |                                                                                       |                    | •                                                                 |             |                |               |      |
| Enable termination protection                                                                                                    | n (j) 🗏 Prot                                                                         | tect against accidental to                                                            | ermination         | C2                                                                |             |                |               |      |
| Monitoring                                                                                                    | g 🕕 🗆 Ena                                                                            | able CloudWatch detaile<br>anal charges apply.                                        |                    |                                                                   |             |                |               |      |
| EBS-optimized instance                                                                                                    |                                                                                      | inch as EBS-optimized in<br>inal charges apply.                                       | nstance            |                                                                   |             |                |               |      |
| Tenancy                                                                                                    | y (i) Sharer                                                                         | d tenancy (multi-tenant har                                                           | rdware)            | •                                                                 |             |                |               |      |
|                                                                                                    |                                                                                      | Primary IP                                                                            | Secondary I        | addresses                                                         |             |                |               |      |
| evice Network Interface                                                                                                    | Subnet                                                                               | Frimary IF                                                                            | second in          |                                                                   |             |                |               |      |
|                                                                                                    | Subnet<br>subnet-25/31640 1                                                          |                                                                                       | 10 0 1 102         | Add IP                                                            |             |                |               |      |
| h0 [New network interface •]                                                                                                    | subnet-25/31640 1<br>a public IP addr<br>ress feature for this                       | 10.0.1.100  ress to your instance s instance is disabled be                           | 10 0.1.102         | Add IP                                                            |             | be assigned to |               |      |
| <ul> <li>New network interface •</li> <li>We can no longer assign<br/>The auto-assign public IP addr<br/>instances with one network ink</li> </ul>        | subnet-25/31640 1<br>a public IP addr<br>ress feature for this                       | 10 0.1.100  ress to your instance is disabled bu le the auto-assign public            | 10 0.1.102         | Add IP                                                            |             | be assigned to |               |      |
| th0 New network interface • We can no longer assign The auto-assign public IP addr instances with one network inter th1 New network interface • dd Device | subnet-25/31640 1<br>a public IP addr<br>ress feature for this<br>erface. To re-enab | 10 0.1.100  ress to your instance s instance is disabled bu le the auto-assign public | 10 0.1 102         | Add IP<br>multiple network interface<br>please specify only the e |             |                |               |      |
| th0 New network interface • ) We can no longer assign The auto-assign public IP addr instances with one network inte                                      | subnet-25/31640 1<br>a public IP addr<br>ress feature for this<br>erface. To re-enab | 10 0.1.100  ress to your instance s instance is disabled bu le the auto-assign public | 10 0.1 102         | Add IP<br>multiple network interface<br>please specify only the e |             |                |               |      |
| th0 New network interface • We can no longer assign The auto-assign public IP addr instances with one network inte th1 New network interface • wdd Devece | subnet-25/31640 1<br>a public IP addr<br>ress feature for this<br>erface. To re-enab | 10 0.1.100  ress to your instance s instance is disabled bu le the auto-assign public | 10 0.1 102         | Add IP<br>multiple network interfact<br>please specify only the o |             |                | Next: Add Sto | orag |

### 5. Deploy the instance into the private security group.

| *               | Services 🗸 Edit 🗸               |                          |                       | st-2#LaunchInstanceWizard:    |                                                                           | Citrix AWS 🗸        | Sydney + Help +  |
|-----------------|---------------------------------|--------------------------|-----------------------|-------------------------------|---------------------------------------------------------------------------|---------------------|------------------|
|                 | Services + Edit +               |                          |                       |                               |                                                                           | CIGIX AWS +         | Sydney • Help •  |
| I. Cho          | ose AMI 2. Choose Instance Type | 3. Configure Instance    | 4. Add Storage 5. T   | ag Instance 6. Configure Secu | ity Group 7. Review                                                       |                     |                  |
| tep             | 6: Configure Secur              | rity Group               |                       |                               |                                                                           |                     |                  |
| rver            |                                 | your instance, add rules |                       |                               | specific traffic to reach your insta<br>ports. You can create a new secur |                     |                  |
|                 | Assign a security g             | roup: O Create a nev     | w security group      |                               |                                                                           |                     |                  |
|                 |                                 | Select an ex             | isting security group |                               |                                                                           |                     |                  |
|                 | Security Group ID               |                          | Name                  |                               | Description                                                               |                     | Actions          |
|                 | sg-a2cc29c7                     |                          | AWSMP-NetScaler-VPX-  | -Customer-Licensed-2014       | Security Group for Managemen                                              | Copy to new         |                  |
| 8               | sg-accc29c9                     |                          | AWSMP-NetScaler-VPX-  | -Customer-Licensed-2014       | Security Group for Private ENI                                            | Copy to new         |                  |
|                 | sg-adcc29c8                     |                          | AWSMP-NetScaler-VPX-  | -Customer-Licensed-2014       | Security Group for Public ENI                                             | Copy to new         |                  |
|                 | sg-43cd2826                     |                          | default               |                               | default VPC security group                                                | Copy to new         |                  |
|                 | sg-51cd2834                     |                          | NATSG                 |                               | NAT Security Group                                                        | Copy to new         |                  |
|                 | sg-e0cd2885                     |                          | privateSG             |                               | Private Security Group                                                    | Copy to new         |                  |
|                 | sg-2acd284f                     |                          | publicSG              |                               | Public Security Group                                                     |                     | Copy to new      |
| nbou            | nd rules for sg-e0cd2885        |                          |                       | 2.9.8                         |                                                                           |                     | 880              |
| Туре            | 0                               | Protocol (               |                       | Port Range (i)                | So                                                                        | urce (i)            |                  |
|                 | MP                              | All                      |                       | N/A                           | sg-                                                                       | 2acd284f (publicSG) |                  |
| Custo           | m TCP Rule                      | TCP                      |                       | 53                            | sg-:                                                                      | 2acd284f (public8G) |                  |
| нттр тср        |                                 |                          | 80                    | sg-                           |                                                                           |                     |                  |
| Custom TCP Rule |                                 | TCP                      |                       | 135                           | sg                                                                        | 2acd284f (publicSG) |                  |
|                 |                                 |                          |                       |                               | Ca                                                                        | ncel Previous       | Review and Laund |

- 6. Configure the NetScaler ENIs (AWS elastic network interfaces) to be part of their respective security groups.
  - Public-subnet-facing ENI needs to be part of the public security group
  - Private-subnet-facing ENI needs to be part of the private security group

#### Public ENI – Public Security Group

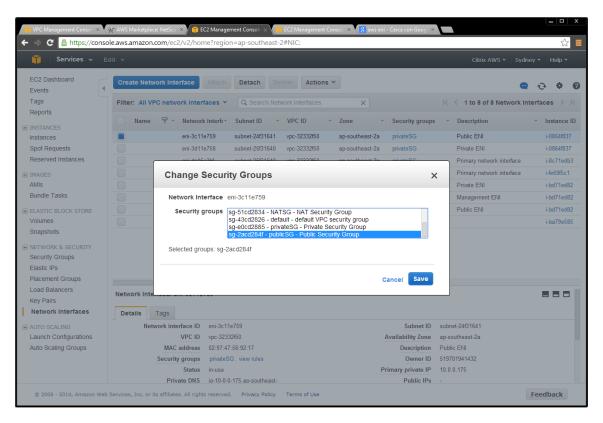

| • 🕘 C 🙆 https://cons            | ole.aws.amazon.com/ec2, | v2/home?reg      | ion=ap-southeast                      | -2#NIC:            |                 |                   |                                 | 4                               |
|---------------------------------|-------------------------|------------------|---------------------------------------|--------------------|-----------------|-------------------|---------------------------------|---------------------------------|
|                                 |                         |                  |                                       |                    |                 |                   |                                 |                                 |
| EC2 Dashboard<br>Events         | Create Network Inter    |                  | and Managerson and                    | Actions            | •               |                   | ć                               | • • • •                         |
| Tags<br>Reports                 | Filter: All VPC netwo   |                  |                                       |                    | ×               |                   | K K 1 to 8 of 8 Network         | Interfaces > >                  |
|                                 | Name 9 -                | Network Interf   | - Subnet ID                           | VPC ID             | - Zone -        | Security groups   | <ul> <li>Description</li> </ul> | <ul> <li>Instance II</li> </ul> |
| Instances                       |                         | eni-3c11e759     | subnet-24/31641                       | vpc-32332/50       | ap-southeast-2a | privateSG         | Public ENI                      | 1-0864/837                      |
| Spot Requests                   |                         | eni-3d11e758     | subnet-25/31640                       | vpc-32332150       | ap-southeast-2a | privateSG         | Private ENI                     | 1-0864/837                      |
| Reserved Instances              |                         | and dist for the | - Acres 2003204                       | 100 1000060        | on an abased To | and a Real        | Primary network interface       | i-8c71edb3                      |
| TMAGES                          | Cha                     | nge Secu         | rity Groups                           |                    |                 | >                 | Primary network interface       | (Je6965c1                       |
| AMIs                            | 0                       |                  |                                       |                    |                 |                   | Private ENI                     | i-bd71ed82                      |
| Bundle Tasks                    | Netv                    | ork Interface    | eni-3c11e759                          |                    |                 |                   | Management ENI                  | i-bd71ed82                      |
| ELASTIC BLOCK STORE             | Se                      | curity groups    | sg-51cd2834 - NA                      |                    |                 | - 81              | Public ENI                      | i-bd71ed82                      |
| Volumes                         |                         |                  | sg-43cd2826 - de<br>sg-e0cd2885 - pri |                    |                 | n                 |                                 | i-ba79e585                      |
| Snapshots                       |                         |                  |                                       | licSG - Public Sec |                 |                   |                                 |                                 |
| NETWORK & SECURITY              | Sele                    | ted groups: so   | -2acd284f                             |                    |                 |                   |                                 |                                 |
| Security Groups                 |                         |                  |                                       |                    |                 |                   |                                 |                                 |
| Elastic IPs<br>Placement Groups |                         |                  |                                       |                    |                 | annat Save        |                                 |                                 |
| Load Balancers                  | -                       |                  |                                       |                    | c               | ancel Save        |                                 |                                 |
| Key Pairs                       | Network Inte            |                  |                                       |                    |                 |                   |                                 | 888                             |
| Network Interfaces              | Details Tags            |                  |                                       |                    |                 |                   |                                 |                                 |
|                                 | Network inter           | ace ID eni-3     | :11e759                               |                    |                 | Subnet ID         | subnet-24/31641                 |                                 |
| aunch Configurations            |                         | /PC ID vpc-3     | 2332150                               |                    | 1               | Availability Zone | ap-southeast-2a                 |                                 |
| Auto Scaling Groups             | MAC a                   | ddross 02.97     | 47.66.92.17                           |                    |                 | Description       | Public ENI                      |                                 |
|                                 | Security                | roups privat     | eSG view rules                        |                    |                 | Owner ID          | 519701941432                    |                                 |
|                                 |                         | Status in-usi    |                                       |                    | P               | imary private IP  | 10.0.0.175                      |                                 |
|                                 | Priva                   | e DNS Io-10-     | 0-0-175 ap-southeast-                 |                    |                 | Public IPs        |                                 |                                 |

7. Assign an elastic IP address to the NetScaler public ENI – associated to the VIP (10.0.0.176).

| ← → C 🔒 https://cons               | sole.aws.amazon.com/e | c2/v2/home?re    | igion=ap-sou    | utheast-  | 2#NIC:                            |                |        |                 |                |                    | ☆ =           |
|------------------------------------|-----------------------|------------------|-----------------|-----------|-----------------------------------|----------------|--------|-----------------|----------------|--------------------|---------------|
| 🎁 Services 🗸                       |                       |                  |                 |           |                                   |                |        |                 |                |                    |               |
| EC2 Dashboard<br>Events            | Create Network In     | terface          | Detac           | h) [0     | Actions                           | . •            |        |                 |                |                    | 0 ¢ 0         |
| Tags                               | Filter: All VPC net   | work interfaces  | Q Se            |           | work interfaces                   | ×              |        |                 | 14 4 1 10 1    | 8 of 8 Network Int | erfaces 0 01  |
| Reports                            | Name 💡                | Network inte     | de Subnet       | 1D -      | VPC ID                            | • Zono         | se ilĝ | Security groups | - Descript     | tion               | - Instance ID |
| E INSTANCES<br>Instances           |                       | eni-3c11e759     | subnet-2        | 4/31641   | vpc-32332f50                      | ap-southeast-2 | a      | publicSG        | Public E       | N                  | 1-0864#837    |
| Spot Requests                      |                       | eni-3d11e758     | subnet-2        | 5f31640   | vpc-32332f50                      | ap-southeast-2 | 3      | privateSG       | Private E      | ENI                | 1-0864/837    |
| Reserved Instances                 | 1                     | ani datea 26     | cubace 2        | 6131610   | une 1233250                       | an couthoast 2 | 0      | Denning .       | Primanu        | etwork interface   | i-8c71edb3    |
|                                    | Associate             | e Elastic IP     | Address         |           |                                   |                |        |                 | ×              | etwork interface   | i-fe6965c.1   |
| AMIs                               |                       |                  |                 |           |                                   |                |        |                 | ~              | 4                  | i-bd71ed82    |
| Bundle Tasks                       | Select the add        | ress you wish to | associate with  | eni-3c1   | 1e759                             |                |        |                 |                | ent ENI            | i-bd71ed82    |
| E ELASTIC BLOCK STORE              | 0                     |                  | Address         | 54 20     | 06 79 118                         |                |        |                 |                | 1                  | i-bd71ed82    |
| Volumes                            | 0                     | Allow reat       | sociation       |           |                                   |                |        | 0               |                |                    | i-ba79e685    |
| Snapshots                          |                       |                  |                 | 100       |                                   |                | -      |                 |                |                    |               |
| RETWORK & SECURITY                 | Assoc                 | ate to private I | P address       | -         | 0.176<br>the primary private IP a |                | •      | 1               |                |                    |               |
| Security Groups                    |                       |                  |                 | - denotes | the primary private in t          | louress        |        |                 |                |                    |               |
| Elastic IPs                        |                       |                  |                 |           |                                   |                |        | (Transmission   |                |                    |               |
| Placement Groups<br>Load Balancers | 10                    |                  |                 |           |                                   | C              | ance   | Associate       | Address        |                    |               |
| Key Pairs                          | Nerman                |                  |                 |           |                                   |                |        |                 |                | 1                  | 880           |
| Network Interfaces                 | Details Tags          |                  |                 |           |                                   |                |        |                 |                |                    |               |
| E AUTO SCALING                     | The second second     | terface ID eni-  | 3c11e759        |           |                                   |                |        | Subnet ID       | subnet-24f3164 | 1                  |               |
| Launch Configurations              |                       |                  | 32332(50        |           |                                   |                | Av     | ailability Zone | ap-southeast-2 |                    |               |
| Auto Scaling Groups                | MA                    | Caddress 02.5    | 7:47:56.92:17   |           |                                   |                |        | Description     | Public ENI     |                    |               |
|                                    | Secu                  | ity groups put   | licSG wew rul   | es        |                                   |                |        | Owner ID        | 519701941432   |                    |               |
|                                    |                       | Status in-u      |                 |           |                                   |                | Prin   | nary private IP | 10.0.0.175     |                    |               |
|                                    | Pi                    | ivate DNS io-1   | 0-0-0-175 ab-so | utheast-  |                                   |                |        | Public IPs      |                |                    |               |

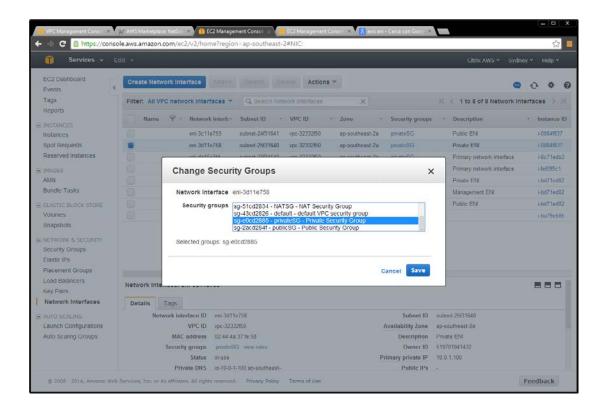